<span id="page-0-2"></span><span id="page-0-0"></span>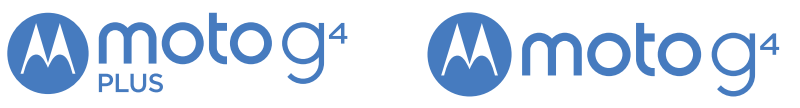

<span id="page-0-1"></span>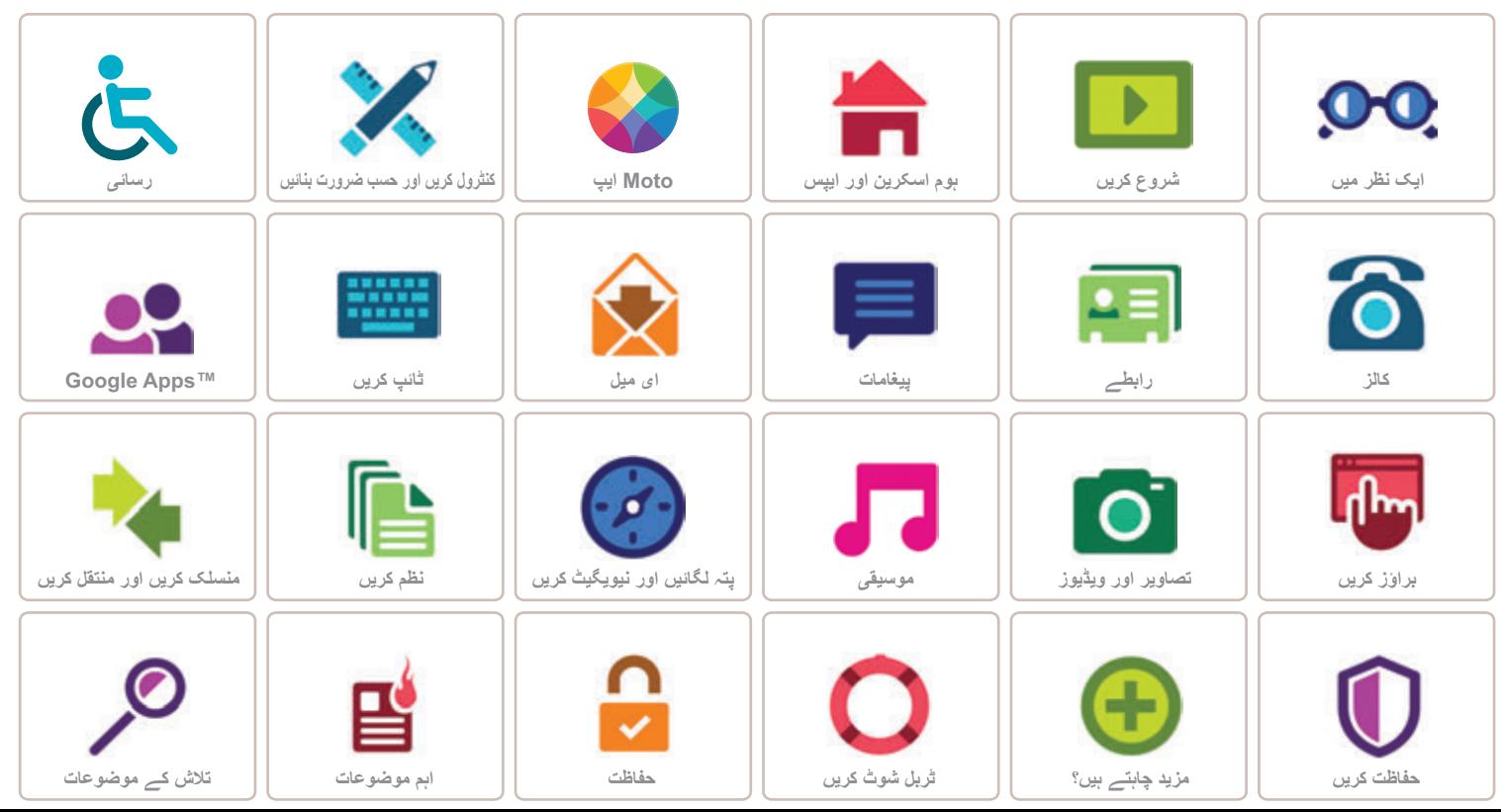

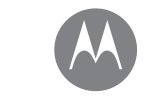

**ايک نظر ميں** ايک سرسری نظر

> **ايک نظر ميں فون کا عمومی جائزه تازه ترين موضوعات**

> > $\triangleright$

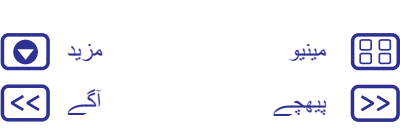

## **فون کا عمومی جائزه** آئيے شروع کريں۔ ہم آپ کی شروعات ميں رہنمائی کريں گے اور آپ کو آپ کے فون کی خصوصيات کے بارے ميں بتائيں گے۔ **نوٹ:** سافٹ ويئر اپ ڈيٹس کثرت سے ہوتے ہيں، اس ليے آپ کا فون کچھ الگ دکھائی دے سکتا ہے۔

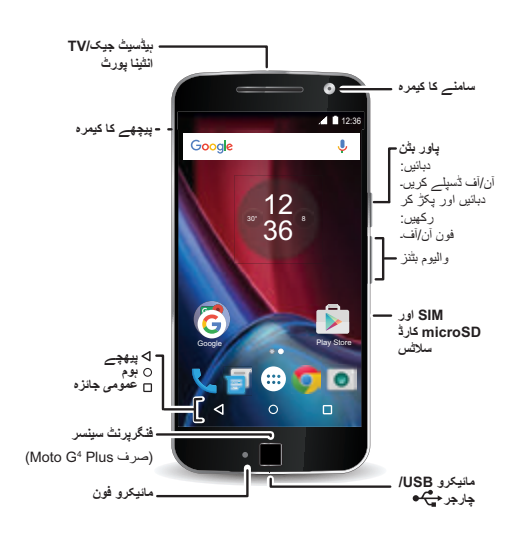

## **تجاويز اور چاليں**

- **• شروع کريں**: شروع کرنے کے لئے تيار ہيں؟ ديکھيں "**شروع کريں**"۔
- <span id="page-1-1"></span>**• سرفہرست موضوعات:** بس اس چيز کی ايک فوری فہرست چاہتے ہيں کہ آپ کا فون کيا کر سکتا ہے؟ ديکھيں۔"**تازه ترين موضوعات**"
- **:• مدد** آپ کے نئے فون کے بارے ميں آپ کے سبھی سواالت کا آپ کے فون پر ہی جواب ديا جاتا ہے۔ ايپس کو تھپتھپائيں > **مدد**۔ اور بھی مزيد چاہتے ہيں؟ ديکھيں۔"**مدد اور بہت کچھ حاصل کريں**"
	- **نوٹ:** کچھ ايپس اور خصوصيات تمام ممالک ميں دستياب نہيں ہو سکتی ہيں۔
- جب آپ کے سر کے بالمقابل عام طور پر استعمال کيا جاتا ہے يا، جب جسم سے 1.5 cm کی دوری پر پہنا يا اليا جاتا ہے تو يہ پروڈکٹ قابل اطالق قومی يا بين االقوامی RF ايکسپوزر کے رہنما (SAR رہنما اصول) کو پورا کرتا ہے۔ عمر اور صحت سے قطع نظر، SAR کے رہنما اصول ميں تمام اشخاص کی حفاظت کو يقينی بنانے کے ليے ڈيزائن کرده معقول حفاظتی مارجن شامل ہوتا ہے۔ اپنے فون کے ليے SAR اقدار ديکھنے کے ليے، مالحظہ کريں sar/com.motorola://https۔ معلومات ديکھنے کے ليے ايپس SAR اپنے فون پر
	- اضافی > **ترتيبات** > **قانونی معلومات** > **RF پر تھپتھپائيں۔**. مالحظہ کريں۔ rfhealth/com.motorola.www ويب پر معلومات ديکھنے کے ليے.

<span id="page-1-0"></span>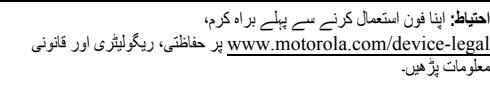

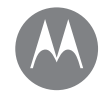

**ايک نظر ميں فون کا عمومی جائزه تازه ترين موضوعات**

**ايک نظر ميں**

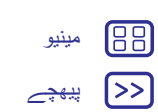

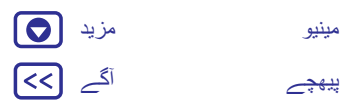

<span id="page-2-1"></span><span id="page-2-0"></span>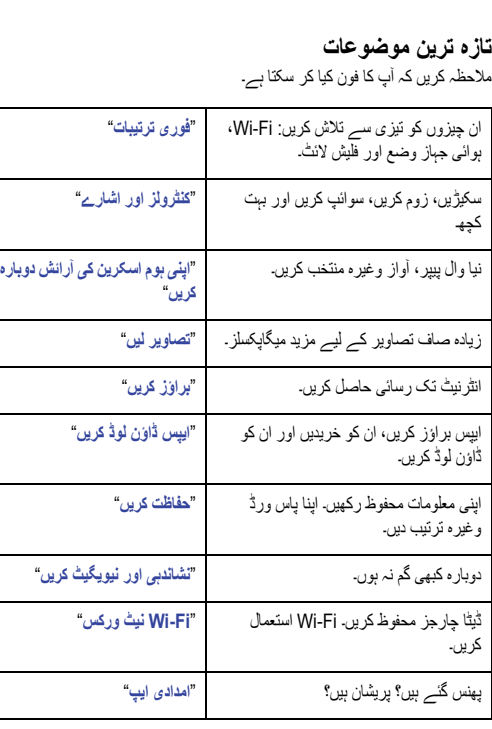

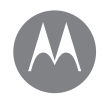

**شروع کريں** آئيے اٹھيں اور دوڑنا شروع کريں

**شروع کريں بيک کور ہٹائيں کارڈز داخل کريں اور پاور آن کريں بيٹری کی ميعاد سائن ان کريں**

<span id="page-3-0"></span>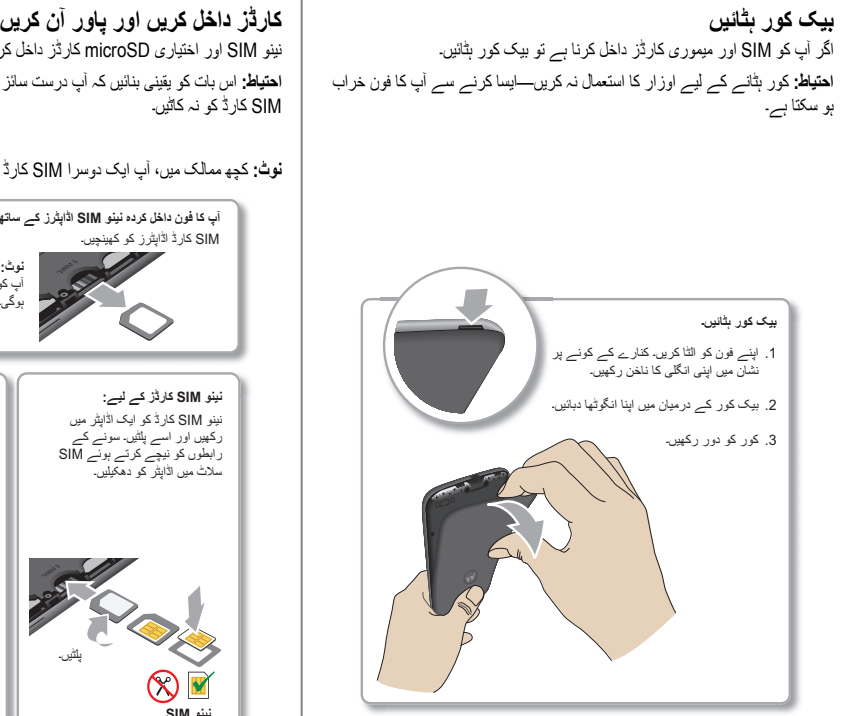

<span id="page-3-1"></span>نينو SIM اور اختياری microSD کارڈز داخل کريں۔ **احتياط:** اس بات کو يقينی بنائيں کہ آپ درست سائز کے SIM کارڈز استعمال کرتے ہيں، SIM کارڈ کو نہ کاٹيں۔

**نوٹ:** کچھ ممالک ميں، آپ ايک دوسرا SIM کارڈ استعمال کر سکتے ہيں۔

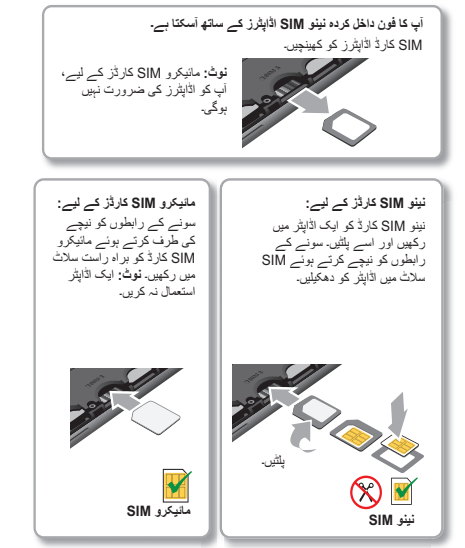

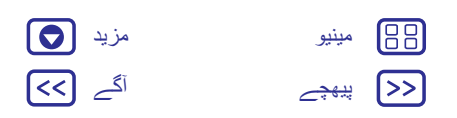

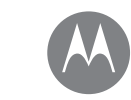

**شروع کريں بيک کور ہٹائيں کارڈز داخل کريں اور پاور آن کريں بيٹری کی ميعاد سائن ان کريں**

**شروع کريں**

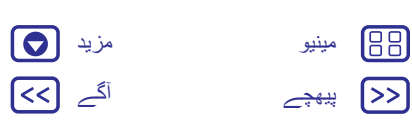

**تجويز:** اسکرين کو سليپ وضع ميں بھيجنے يا آن کرنے کے ليے، پاور بٹن کو دبائيں۔ اپنا فون آن يا آف کرنے کے ليے، اسے دبائيں اور پکڑ کر رکھيں۔

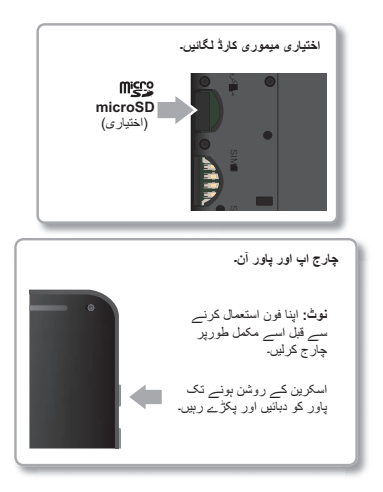

**ڈوئل SIM فون کی ترتيبات**

<span id="page-4-0"></span>ڈوئل SIM فون کے ساتھ، آپ ايک يا دو SIM کارڈز استعمال کر سکتے ہيں۔ اگر فون ميں صرف ايک SIM ہے تو يہ استعمال کے ليے تيار ہے۔ دو کارڈز داخل کر کے، آپ کسی ايک کو يا دونوں کو استعمال کريں۔

دو SIM کارڈز استعمال کرنے کے ليے اپنا فون ترتيب دينے کے ليے، دونوں کارڈز داخل کريں، اپنا فون آن کريں اور اشاروں کی پيروی کريں۔ ڈوئل SIM کا سيٹ اپ مکمل کرنے کے ليے، ہوم اسکرين کے اوپر صورتحال بار کو نيچے گھسيٹيں اور **آپ کے ڈوئل SIM ميں خوش آمديد** کو تھپتھپائيں۔

**تجويز:** دو SIM کارڈز کے ساتھ، آپ اپنی ہوم اسکرين کے اوپر ديکھتے ہيں۔

#### **ڈوئل SIM کالنگ**

آپ منتخب کر سکتے ہيں کہ آؤٹ گوئنگ کالز کے ليے کون سا SIM استعمال کرنا ہے۔ اس خصوصيت کو فعال کرنے کے ليے آپ کا فون کسی اطالع ميں آپ کو خودکار طور پر اشاره کرتا ہے۔ يا، ايپس > **ترتيبات** > **SIM کارڈز** > **خودکار SIM کا انتخاب** ٹچ کر کے اسے کسی بھی وقت فعال کر سکتے ہيں۔

**نوٹ:** ترتيبات کو تيزی سے کھولنے کے ليے، دو انگليوں سے صورتحال بار کو نيچے سوائپ کريں اور تھپتھپائيں ۔

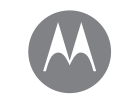

**شروع کريں**

**شروع کريں بيک کور ہٹائيں کارڈز داخل کريں اور پاور آن کريں بيٹری کی ميعاد سائن ان کريں**

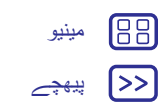

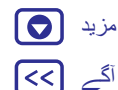

## **بيٹری کی ميعاد**

آپ کا فون ايک ايسے چھوٹے کمپيوٹر کی طرح ہے جو بہت زياده معلومات اور ايپس پر بجلی کی طرح تيز رفتار سے کارروائی کرتا ہے۔ آپ کے زير استعمال چيزوں کی بنياد پر، وه بہت زياده پاور استعمال کر سکتا ہے۔

جب آپ کا فون رکھا ہوتا ہے، چارج نہيں ہو رہا ہوتا ہے يا کچھ وقت سے استعمال ميں نہيں ہوتا ہے تو بيٹری کی ميعاد کو بہتر بنانے کے ليے غير ضروری پس منظر کی کارروائيوں کو بند کر ديا جاتا ہے۔

يہ ديکھنے کے ليے کہ کون سی چيز بيٹری پاور استعمال کر رہی ہے، ايپس > **ترتيبات** > **بيٹری**کو تھپتھپائيں۔

بيٹری سيور آن کرنے کے ليے، ايپس > **ترتيبات** > **بيٹری**کو تھپتھپائيں، پھر مينيو > **بيٹری سيور** کو تھپتھپائيں۔

**نوٹ:** ترتيبات کو تيزی سے کھولنے کے ليے، دو انگليوں سے صورتحال بار کو نيچے سوائپ کريں اور تھپتھپائيں ۔

#### **تجاويز اور چاليں**

چارجز کے درميان بيٹری کی ميعاد ميں اور بچت کرنے کے ليے، آپ تخفيف کر سکتے ہيں:

- **•** TMBluetooth کا استعمال: ايپس > **ترتيبات**کو تھپتھپائيں، پھر **بلوٹوتھ** کی ضرورت نہ ہونے پر اس کو آف کرنے کے ليے اس کو تھپتھپائيں۔
- **•** GPS کا استعمال: GPS ٹريکنگ کو آف کرنے کے ليے ايپس > **ترتيبات** > **مقام** > **وضع** > **بيٹری کی بچت** کو تھپتھپائيں۔
	- **•** چمک کو ڈسپلے کريں: ايپس > **ترتيبات** > **ڈسپلے** > **چمک کی سطح** >
- (ڈمر ترتيب کو بائيں سالئيڈ کريں) کو تھپتھپائيں۔ اس بات کو يقينی بنائيں **اڈاپٹيو چمک** بھی آن ہے۔
	- **•** ٹائم آؤٹ کی تاخير ڈسپلے کريں: ايپس > **ترتيبات** > **ڈسپلے** > **سليپ** > (مختصر ترتيب)کو تھپتھپائيں۔
- <span id="page-5-0"></span>**•** سيلڈم استعمال کرده ايپس کی سرگرمی: ايپس > **ترتيبات** > **بيٹری**کو تھپتھپائيں پھر مينيو > **بيٹری بہتر بنانا** > **سبھی ايپس**کو تھپتھپائيں۔ اس ايپ کو تھپتھپائيں جسے آپ ايڈجسٹ کرنا چاہتے ہيں، پھر **بہتر بنائيں**کو تھپتھپائيں۔
- **•** خبروں يا موسم جيسے آپ کی ہوم اسکرين پر معلومات کی سلسلہ بندی کرنے والے ويجٹس۔
- **•** غير استعمال کرده آن الئن اکاؤنٹس جنہيں آپ نے رجسٹر کيا: ايپس > **ترتيبات** > **اکاؤنٹس** کو تھپتھپائيں۔ اس اکاؤنٹ کو تھپتھپائيں جسے آپ ہٹانا چاہتے ہيں۔ اسے دوباره تھپتھپائيں، پھر مينيو > **اکاؤنٹ ہٹائيں**کو تھپتھپائيں۔
	- **•** ويڈيوز ريکارڈ کرنا يا ديکھنا، موسيقی سننا يا تصاوير لينا۔

**وارننگ:** بيٹری کو خود ہٹانے يا تبديل کرنے کی کوشش نہ کريں—ايسا کرنے سے بيٹری کو نقصان پہنچ سکتا ہے اور يہ جل جانے يا زخمی ہو جانے کا سبب بن سکتا ہے۔ اگر آپ کا فون جواب دينا بند کر ديتا ہے تو ريبوٹ کرنے کی کوشش کريں—اس وقت تک پاور بٹن دبا کر رکھيں جب تک اسکرين سياه نہ ہو جائے اور آپ کا فون ری اسٹارٹ نہ ہو جائے۔

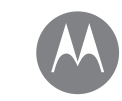

**شروع کريں**

**شروع کريں بيک کور ہٹائيں کارڈز داخل کريں اور پاور آن کريں بيٹری کی ميعاد سائن ان کريں**

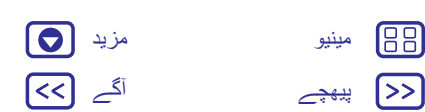

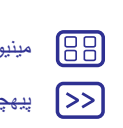

**سائن ان کريں** شروعات کرنے کے ليے بس اسکرين کے اشاروں کی پيروی کريں۔ اگر آپ ™Gmail استعمال کرتے ہيں، تو آپ کے پاس پہلے ہی ايک ™Google اکاؤنٹ ہے—اگر نہيں، تو آپ سيٹ اپ کے دوران ايک اکاؤنٹ بنا سکتے ہيں۔ آپ کے Google اکاؤنٹ ميں سائن ان کرنے سے آپ اپنے مواد تک رسائی حاصل کر سکتے ہيں، ان کی مطابقت پذيری کر سکتے ہيں اور ان کا بيک اپ لے سکتے ہيں۔ اپنی Google ايپس، روابط، کيلنڈر، تصاوير وغيره ديکھيں۔ **اپنا اکاؤنٹ شامل کریں** Google **اپنے آلہ سے زیاده سے زیاده استفاده حاصل کرنے کے لیے سائن ان کریں اپنا ای میل درج کریں** اپنے روابط، کیلنڈر اور تصاویر تک<br>رسائی اور سنک کرنے کے لیے<br>سائن ان کریں۔ **یا ایک نیا اکاؤنٹ بنائیں اسکپ کریں**

- **تجاويز اور چاليں**
- <span id="page-6-0"></span>**• Fi-Wi نيٹ ورک:** تيز تر انٹرنيٹ رسائی کے ليے يا موبائل ڈيٹا کی حفاظت کے ليے،
- دو انگليوں سے صورتحال بار کو نيچے سوائپ کريں، تھپتھپائيں، ، اور پھر **Fi-Wi** کو تھپتھپائيں۔ ميں مزيد ہے "**Fi-Wi نيٹ ورکس**"۔
- **• اکاؤنٹس** : اکاؤنٹس شامل کرنے، ان ميں ترميم کرنے يا انہيں حذف کرنے کے ليے، ايپس > **ترتيبات** > **اکاؤنٹس**کو تھپتھپائيں، پھر **اکاؤنٹ شامل کريں**کو تھپتھپائيں۔ ای ميل اکاؤنٹس ترتيب دينے کے ليے، ديکھيں"**ای ميل**"۔
	- اپنے Google اکاؤنٹ ميں مدد کے ليے، کريں۔ مالحظہ www.google.com/accounts
- **نوٹ:** يہ فون ان ايپس اور سروسز کا تعاون کرتا ہے جو بہت ڈيٹا استعمال کر سکتی ہيں، اس ليے يقينی بنائيں کہ آپ کا ڈيٹا پالن آپ کی ضرورت کو پوری کرتا ہے۔ تفصيالت کے ليے اپنے سروس فراہم کننده سے رابطہ کريں۔

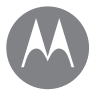

**ہوم اسکرين اور ايپس** آپ کو فوری رسائی ہے

> **ہوم اسکرين اور ايپس فوری شروعات: ہوم اسکرين اور ايپس امدادی ايپ تالش کريں صورتحال اور اطالعات واليوم اور مداخلتيں ڈسٹرب نہ کريں ايپس ڈاؤن لوڈ کريں اپنی ايپس کا دھيان رکھيں اپنا فون اپ ڈيٹ کريں**

# [پیھچے](#page-6-0) [آگے](#page-8-0) [مینیو](#page-0-2) [مزید](#page-52-1)

## **فوری شروعات: ہوم اسکرين اور ايپس**

ہوم اسکرين وه ہوتی ہے جو آپ اپنا فون پہلی بار آن کرنے پر ديکھتے ہيں۔ يہاں سے، آپ ايپس وغيره کو دريافت کر سکتے ہيں۔

- **• تالش کريں:** اپنی ہوم اسکرين کے اوپر Google تالش باکس ميں متن ٹائپ کريں، يا آواز سے تالش کرنے کے ليے تھپتھپائيں۔
	- **• ايپ فہرست کھوليں:** اپنی ايپس ديکھنے کے ليے، ايپس کو تھپتھپائيں۔

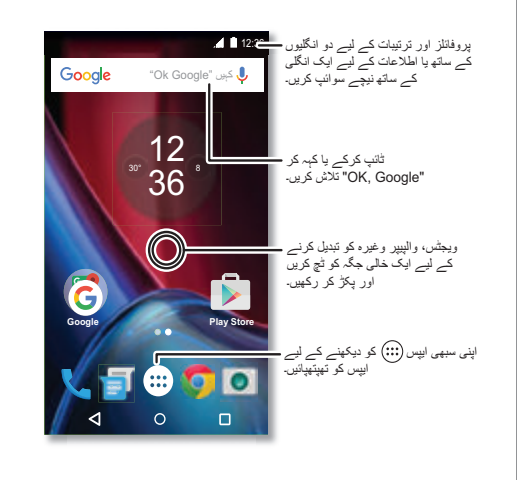

## <span id="page-7-0"></span>**تجاويز اور چاليں**

- <span id="page-7-1"></span>**:• ويجٹس** اپنی ہوم اسکرين پر گھڑی، متعامل کيلنڈر وغيره جيسی ويجٹس رکھنے کے ليے، ہوم اسکرين پر کسی خالی جگہ کو ٹچ کريں اور پکڑ کر رکھيں، پھر **ويجٹس** کو تھپتھپائيں۔
- **:• صفحات** کوئی صفحہ شامل کرنے کے ليے، کسی ايپ کو اسکرين کے دائيں جانب اس وقت تک گھسيٹيں جب تک آپ کو سفيد بار نظر نہ آ جائے۔ آپ متعدد صفحات شامل کر سکتے ہيں۔ شارٹ کٹس اور ويجٹس کے ديگر صفحات دکھانے کے ليے، ہوم اسکرين کو بائيں سوائپ کريں۔
- **TMNow Google:** ہوم کو ٹچ کريں اور پکڑ کر رکھيں ۔ سيٹ اپ کے بعد، ہوم اسکرين سے دائيں سوائپ کر کے آپ اس تک رسائی حاصل کر سکتے ہيں۔ مزيد کے ليے، ديکھيں" **TMNow Google**"۔
- **:• ترتيبات** ترتيبات کو تيزی سے کھولنے کے ليے، صورتحال بار کو دو انگليوں سے نيچے سوائپ کريں۔ مزيد ترتيبات کھولنے کے ليے، تھپتھپائيں ۔
- **:• شارٹ کٹس** ايپس کو تھپتھپائيں ، کسی ايپ کو ٹچ کريں اور پکڑ کر رکھيں، پھر اسے اپنی ہوم اسکرين کے صفحات ميں سے کسی ايک پر گھسيٹيں۔ اپنی سبھی ايپس ديکھنے کے ليے، ايپس کو تھپتھپائيں ۔
- **:• ايپس** کسی ہوم اسکرين صفحہ سے کوئی ايپ ہٹانے کے ليے، ايپ کو ٹچ کريں اور پکڑ کر رکھيں، پھر اسے **ہٹائيں** پر گھسيٹيں۔ ايپ کو آپ کے فون سے نہيں بس ہوم اسکرين سے ہٹايا جاتا ہے۔

آپ کی ہوم اسکرين سے ايپس کو ان انسٹال کرنے کے ليے، کسی ايپ کو ٹچ کريں اور پکڑ کر رکھيں، پھر اسے **ان انسٹال** کريں پر گھسيٹيں۔ (آپ کچھ ايپس کو ان انسٹال نہيں کر سکتے ہيں، ديکھيں "**اپنی ايپس کا دھيان رکھيں** ")۔

- **تجويز:** تيزی سے ايپ کی معلومات ديکھنے کے ليے، ايپس کو تھپتھپائيں ، ايپ کو ٹچ کريں اور پکڑ کر رکھيں، پھر اسے **ايپ کی معلومات** پر گھسيٹيں۔
	- **• حسب ضرورت بنانا:** اپنی ہوم اسکرين تبديل کرنے کے بارے ميں مزيد کے ليے، ديکھيں"**اپنی ہوم اسکرين کی آرائش دوباره کريں**"۔

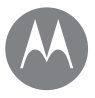

**ہوم اسکرين اور ايپس فوری شروعات: ہوم اسکرين اور ايپس امدادی ايپ تالش کريں صورتحال اور اطالعات واليوم اور مداخلتيں ڈسٹرب نہ کريں ايپس ڈاؤن لوڈ کريں اپنی ايپس کا دھيان رکھيں اپنا فون اپ ڈيٹ کريں**

**امدادی ايپ** ايک ٹيوٹوريل ديکھيں۔ ايک طريقہ پڑھيں۔ اپنے فون کے بارے ميں کوئی بھی چيز جانيں۔ **اسے تالش کريں:** ايپس > **مدد**

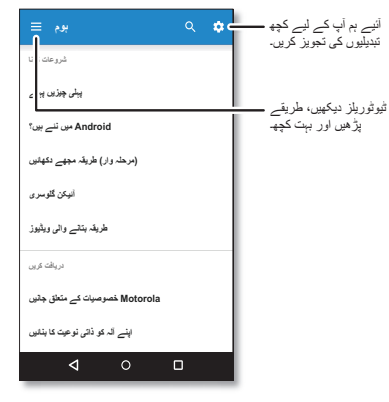

ميں، > **مدد** کو تقريبا ہر Google ايپ اس ميں مدد کے ليے آپ مينيو **تجويز:** ً تھپتھپا سکتے ہيں۔ آپ www.google.com/support پر آن لائن Google امدادی مرکز کو بھی ديکھ سکتے ہيں۔

## **تالش کريں**

<span id="page-8-0"></span>ہوم اسکرين پر، کسی متن کی تالش کے ليے Google تالش باکس کو تھپتھپائيں يا آواز کے ذريعے تلاش كرنے كے ليے اس كو تھپتھپائيں۔ جب آپ ٹائپ کرتے ہيں تو تجاويز تالش فيلڈ کے نيچے ظاہر ہوتی ہيں: **•** کوئی تجويز تالش کرنے کے ليے، اسے تھپتھپائيں۔ **•** تالش فيلڈ ميں متن تالش کرنے کے ليے، کی بورڈ پر کو تھپتھپائيں۔ **تجويز:** کی بورڈ کو بند کرنے کے ليے، کو تھپتھپائيں ۔

اسکرين کے اوپر، بائيں جانب موجود آئيکنز آپ کو نئے پيغامات يا ايونٹس کے بارے ميں **صورتحال اور اطالعات** مطلع کرتے ہيں۔ اگر آپ کو نہيں معلوم کہ آئيکن کا مطلب کيا ہے تو تفصيالت کے ليے صورتحال بار ميں نيچے سوائپ کريں۔

**تجويز:** کافی زياده اطالعات حاصل کر رہے ہيں؟ کسی اطالع کو ٹچ کر کے اور پکڑے رکھ کر ديکھيں کہ کون سی ايپ اسے آپ کو بھيج رہی ہے۔ پھر آپ انہيں آف کر سکتے ہيں۔

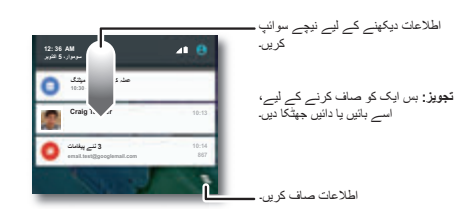

**تجويز:** عام ترتيبات کو تيزی سے تبديل کرنے کے ليے، دو انگليوں سے صورتحال بار کو نيچے سوائپ کريں۔ مزيد کے ليے، ديکھيں"**فوری ترتيبات**"۔

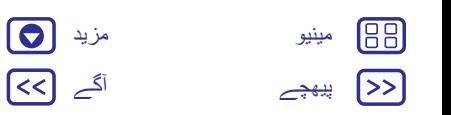

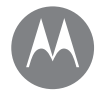

**ہوم اسکرين اور ايپس فوری شروعات: ہوم اسکرين اور ايپس امدادی ايپ تالش کريں صورتحال اور اطالعات واليوم اور مداخلتيں ڈسٹرب نہ کريں ايپس ڈاؤن لوڈ کريں اپنی ايپس کا دھيان رکھيں اپنا فون اپ ڈيٹ کريں**

آپ کی اسکرين کے اوپری دائيں جانب موجود آئيکنز آپ کو فون کی صورتحال کے بارے ميں بتاتے ہيں:

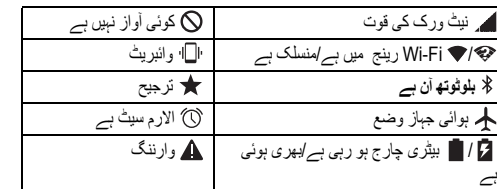

**نوٹ:** جو ايپس آپ TMPlay Google پر ڈاؤن لوڈ کرتے ہيں وه آپ کو مخصوص ايونٹس کے ليے الرٹ کرنے کے ليے صورتحال بار ميں ديگر آئيکنز دکھا سکتی ہيں۔

**واليوم اور مداخلتيں**

زياده سے وائبريٹ تک ايک واليوم منتخب کرنے کے ليے کنارے کا واليوم بٹن اوپر يا نيچے دبائيں ۔

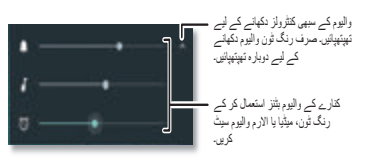

االرمز کے عالوه، سبھی آوازوں کو آف کرنے کے ليے، واليوم کو بالکل نيچے کريں۔ **ڈسٹرب نہ کريں**

ڈسٹرب نہ کريں خصوصيت تک رسائی حاصل کرنے کے ليے، دو انگليوں سے صورتحال بار کو نيچے سوائپ کريں اور **ڈسٹرب نہ کريں** کو تھپتھپائيں۔

ان اختيارات ميں سے ايک کو تھپتھپائيں:

- <span id="page-9-0"></span>**• مکمل خاموشی:** سبھی آوازوں اور االرمز کو آف کريں۔ ديگر ايپس سے آواز کی ترتيبات کو اوور رائيڈ کريں۔ سيٹ کريں کہ اس وضع ميں کتنی دير رہنا ہے، يا غير متعينہ کو منتخب کريں۔
- **• صرف االرمز:** سيٹ کريں کہ کتنی دير آپ صرف االرمز سننا چاہتے ہيں، يا غير متعينہ کو منتخب کريں۔ يہ حسب ضرورت بنانے کے ليے **مزيد ترتيبات** کو تھپتھپائيں کہ کون سی ديگر مداخلتيں موصول ہونے والی ہيں۔
- **• صرف ترجيح:** سيٹ کريں کہ کتنی دير تک آپ صرف ترجيحی مداخلتوں کو سننا چاہتے ہيں، يا غير متعينہ کو منتخب کريں۔ يہ حسب ضرورت بنانے کے ليے **مزيد ترتيبات** کو تھپتھپائيں کہ کون سی مداخلتيں موصول ہونے والی ہيں۔

**تجويز:** مکرر کالرز کے ليے ايک ايسا استثناء بنانے کے ليے جو اسی شخص سے 15 منٹ کے وقفہ کے دوران کال کی اجازت ديتا ہے، **مزيد ترتيبات** > **صرف ترجيح کی اجازت ہے** > **مکرر کالرز** کو تھپتھپائيں۔

**ايپس ڈاؤن لوڈ کريں**

## **Google Play™**

موسيقی، موويز، کتابيں، ايپس، گيمز وغيره حاصل کريں۔ **اسے تالش کريں:** ايپس > **Play اسٹور • تالش کريں:** ايپس تالش کرنے کے ليے، تھپتھپائيں ۔ **• ڈاؤن لوڈ کريں:** اپنی تالش کرده کوئی ايپ ڈاؤن لوڈ کرنے کے ليے، تفصيالت ديکھنے کے ليے اسے تھپتھپائيں، پھر **انسٹال کريں**، يا قيمت کو تھپتھپائيں۔ **• اشتراک کريں:** Play Google پر اپنی تالش کرده کسی ايپ کا اشتراک کرنے کے ليے، تفصيالت ديکھنے کے ليے اسے تھپتھپائيں اور پھر تھپتھپائيں ۔ **• دوباره انسٹال کريں:** Play Google پر اپنی ڈاؤن لوڈ کرده ايپس کو دکھانے يا دوباره

انسٹال کرنے کے ليے، > **ميری ايپس اور گيمز** کو تھپتھپائيں۔

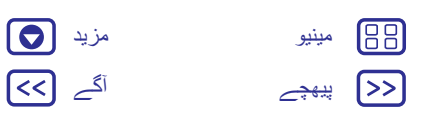

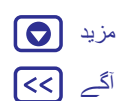

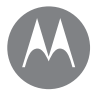

**ہوم اسکرين اور ايپس فوری شروعات: ہوم اسکرين اور ايپس امدادی ايپ تالش کريں صورتحال اور اطالعات واليوم اور مداخلتيں ڈسٹرب نہ کريں ايپس ڈاؤن لوڈ کريں اپنی ايپس کا دھيان رکھيں اپنا فون اپ ڈيٹ کريں**

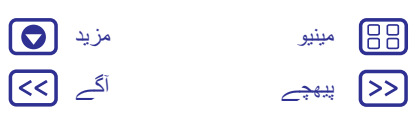

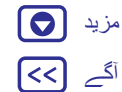

**• کمپيوٹر کا استعمال کريں:** کسی بھی کمپيوٹر سے ايپس تالش کرنے اور ان کا نظم کرنے کے ليے، اپنا Google اکاؤنٹ اور پاس ورڈ استعمال کر کے جائيں۔ پر http://play.google.com

وہاں، آپ بڑی اسکرين پر ايپس کو براؤز کر سکتے ہيں، مختلف آالت (مثلاً فون يا ٹيبليٹ) پر اپنی ايپس کا نظم کر سکتے ہيں، اور اپنے الات پر ڈاؤن لوڈ کرنے کے ليے نئی ايپس کو بھی سيٹ کر سکتے ہيں۔

**• موسيقی، موويز، کتابيں وغيره سے لطف اندوز ہوں:** آپ موسيقی، موويز، کتابيں وغيره ڈاؤن لوڈ کرنے کے ليے بھی Play Google کا استعمال کر سکتے ہيں۔ " **TMPlay Google** " " اور **موسيقی چالئيں**" ديکھيں۔

**• مدد حاصل کريں:** مدد وغيره حاصل کرنے کے ليے، کو تھپتھپائيں ۔

#### **ويب سے ايپس**

آپ اپنا براؤزر استعمال کر کے ديگر آن الئن ايپ اسٹورز سے ايپس حاصل کر سکتے ہيں۔ **تجويز:** اپنی ايپس اور اپ ڈيٹس کو احتياط سے منتخب کريں، کيونکہ کچھ آپ کے فون کی کارکردگی کو متاثر کر سکتے ہيں— ديکھيں"**احتياط سے منتخب کريں**"۔

**نوٹ:** کوئی ايپ انسٹال کرتے وقت، اس بات کو يقينی بنائيں کہ آپ ان الرٹس کو پڑھتے ہيں جو آپ کو بتاتے ہيں کہ کن معلومات تک ايپ رسائی حاصل کرے گی۔ اگر آپ نہيں چاہتے کہ ايپ اس معلومات تک رسائی حاصل کرے تو انسٹاليشن کو منسوخ کر ديں۔

آپ کے فون کو وه ايپس انسٹال کرنے کی اجازت دينے کے ليے جو Play Google پر نہيں ہيں، ايپس > **ترتيبات** > **سيکيورٹی** کو تھپتھپائيں اور **نامعلوم ذرائع** کو تھپتھپائيں۔

اپنے براؤزر سے فائليں ڈاؤن لوڈ کرنے کے بارے ميں معلومات کے ليے، ديکھيں"**ڈاؤن لوڈز**"۔

## **احتياط سے منتخب کريں** يہ کچھ تجاويز ہيں:

- <span id="page-10-0"></span>**•** اسپائی ويئر، جعل سازی يا وائرسز سے بچنے ميں مدد کرنے کے ليے، Google Play جيسی بھروسہ مند سائٹس سے ايپس استعمال کريں۔
- **•** Play Google ميں، انسٹال کرنے سے پہلے ايپ کی درجہ بندياں اور تبصرے چيک کريں۔
	- **•** اگر آپ کو کسی ايپ کی حفاظت پر شبہ ہے تو اسے انسٹال نہ کريں۔
- **•** ايپس ميموری، ڈيٹا اور کارروائی کا پاور استعمال کرتے ہيں—دوسروں سے کچھ زياده۔ اگر آپ اس سے خوش نہيں ہيں کہ جتنی ميموری، ڈيٹا، بيٹری يا کارروائی کا پاور يہ استعمال کر رہا ہے تو اسے ان انسٹال کريں۔
- **•** نامناسب مواد کی زد ميں آنے سے بچنے ميں مدد کرنے کے ليے ايپس تک بچوں کی رسائی کو مانيٹر کريں۔
- **•** کچھ ايپس ہو سکتا ہے مکمل طور پر درست معلومات فراہم نہ کريں۔ احتياط برتيں، خاص طور پر اس وقت جب ذاتی صحت کی بات آتی ہے۔

#### **ايپ کی اجازتيں سيٹ کريں**

جب آپ ايپ انسٹال کرتے ہيں ايک بار سبھی کی بجائے، آپ سے اجازتوں کے ليے صرف اس وقت پوچھا جائے گا جب کسی ايپ ميں کوئی خصوصيت استعمال کريں گے۔

کسی بھی وقت ايپ اجازتوں کی ترتيبات ميں ترميم کرنے کے ليے، ايپس > **ترتيبات** > **ايپس** کو تھپتھپائيں، پھر ايپ کو منتخب کريں اور **اجازتوں** کو تھپتھپائيں۔

ً کسی بھی وقت ايپ کی قسم (مثلاً کيلنگر يا کيمرا) کے لحاظ سے ايپ اجازتوں ميں ترميم کرنے کے ليے، ايپس > **ترتيبات** > **ايپس** کو تھپتھپائيں، پھر **ترتيبات** > **ايپ اجازتوں** کو تھپتھپائيں۔

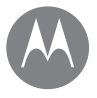

**ہوم اسکرين اور ايپس فوری شروعات: ہوم اسکرين اور ايپس امدادی ايپ تالش کريں صورتحال اور اطالعات واليوم اور مداخلتيں ڈسٹرب نہ کريں ايپس ڈاؤن لوڈ کريں اپنی ايپس کا دھيان رکھيں اپنا فون اپ ڈيٹ کريں**

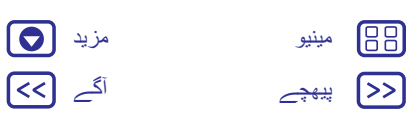

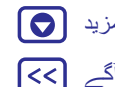

#### **اپنی ايپس کا دھيان رکھيں اسے تالش کريں:** ايپس ، پھر ايپس کو اسکرول کرنے کے ليے بائيں سوائپ کريں **تجويز:** آپ کی حاليہ ترين استعمال کرده ايپس سب سے اوپر ظاہر ہوتی ہيں۔ ايپس اسکرين کو بند کرنے کے ليے، ہوم  $\bigcirc$  يا پيچھے  $\blacktriangleright$  کو تھپتھپائيں۔ **• ايپس کو ان انسٹال کريں:** کسی ہوم اسکرين صفحہ سے کوئی ايپ ہٹانے کے ليے، ايپ کو ٹچ کريں اور پکڑ کر رکھيں، پھر اسے **ہٹائيں** پر گھسيٹيں۔ ايپ کو آپ کے فون سے نہيں بس ہوم اسکرين سے ہٹايا جاتا ہے۔ ايپس > **ترتيبات** > **ايپس** کو تھپتھپائيں۔ کسی ايپ کو تھپتھپائيں، پھر **غير فعال** کريں يا **ان انسٹال** کريں کو تھپتھپائيں (اگر دستياب ہو)۔ **غير فعال کريں** ايپ کو آپ کے مينو سے ہٹا ديتا ہے—اسے **فعال کرنے** کے ليے، اس ونڈو کو دوباره کھوليں اور **فعال کريں** کو تھپتھپائيں (غير فعال کرده ايپس فہرست کے نيچے ہيں)۔ اگر کوئی ايپ آپ کے فون کو، آن کرتے ہی، مقفل کر ديتی ہے تو محفوظ وضع ميں دوباره شروع کريں: اپنا فون آف کريں، پھر اسے دوباره آن کريں—پاور اپ کے دوران جب آپ کو "Motorola "دکھائی دے تو دونوں واليوم بٹنز کو دبائيں اور پکڑ کر رکھيں جب تک آپ کو ہوم اسکرين نظر نہ آ جائے، اور **محفوظ وضع** نيچے بائيں جانب ہو۔ پھر، ايپ کو ہٹانے کی کوشش کريں۔ **• ايپس کو دوباره انسٹال کريں:** Play Google پر ايپس کو دوباره انسٹال کرنے کے ليے، ايپس > **Play اسٹور** کو تھپتھپائيں، پھر > **ميری ايپس اور گيمز** کو تھپتھپائيں۔ آپ کی ڈاؤن لوڈ کرده ايپس مندرج ہيں اور ڈاؤن لوڈ کے ليے دستياب ہيں۔ **• ايپ کی تفصيالت ديکھيں:** ، کسی ايپ کو ٹچ کريں اور پکڑ کر رکھيں، پھر اسے , ايپس کو تھپتھپائيں پر گھسيٹيں۔ **يپ کی معلومات**.

**• ايپ ڈيٹا کا استعمال ديکھيں:** يہ ديکھنے کے ليے کہ کون سی ايپس سب سے زياده ڈيٹا استعمال کر رہی ہيں، ايپس > **ترتيبات** > **ڈيٹا کے استعمال** کو تھپتھپائيں۔ مزيد کے ليے، ديکھيں"**ڈيٹا کا استعمال**"۔

<span id="page-11-0"></span>**اپنا فون اپ ڈيٹ کريں** فون سافٹ ويئر اپ ڈيٹس چيک، ڈاؤن لوڈ اور انسٹال کرنے کے ليے اپنا فون يا کمپيوٹر استعمال کريں: **•** اپنا فون استعمال کر کے: اگر آپ کا فون آپ کو کسی اپ ڈيٹ کے بارے ميں مطلع کرتا ہے تو اسے ڈاؤن لوڈ اور انسٹال کرنے کے ليے ہدايات کی پيروی کريں۔ دستی طور پر اپ ڈيٹس کو چيک کرنے کے ليے، ايپس > **ترتيبات** > **فون کے بارے ميں** > **سسٹم اپ ڈيٹس** کو تھپتھپائيں۔ ہم تجويز کرتے ہيں کہ آپ کسی Fi-Wi کنکشن پر اپ ڈيٹس ڈاؤن لوڈ کريں۔ موبائل اپ ڈيٹس تھوڑے بڑے ہو سکتے ہيں (MB25 يا زياده) اور ہو سکتا ہے سبھی ممالک ميں دستياب نہ ہوں۔ اگر موبائل اپ ڈيٹ آپ کے ملک ميں دستياب نہيں ہے تو کسی کمپيوٹر کا استعمال کر کے اپ ڈيٹ کريں۔ **نوٹ:** اپنے فون کو اپ ڈيٹ کرتے ہوئے، اس بات کو يقينی بنائيں کہ اپ ڈيٹ کو مکمل کرنے کے ليے آپ کے پاس کافی بيٹری پاور ہے۔ **•** اپنا کمپيوٹر استعمال کر کے: اپنے کمپيوٹر پر، update/com.motorola.www پر جائيں۔

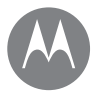

**Moto ايپ** ديکھيں کہ يہ کيا کر سکتا ہے

> **Moto ايپ اپنی Moto ايپ کی خصوصيات دريافت کريں**

[پیھچے](#page-11-0) [آگے](#page-13-1) [مینیو](#page-0-2) [مزید](#page-52-1)

## **اپنی Moto ايپ کی خصوصيات دريافت کريں**

Moto ايپ زندگی کو آسان بنا سکتی ہے اور آپ کی مدد کر سکتی ہے۔ مزيد جاننے کے ليے بس اشاروں کی پيروی کريں۔

**اسے تالش کريں:** ايپس > **Moto**

- **:• کارروائياں** فوری کيپچر استعمال کر کے اپنی کالئی کے دو موڑ سے اپنا کيمرا کھولنے کا طريقہ جانيں۔ نيز، چاپ دوہری حرکت کے ساتھ فليش الئٹ کو آن/آف کريں۔
- **:• ڈسپلے** پيغامات، کالز اور ديگر اطالعات ديکھيں—اگر آپ کا فون سليپ وضع ميں ہو تو بھی۔

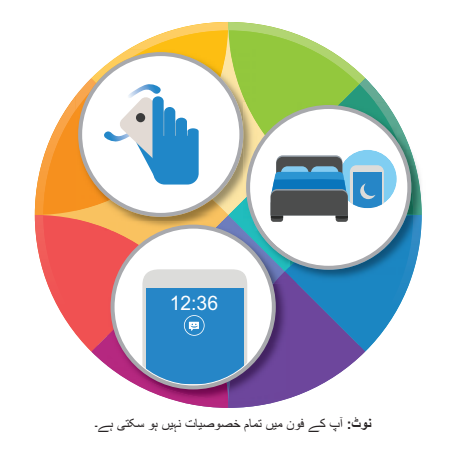

### <span id="page-12-0"></span>**تجاويز اور چاليں**

- <span id="page-12-1"></span>**•** حساس يا نجی اطالعات کو چھپانا چاہتے ہيں؟ ايپس > **Moto** < **ڈسپلے** > **ايپس کو مسدود کريں** کو تھپتھپائيں اور سيٹ کريں کہ کون سی ايپس اطالعات دکھا سکتی ہيں اور کتنا ڈسپلے کرنا ہے۔
	- **•** صوتی کمانڈز کی ايک فہرست ديکھيں، مائيکروفون کو تھپتھپائيں اور "مدد" بوليں۔
- **•** فليش الئٹ کو آن کرنے کے ليے دوبار چاپ کريں۔ ايپس > **Moto** < **افعال** > **فليش الئٹ کے ليے دو بار چاپ کريں کو تھپتھپائيں**۔
	- **•** جب آپ اکتانا نہ چاہيں تو اپنے فون کے سامنے کا حصہ نيچے کريں۔ ايپس > **Moto** < **افعال** > **ڈسٹرب نہ کريں کيلئے الٹا کريں**۔
		- **تجويز:** ڈسٹرب نہ کريں کی ترتيبات کو منتخب کرنے کے ليے، ايپس > **ترتيبات** > **آواز اور اطالع** > **ڈسٹرب نہ کريں کو تھپتھپائيں۔**
- **•** کيا آپ چاہتے ہيں کہ جب آپ اپنے فون کو پکڑيں تو اس کی گھنٹی بجنا بند ہو جائے؟ اسے وائبريٹ وضع پر سوئچ کريں۔ ايپس > **Moto** < **افعال** > **خاموش کرنے کيلئے فون اٹھائيں**۔

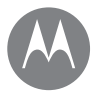

**کنٹرول کريں اور حسب ضرورت بنائيں** يہ کيسے کام کرتا اور دکھائی ديتا ہے

> **کنٹرول کريں اور حسب ضرورت بنائيں فوری شروعات: کنٹرول کريں اور حسب ضرورت بنائيں کنٹرولز اور اشارے آن، آف، مقفل اور غير مقفل کريں آوازوں اور شکل کو حسب ضرورت بنائيں اپنی ہوم اسکرين کی آرائش دوباره کريں فوری ترتيبات پروفائلز براه راست اشتراک**

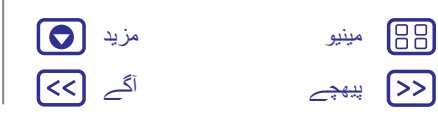

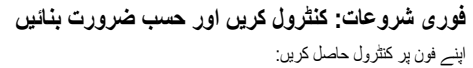

- **• ٹچ کريں، دبائيں اور بوليں:** فون کے اشارے اور کمانڈز کو جانيں۔ ديکھيں۔"**کنٹرولز اور اشارے**"
- **• اپنی آوازيں وغيره تبديل کريں:** اپنی ہوم اسکرين پر گھڑی، متعامل کيلنڈر وغيره جيسے ويجٹس رکھنے کے ليے، ديکھيں"**آوازوں اور شکل کو حسب ضرورت بنائيں**"۔

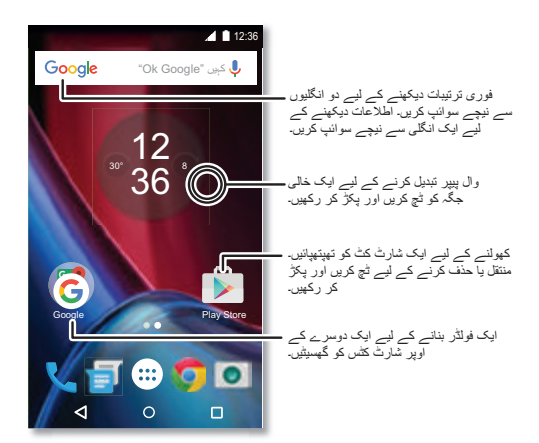

## <span id="page-13-0"></span>**تجاويز اور چاليں**

- **:• بوليں** تالش ونڈو ميں يا کسی کی بورڈ پر تھپتھپائيں۔
- <span id="page-13-1"></span>**• ايک ہوم اسکرين صفحہ شامل کريں:** ہوم اسکرين کے دائيں جانب ايک آئيکن کو اس وقت تک گھسيٹيں جب تک آپ کو ايک سفيد بار نظر نہ آ جائے۔ آپ متعدد صفحات شامل کر سکتے ہيں۔
- **• فوری ترتيبات: F**i**-Wi**، **بلوٹوتھ**، **ہوائی جہاز وضع** اور ديگر ترتيبات کو تبديل کرنے کے ليے، صورتحال بار کو دو انگليوں سے نيچے سوائپ کريں۔ اور بھی مزيد ترتيبات کے ليے، **ترتيبات** کو تھپتھپائيں۔
- **• کوئی ترتيب تالش نہيں کر سکتے ہيں؟** ايپس > **ترتيبات** > کو تھپتھپائيں ۔

## **کنٹرولز اور اشارے**

## **ٹچ کريں**

- اپنا راستہ تالش کريں:
- **:• تھپتھپائيں** ايک آئيکن يا اختيار منتخب کريں۔
- **• ٹچ کريں اور پکڑ کر رکھيں:** مزيد اختيارات ديکھنے کے ليے۔
	- **:• گھسيٹيں** ہوم اسکرين پر آئٹمز کو منتقل کريں۔
- **• سوائپ کريں:** فہرستوں يا اسکرينوں کے درميان اسکرول کريں۔
- **• سکيڑيں يا دوبار تھپتھپائيں:** ويب سائٹس، تصاوير اور نقشوں پر زوم ان اور زوم آؤٹ کريں۔
- **:• موڑيں** کسی نقشے کو گھمانے کے ليے دو انگليوں سے اسے موڑيں اور اسے ٹلٹ کرنے کے ليے دو انگلياں کھينچيں۔
- **• کالئی کو موڑيں:** فون کو محفوظ طريقے سے پکڑتے ہوئے، اپنا کيمرا کھولنے کے ليے اپنی کالئی کو موڑيں۔ ديکھيں۔"**تصاوير اور ويڈيوز**"
- **• دو بار چاپ کريں:** فون کو محفوظ طريقے سے پکڑتے ہوئے، فليش الئٹ کو آن کرنے کے ليے ايک چاپنگ حرکت کريں۔ ديکھيں۔"**فوری ترتيبات**"

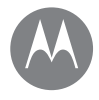

**کنٹرول کريں اور حسب ضرورت بنائيں فوری شروعات: کنٹرول کريں اور حسب ضرورت بنائيں کنٹرولز اور اشارے آن، آف، مقفل اور غير مقفل کريں آوازوں اور شکل کو حسب ضرورت بنائيں اپنی ہوم اسکرين کی آرائش دوباره کريں فوری ترتيبات پروفائلز براه راست اشتراک**

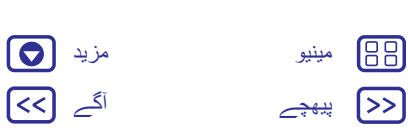

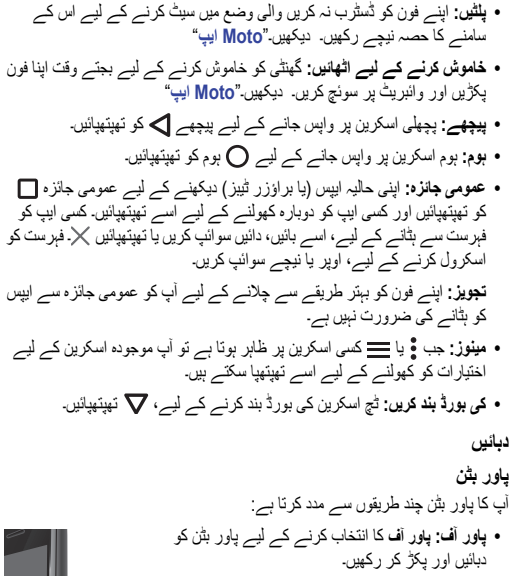

- **پاور بڻن :• سليپ** بيٹری پاور کی حفاظت کرنے کے ليے، اتفاقيہ ٹچز سے بچيں، يا جب آپ اپنے ٹچ اسکرين سے اسمگس کو ╟╺╶ ہٹانا چاہيں تو پاور بٹن کو دبا کر ٹچ اسکرين کو سليپ وضع ميں رکھيں۔ II —
	- **:• آن کريں** پاور بٹن کو دوباره دبائيں۔

<span id="page-14-0"></span>**• ريبوٹ کريں:** اپنا فون ريبوٹ کرنے کے ليے، پاور بٹن کو اس وقت تک دبائيں اور پکڑ کر رکھيں جب تک اسکرين سياه نہيں ہو جاتی اور آپ کا فون دوباره شروع نہيں ہو جاتا۔ **تجويز:** اپنے فون ميں سيکيورٹی شامل کرنے کے ليے، ديکھيں"**حفاظت کريں**"۔ **واليوم بٹنز** آپ کے واليوم بٹنز چند طريقوں سے مدد کرتے ہيں: **• رنگر واليوم:** جب آپ کا فون بج رہا ہو تو اسے خاموش کرنے کے ليے بٹنز دبائيں۔ **• ايئرپيس کا واليوم:** کال کے دوران بٹنز کو دبائيں۔ **• موسيقی/ويڈيو کا واليوم:** کسی گانے يا ويڈيو کے دوران بٹنز دبائيں۔ **تجويز:** واليوم کنٹرول کے بارے ميں مزيد کے ليے،"**واليوم اور مداخلتيں**" ديکھيں۔ **بوليں** بس اپنے فون کو بتائيں کہ آپ کيا چاہتے ہيں۔ **تجويز:** فطری طور پر ليکن واضح طور پر بوليں، جيسے اسپيکر فون استعمال کر کے۔ **• تالش کريں:** آواز سے تالش کرنے کے ليے ہوم اسکرين پر کو تھپتھپائيں، يا اپنی تلاش کو بولنے کے ليے "OK Google" بوليں۔

اپنے صوتی ان پٹ اور ٹيکسٹ ٹو اسپيچ کی ترتيبات کو تبديل کرنے کے ليے، ايپس > **ترتيبات** > **زبان اور ان پٹ کو تھپتھپائيں**۔

**• ڈائلنگ اور کمانڈز:** تھپتھپائيں ۔ ڈائل کرنے کے ليے، "کال کريں" اور پھر ايک رابطہ نام يا فون نمبر بوليں۔ يا، "متن بھيجيں"، کسی ايپ "پر جائيں" يا صوتی کمانڈ سے متعلق مدد کے ليے "مدد" جيسا کمانڈ بوليں۔

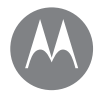

**کنٹرول کريں اور حسب ضرورت بنائيں فوری شروعات: کنٹرول کريں اور حسب ضرورت بنائيں کنٹرولز اور اشارے آن، آف، مقفل اور غير مقفل کريں آوازوں اور شکل کو حسب ضرورت بنائيں اپنی ہوم اسکرين کی آرائش دوباره کريں فوری ترتيبات پروفائلز براه راست اشتراک**

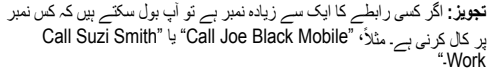

**• متن کا اندراج:** کسی ٹچ اسکرين کی بورڈ پر، تھپتھپائيں ، پھر اپنا پيغام يا تالش کا متن بوليں۔ آپ رموز اوقاف بھی بول سکتے ہيں۔

> **تجويز:** يہ کرنے کے ليے کہ آپ کا فون تيز آواز ميں پڑھے، ديکھيں۔"**TalkBack**"

## **آن، آف، مقفل اور غير مقفل کريں**

جب آپ کو ضرورت ہوتی ہے آپ کا ٹچ اسکرين آن ہو جاتا ہے اور جب آپ کو ضرورت نہيں ہوتی ہے تو آف ہو جاتا ہے۔ اسکرين آن کرنے کے ليے، پاور بٹن دبائيں۔

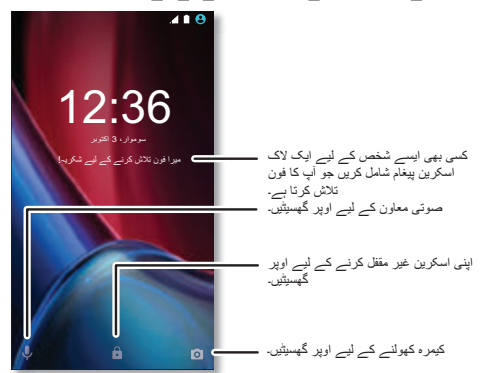

**• اسکرين آف اور آن:** اسکرين آف اور آن کرنے کے ليے پاور بٹن کو دبائيں۔

- <span id="page-15-0"></span>**• اسکرين الک:** اسکرين کو غير مقفل کرنے کے ليے، تھپتھپائيں اور اوپر گھسيٹيں۔ اپنی اسکرين غير مقفل کرنے کے ليے پاس ورڈ، پيٹرن يا PIN سيکيورٹی استعمال کرنے کے ليے، ايپس > **ترتيبات** > **سيکيورٹی** > **اسکرين الک** کو تھپتھپائيں Plus پر فنگرپرنٹ سينسر بھی استعمال کر <sup>4</sup> ( ديکھيں"**اسکرين الک** ")۔ آپ G Moto سکتے ہيں۔ اسے ترتيب دينے کے بعد، آپ معمول کے الک کی بجائے اسے ان الک اسکرين پر ديکھيں گے۔
- **• اطالعات:** کسی اطالع کو کھولنے کے ليے اسے دو بار تھپتھپائيں۔ آپ سے آپ کا پاس کوڈ درج کرنے کے ليے کہا جائے گا۔
- **تجويز:** يہ منتخب کرنے کے ليے کہ کن ايپ اطالعات کو سننا يا ڈسپلے کرنا ہے۔ سنيں: ايپس > **ترتيبات** > **آواز اور اطالع** > **ايپ اطالعات** کو تھپتھپائيں، پھر کسی ايپ کو تھپتھپائيں۔
- ڈسپلے کريں: ايپس > **ترتيبات** > **ڈسپلے** > **اسکرين کی اطالعات** کو تھپتھپائيں۔
- **• مالک کی معلومات:** اپنی الک اسکرين ميں کوئی پيغام شامل کرنے کے ليے، ايپس > **ترتيبات** > **سيکيورٹی** > **الک اسکرين پيغام** کو تھپتھپائيں۔ اپنا پيغام سيٹ کرنے کے ليے، بس پيچھے کو تھپتھپائيں ۔
- يہ کہ اپنے موبائل نمبر کو اپنے رابطہ کی معلومات کے بطور نہ آپ **تجويز:** رکھيں ّاال کسی دوسرے آلہ سے اپنے صوتی ميل تک رسائی حاصل کر سکتے ہوں۔
- **• اسکرين ٹائم آؤٹ:** اپنے ٹائم آؤٹ کو تبديل کرنے کے ليے، (اسکرين خودکار طور پر مقفل ہو جاتی ہے)، ايپس > **ترتيبات** > **ڈسپلے** > **سليپ** کو تھپتھپائيں۔

# اپنے فون کی آوازوں اور شکل کو حسب ضرورت بنائيں: **آوازوں اور شکل کو حسب ضرورت بنائيں**

- **• رنگ ٹون اور اطالعات:** ايپس > **ترتيبات** > **آواز اور اطالع** کو تھپتھپائيں۔
- **• وائبريٹ يا خاموش:** آنے والی کالوں کے ليے اپنے فون کو وائبريٹ کرنے کے ليے، ايپس > **ترتيبات** > **آواز اور اطالع** > **کالوں کے ليے بھی وائبريٹ کرے** کو تھپتھپائيں۔ آنے والی کالوں کے ليے رنگ ٹونز کو آف کرنے کے ليے، ايپس (:::) > **ترتيبات** > **آواز اور اطالع** > **فون رنگ ٹون** > **کوئی نہيں** کو تھپتھپائيں۔

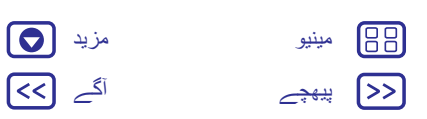

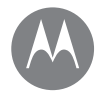

**کنٹرول کريں اور حسب ضرورت بنائيں فوری شروعات: کنٹرول کريں اور حسب ضرورت بنائيں کنٹرولز اور اشارے آن، آف، مقفل اور غير مقفل کريں آوازوں اور شکل کو حسب ضرورت بنائيں اپنی ہوم اسکرين کی آرائش دوباره کريں فوری ترتيبات پروفائلز براه راست اشتراک**

- **• کسی رابطہ کے ليے رنگ ٹون:** کسی رابطہ کے ليے ذاتی رنگ ٹون سيٹ کرنے کے ليے، ايپس > **روابط** کو تھپتھپائيں اور رابطہ کو تھپتھپائيں۔ تھپتھپائيں، پھر مينو > **رنگ ٹون سيٹ کريں** کو تھپتھپائيں۔
	- **:• پيغام الرٹ** اپنے پيغام کی اطالع کی ترتيبات کو تبديل کرنے کے ليے، ايپس > **ميسنجر** > مينو > **ترتيبات** کو تھپتھپائيں اور **اطالعات** کو چيک کريں۔
- **• ترتيبات کو ڈسپلے کريں:** چمک، اينيميشن اور ديگر ڈسپلے کی ترتيبات کو تبديل کرنے کے ليے، ايپس > **ترتيبات** > **ڈسپلے** کو تھپتھپائيں۔
- **:• گھمائيں** بہت سی ايپس ميں، جب آپ اپنا فون گھماتے ہيں تو ٹچ اسکرين پورٹريٹ سے لينڈ اسکيپ ميں سوئچ ہو جاتی ہے۔ اسے آن يا آف کرنے کے ليے، دو انگليوں کے ساتھ صورتحال بار کو نيچے سوائپ کريں اور **خودکار گردش** کو تھپتھپائيں۔
	- **• زبان اور عالقہ:** آپ کے مينو کی زبان اور عالقہ سيٹ کرنے کے ليے، ايپس > **ترتيبات** > **زبان اور ان پٹ** > **زبان** کو تھپتھپائيں۔

## **اپنی ہوم اسکرين کی آرائش دوباره کريں**

آپ کی پسنديده چيزوں تک تيز رسائی کے ليے، اپنی ہوم اسکرين کو اپنے پسنديده طريقے پر حسب ضرورت بنائيں۔

- **• وال پيپر تبديل کريں:** اپنی ہوم اسکرين پر کسی خالی جگہ کو ٹچ کريں اور پکڑ کر رکھيں اور **وال پيپرز** کو تھپتھپائيں۔
- **• ايک ہوم اسکرين صفحہ شامل کريں:** ايک ايپ کو ہوم اسکرين کے دائيں جانب اس وقت تک گھسيٹيں جب تک آپ کو ايک سفيد بار نظر نہ آ جائے۔ آپ متعدد صفحات شامل کر سکتے ہيں۔
- <span id="page-16-0"></span>**• شارٹ کٹس شامل کريں:** ايپس کو تھپتھپائيں، ايپ کو ٹچ کريں اور پکڑ کر رکھيں، پھر اسے اپنے ہوم اسکرين صفحات ميں سے کسی ايک پر گھسيٹيں۔
- **• شارٹ کٹ فولڈرز بنائيں:** ايک شارٹ کٹ کو دوسرے پر گھسيٹيں۔ پہلے شارٹ کٹ پر مزيد شارٹ کٹس گھسيٹ کر انہيں شامل کريں۔ فولڈر کو نام دينے کے ليے، اسے تھپتھپائيں، نام کو تھپتھپائيں اور ايک نيا نام ٹائپ کريں۔
- **• ويجٹس شامل کريں:** گھڑی، متعامل کيلنڈر وغيره جيسی ويجٹس کو اپنی ہوم اسکرين پر رکھنے کے ليے، ہوم اسکرين پر کسی خالی جگہ کو ٹچ کريں اور پکڑ کر رکھيں۔ پھر **ويجٹس کو تھپتھپائيں**۔
- **• ويجٹس کا سائز تبديل کريں:** آپ کچھ ويجٹس کا سائز تبديل کر سکتے ہيں—کسی ويجٹ کو اس وقت تک ٹچ کريں اور پکڑ کر رکھيں جب تک آپ وائبريشن محسوس نہ کريں، پھر چھوڑ ديں۔ سائز تبديل کرنے کے ليے سفيد حلقوں کو کناروں پر گھسيٹيں۔
- **• ويجٹس اور شارٹ کٹس کو منتقل کريں يا حذف کريں:** کسی ويجٹ يا شارٹ کٹ کو اس وقت تک ٹچ کريں اور پکڑ کر رکھيں جب تک آپ کو وائبريشن محسوس نہ ہو يا اگر وائبريٹ آن نہ ہو تو آئيکن توسيع ديکھيں۔ پھر اسے کسی دوسری جگہ، کسی دوسرے صفحہ پر گھسيٹيں يا **ہٹائيں**۔
- **نوٹ:** آپ کی ہوم اسکرين سے کسی شارٹ کٹ کو ہٹانے سے آپ کے فون سے ايپ ان انسٹال نہيں ہوتا ہے۔

## **فوری ترتيبات**

**Fi-Wi**، **بلوٹوتھ**، **چمک، ہوائی جہاز وضع** اور ديگر ترتيبات تک رسائی حاصل کرنے کے ليے، صورتحال بار کو نيچے سوائپ کريں يا دو انگليوں سے اسکرين مقفل کريں۔ اور بھی مزيد ترتيبات کے ليے، تھپتھپائيں۔

اس اسکرين کو تالش کرنے ميں مدد درکار ہے؟ ديکھيں۔"**صورتحال اور اطالعات**"

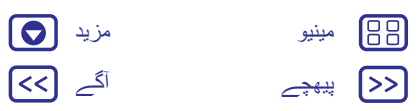

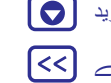

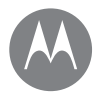

**کنٹرول کريں اور حسب ضرورت بنائيں فوری شروعات: کنٹرول کريں اور حسب ضرورت بنائيں کنٹرولز اور اشارے آن، آف، مقفل اور غير مقفل کريں آوازوں اور شکل کو حسب ضرورت بنائيں اپنی ہوم اسکرين کی آرائش دوباره کريں فوری ترتيبات پروفائلز براه راست اشتراک**

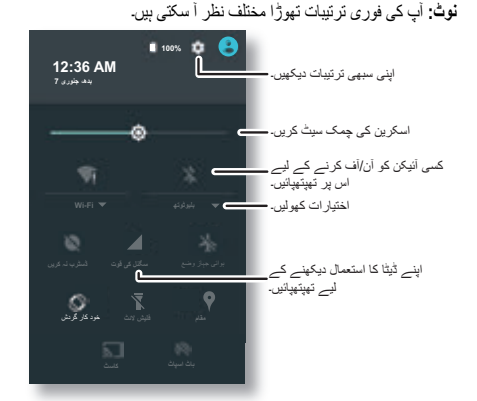

**تجويز:** آپ کے فون ميں ايک فليش الئٹ ہے جسے آپ اس اسکرين سے آن يا آف کر سکتے ہيں يا اپنے ہاتھ سے ايک "دو بار چاپ کريں" حرکت کرسکتے ہيں۔

## **پروفائلز**

ايک صارف شامل کر کے آپ اپنے آلہ کا دوسروں کے ساتھ اشتراک کر سکتے ہيں۔ حسب ضرورت ہوم اسکرينز، اکاؤنٹس، ايپس، ذاتی نوعيت کی ترتيبات وغيره کے ليے آلہ پر صارفين کی اپنی جگہيں ہونگی۔

#### <span id="page-17-0"></span>**صارفين شامل کريں اور سوئچ کريں نوٹ:** صرف فون کا مالک صارف شامل کر سکتا ہے۔ دو انگليوں سے صورتحال بار کو نيچے سوائپ کريں اور پروفائل کو تھپتھپائيں۔ نيا صارف شامل کرنے کے ليے اشاروں کی پيروی کريں۔ صارفين کو سوئچ کرنے کے ليے، دو انگليوں سے صورتحال بار کو نيچے سوائپ کريں اور پروفائل کو تھپتھپائيں۔ کسی صارف کے نام کو تھپتھپائيں۔ **نوٹ:** کسی عارضی صارف کے ليے، **مہمان** پروفائل استعمال کريں، جسے آپ کے فون کی خصوصيات اور ايپس تک محدود رسائی حاصل ہے۔ مہمانوں کو آپ کی ذاتی معلومات تک رسائی نہيں ہوگی۔

## **صارفين کو تبديل کريں يا حذف کريں**

ايپس > **ترتيبات** > **صارفين** کو تھپتھپائيں، پھر کسی صارف کے نام کے آگے موجود کو تھپتھپائيں۔

کچھ ايپس ميں، آپ کسی چيز کا کسی رابطہ يا گفتگو سے براه راست اشتراک کر سکتے ہيں۔ **براه راست اشتراک** کسی ايپ کے اندر ہی اشتراک کا اختيار منتخب کريں، عام طور پر > **اشتراک کريں** کو تھپتھپا کر۔ پھر کسی رابطہ کو تھپتھپائيں۔

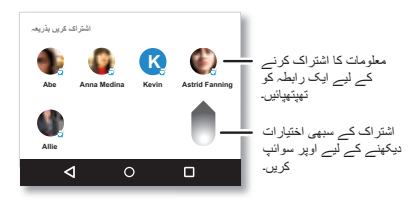

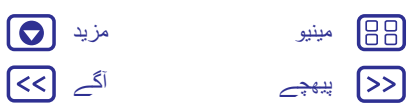

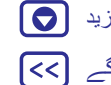

## **رسائی** ديکھيں، سنيں، بوليں، محسوس کريں اور استعمال کريں

**رسائی فوری شروعات: رسائی آواز کی شناخت TalkBack بريل رسائی شارٹ کٹ کالر ID واليوم اور وائبريٹ**

(M

 **زوم چمک ڈسپلے کريں ٹچ اسکرين اور کليديں پيغامات**

> [پیھچے](#page-17-0) [آگے](#page-19-0) [مینیو](#page-0-2) [مزید](#page-52-1)

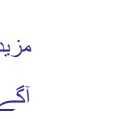

 $\Theta$ त्त्वि

<span id="page-18-0"></span>**فوری شروعات: رسائی** رسائی کی خصوصيات ہر ايک کے ليے موجود ہيں جو چيزوں کو آسان تر بنانے ميں مدد کر رہے ہيں۔ **اسے تالش کريں:** ايپس > **ترتيبات** > **رسائی نوٹ:** عام معلومات، لوازمات وغيره کے ليے، کريں۔ مالحظہ www.motorola.com/accessibility **تجويز:** Play Google ميں بہت سی ايپس ہيں جو مفيد رسائی کی خصوصيات فراہم کرتی ہيں۔ ديکھيں۔" **TMPlay Google**"

بس اپنے فون کو بتائيں کہ آپ کيا کرنا چاہيں گے—ڈائل، براؤز، تالش کريں، متن بھيجيں **آواز کی شناخت** اور بہت کچھ۔ صوتی تالش کے ليے ہوم اسکرين کے اوپر موجود تھپتھپائيں۔

## **TalkBack**

اپنی اسکرين کو بتانے کے ليے کہ وه تيز آواز ميں پڑھے TalkBack استعمال کريں—آپ کی نيويگيشن، آپ کے انتخابات، آپ کی کتابيں بھی۔

TalkBack کو آن کرنے کے ليے، ايپس > **ترتيبات** > **رسائی** > **TalkBack** کو تھپتھپائيں، پھر اسے آن کرنے کے ليے سوئچ کو تھپتھپائيں۔

**نوٹ:** آپ کو ٹيکسٹ ٹو اسپيچ سافٹ ويئر کو ڈاؤن لوڈ کرنے کی ضرورت پڑ سکتی ہے (ڈيٹا چارجز الگو ہو سکتے ہيں)۔

- **•** کوئی تفصيل يا متن پڑھنے کو سننے کے ليے اسکرين پر کسی چيز کو **تھپتھپائيں**۔
- **•** آخری بار ٹچ کرده آئٹم کو کھولنے يا فعال کرنے کے ليے اسکرين پر کسی بھی جگہ **دو بار تھپتھپائيں**۔
- **•** فہرستوں يا اسکرينز کے درميان اسکرول کرنے کے ليے دو انگلياں استعمال کر کے **سوائپ کريں**۔

<span id="page-18-1"></span>**تجويز:** اپنے فون پر صوتی ريڈ آؤٹس کے کام کرنے کا طريقہ سننے کے ليے اپنی ايپس اور مينوز کے ذريعے نيويگيٹ کريں۔ TalkBack کو آف کرنے کے ليے، ايپس > **ترتيبات** > **رسائی** > **TalkBack** کو تھپتھپائيں، پھر اسے آف کرنے کے ليے سوئچ کو تھپتھپائيں۔

## **بريل**

بريل اور اسپيچ کے تاثرات کے ليے TalkBack کے ساتھ اپنے بريل ڈسپلے کو مالئيں۔ **1** TMBrailleBack Google ايپ کو Play Google سے ڈاؤن لوڈ کريں (ايپس > **Play اسٹور** کو تھپتھپائيں)، اور اسے اپنے فون پر انسٹال کريں۔

**2** ايپس > **ترتيبات** > **رسائی** > **BrailleBack** کو تھپتھپائيں۔

- **3** اپنے بريل ڈسپلے کو آن کريں اور اسے ™Bluetooth جوڑا بنانے کی وضع ميں رکھيں۔
- **4** اپنے فون پر، ايپس > **ترتيبات** > **بلوٹوتھ** کو تھپتھپائيں، پھر آن اور اسکين کرنے کے ليے بلوٹوتھ سوئچ کو تھپتھپائيں۔
- **5** فون کے ساتھ اس کا جوڑا بنانے کے ليے اپنے بريل ڈسپلے کے نام کو تھپتھپائيں۔

**رسائی شارٹ کٹ**

اپنے فون پر TalkBack اور ديگر رسائی کی خصوصيات کو تيزی سے فعال کرنے کے ليے آسان اشارے استعمال کريں۔ مزيد معلومات کے ليے، ايپس > **ترتيبات** > **رسائی** > **رسائی شارٹ کٹ** کو تھپتھپائيں۔

جب آپ سننا چاہتے ہيں کہ کون کال کر رہا ہے: **کالر ID**

**• تيز آواز ميں پڑھيں:** اپنے کالر کا اعالن کرائيں—ايپس > **ترتيبات** > **رسائی** > **TalkBack** < **ترتيبات** > **کالر ID بوليں** کو تھپتھپائيں۔

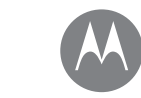

**رسائی**

**رسائی فوری شروعات: رسائی آواز کی شناخت TalkBack بريل رسائی شارٹ کٹ کالر ID واليوم اور وائبريٹ زوم چمک ڈسپلے کريں ٹچ اسکرين اور کليديں پيغامات**

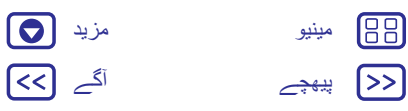

**:• رنگ ٹونز** کسی رابطہ کو ايک منفرد رنگ ٹون تفويض کريں۔ ايپس > **روابط** کو تھپتھپائيں، اور رابطہ کو تھپتھپائيں۔ تھپتھپائيں، پھر مينو > **رنگ ٹون سيٹ کريں** کو تھپتھپائيں۔

## **واليوم اور وائبريٹ**

**اسے تالش کريں:** ايپس > **ترتيبات** > **آواز اور اطالع**

- **•** ان سالئيڈرز کو کھولتا ہے جو آپ کو آپ کی موسيقی يا ويڈيوز، رنگ ٹون، متن يا ای ميل اطالعات اور االرمز کے ليے مختلف واليومز سيٹ کرنے ديتے ہيں۔
	- **• نيز کالز کے ليے وائبريٹ** تعين کرتا ہے کہ آيا آپ کا فون آنے والی کالوں کے ليے وائبريٹ کرتا ہے (اگر رنگر خاموش ہو تو بھی)۔

**تجويز:** واليوم کنٹرول کے بارے ميں مزيد کے ليے، "**واليوم اور مداخلتيں** " ديکھيں۔

## **زوم**

ايک قريبی منظر ليں۔

**• زوم کرنے کے ليے سکيڑيں:** نقشوں، ويب صفحات اور تصاوير پر زوم کرنے کے ليے سکيڑيں—زوم کرنے کے ليے، دو انگليوں سے اسکرين کو تھپتھپائيں اور پھر ان کو الگ کر کے گھسيٹيں۔ زوم آؤٹ کرنے کے ليے، اپنی انگليوں کو ايک ساتھ گھسيٹيں۔

**تجويز:** زوم ان کرنے کے ليے، آپ دو بار بھی تھپتھپا سکتے ہيں۔

- **• اسکرين کو بڑا بنانا:** اسکرين کو پورا بڑا بنانے کے ليے اسکرين پر تين بار تھپتھپائيں، يا عارضی طور پر بڑا بنانے کے ليے تين بار تھپتھپائيں اور پکڑ کر رکھيں۔ ايپس > **ترتيبات** > **رسائی** > **ميگنيفکيشن اشاروں** کو تھپتھپائيں۔
- **:• بڑا متن** اپنے پورے فون ميں بڑا متن دکھائيں۔ ايپس > **ترتيبات** > **رسائی** > **بڑا متن** کو تھپتھپائيں۔

**تجويز:** يا ايپس > **ترتيبات** > **ڈسپلے** > **فونٹ سائز** > **بڑا** کو تھپتھپائيں۔

- <span id="page-19-0"></span>**• اعلی تناسب امتزاج کا متن:** اپنے پورے فون ميں اعلی تناسب امتزاج متن دکھائيں۔ ايپس > **ترتيبات** > **رسائی** > **اعلی تناسب امتزاج** متن کو تھپتھپائيں۔
- **:• براؤزر** اپنے براؤزر کے ليے متن اسکيلنگ اور ديگر رسائی کی ترتيبات منتخب کريں۔ ايپس > **Chrome** < مينو > **ترتيبات** > **رسائی** کو تھپتھپائيں۔

**تجويز:** سبھی ويب صفحات پر زوم کرنے کی اجازت دينے کے ليے **زوم کو زبردستی فعال کريں** استعمال کريں۔

## **چمک ڈسپلے کريں**

جب آپ روشن يا اندھيری جگہوں ميں ہوتے ہيں تو آپ کا فون خودکار طور پر اسکرين کی چمک کو ايڈجسٹ کرتا ہے۔ ليکن آپ اس کی بجائے اپنی چمک کی سطح کو سيٹ کر سکتے ہيں: دو انگليوں سے صورتحال بار کو نيچے سوائپ کريں اور ايڈجسٹ کرنے کے ليے بار کو سالئيڈ کريں۔

**نوٹ:** چمک کو اعلی سطح پر سيٹ کرنے سے آپ کے فون کی بيٹری کی ميعاد کم ہو جاتی ہے۔

# **ٹچ اسکرين اور کليديں**

اسکرين تھپتھپاتے وقت سننے يا محسوس کرنے کے ليے، ايپس > **ترتيبات** > **آواز اور اطالع** > **ديگر آوازوں** کو تھپتھپائيں:

- **:• ڈائل پيڈ** کوئی نمبر ڈائل کرنے پر ايک ٹون سننے کے ليے، **ڈائل پيڈ ٹونز** منتخب کريں۔
- **• اسکرين الک:** اسکرين مقفل يا غير مقفل کرنے پر کلک سننے کے ليے، **اسکرين الک کرنے کی آوازيں** منتخب کريں۔

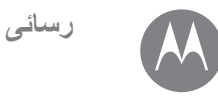

**رسائی فوری شروعات: رسائی آواز کی شناخت TalkBack بريل رسائی شارٹ کٹ کالر ID واليوم اور وائبريٹ زوم چمک ڈسپلے کريں ٹچ اسکرين اور کليديں پيغامات**

88

 $\left\{ \gg\right\}$ 

<span id="page-20-0"></span>**:• چارجنگ** چارجر کا پلگ لگا ہونے پر آواز سننے کے ليے، **چارجنگ کی آوازيں** منتخب کريں۔

**:• ٹچ اسکرين** اسکرين پر کوئی چيز تھپتھپانے پر کلک سننے کے ليے، **آوازوں کو ٹچ کريں** منتخب کريں۔

**:• کليديں** کی بورڈ تھپتھپانے پر وائبريشن محسوس کرنے کے ليے، **ٹچ کرنے پر وائبريٹ کريں** کو منتخب کريں۔

## **پيغامات**

متن کا اندراج اور بھی آسان بنانے کے ليے، خودکار بڑے حروف تہجی ميں کرنے، خودکار اصالح وغيره جيسی خصوصيات استعمال کريں۔ ايپس > **ترتيبات** > **زبان اور ان پٹ** کو تھپتھپائيں، پھر کی بورڈ کی قسم کو تھپتھپائيں۔ در حقيقت، اگر آپ بالکل بھی ٹائپ نہيں کرنا چاہتے ہيں تو اپنی آواز استعمال کريں۔ ٹچ اسکرين کی بورڈ پر کو تھپتھپائيں۔

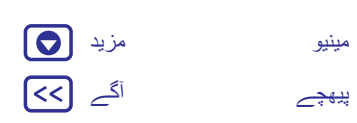

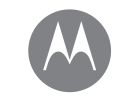

جب آپ کو بات کرنے کی ضرورت ہو

**کالز فوری شروعات: کالز کال کريں جواب ديں اور کال ختم کريں حاليہ کالز 3 طرفہ کاليں آپ کا فون نمبر ايمرجنسى کالز**

**کالز**

[پیھچے](#page-20-0) [آگے](#page-22-0) [مینیو](#page-0-2) [مزید](#page-52-1)

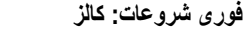

روابط ڈائل کريں، نمبرز اسپيڈ ڈائل کريں، حاليہ کالز يا نمبرز اور سبھی کو ايک ايپ سے تالش کريں۔

- **اسے تالش کريں: فون**
- **•** کسی رابطہ يا حاليہ کال کو کال کرنے کے ليے، اسے تھپتھپائيں۔
- **•** ڈائل پيڈ کھولنے کے ليے، تھپتھپائيں۔ ايک نمبر درج کريں، پھر اس پر کال کرنے کے ليے تھپتھپائيں۔
- **•** اپنے روابط تالش کرنے کے ليے، تھپتھپائيں اور ايک نام يا نمبر درج کريں، پھر اس پر کال کرنے کے ليے رابطہ کو تھپتھپائيں۔

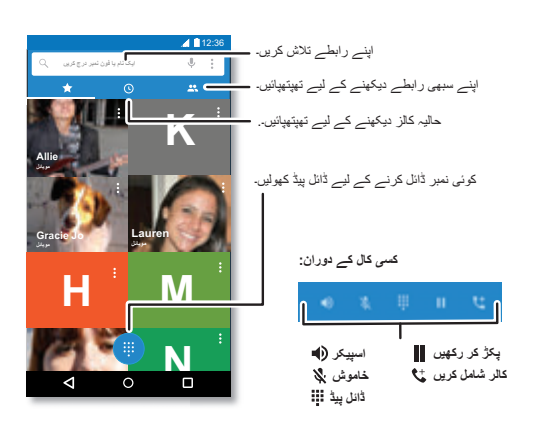

## <span id="page-21-0"></span>**تجاويز اور چاليں**

- <span id="page-21-1"></span>**• کال کے دوران:** اتفاقی ٹچز سے بچنے کے ليے آپ کی ٹچ اسکرين سياه ہو جاتی ہے۔ اسے آن کرنے کے ليے، اسے اپنے چہرے سے دور منتقل کريں يا پاور بٹن کو دبائيں۔ **:• ملٹی ٹاسک** کسی کال کو سنتے ہوئے، کال اسکرين کو چھپانے اور فون نمبر، پتہ تالش کرنے يا ديگر ايپس کھولنے کے ليے ہوم کو تھپتھپائيں۔ $\bigcap$  کال اسکرين کو دوبارہ کھولنے کے ليے، صورتحال بار کو نيچے سوائپ کريں اور **جاری کال** کو تھپتھپائيں۔
	- **:• روابط** اپنے روابط ديکھنے کے ليے، تھپتھپائيں۔
- **• پسنديده رابطہ:** کسی ايسے شخص کو رکھيں جسے آپ ہر وقت کال کرتے ہيں؟ اپنی ہوم اسکرين پر کسی خالی جگہ کو ٹچ کريں اور پکڑ کر رکھيں، **ويجٹس** کو تھپتھپائيں، پھر **ڈائريکٹ ڈائل** ويجٹ کو ٹچ کريں اور پکڑ کر رکھيں۔ اسے اپنی ہوم اسکرين پر گھسيٹيں، پھر رابطہ کو منتخب کريں۔ اس شخص کو ڈائل کرنے کے ليے ويجٹ کو تھپتھپائيں۔
- **:• صوتی ميل** جب آپ کے پاس نئی صوتی ميل آتی ہے تو صورتحال بار ميں ظاہر ہوتی ہے۔ اپنی صوتی ميل کو کال کرنے کے ليے تھپتھپائيں۔

## **کال کريں**

- جب آپ کوئی کال کرتے ہيں تو آپ کے پاس يہ اختيارات ہوتے ہيں:
- **•** اپنے حاليہ کالز، پسنديده اور اکثر کال کرده روابط ديکھنے کے ليے **فون** کو تھپتھپائيں۔ کال کرنے کے ليے کوئی رابطہ يا نمبر منتخب کريں۔
- **•** کوئی نمبر ڈائل کرنے کے ليے، تھپتھپائيں، نمبر درج کريں، پھر اس پر کال کرنے کے ليے تھپتھپائيں۔
- **•** بين االقوامی ڈائلنگ کوڈ (+) درج کرنے کے ليے، **0** کو ٹچ کريں اور پکڑ کر رکھيں۔ نمبرات کے بعد وقفہ يا انتظار شامل کرنے کے ليے، مينو کو تھپتھپائيں۔
	- **نوٹ:** ويڈيو کال کريں۔ ديکھيں۔" **TMHangouts استعمال کر کے چيٹ کريں**"

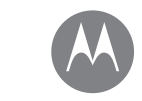

**کالز**

**کالز فوری شروعات: کالز کال کريں جواب ديں اور کال ختم کريں حاليہ کالز 3 طرفہ کاليں آپ کا فون نمبر ايمرجنسى کالز**

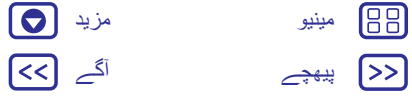

- **جواب ديں اور کال ختم کريں**
- **• کال کا جواب ديں:** جب آپ کا فون غير مقفل ہو تو **جواب ديں** کو تھپتھپائيں۔
- **نوٹ:** جب آپ کا فون مقفل ہو تو کال کا جواب دينے کے ليے دائيں سوائپ کريں۔
- کال ويٹنگ کے ساتھ، نئی کال کا جواب دينے کے ليے تھپتھپائيں اور ميں گھسيٹيں، پھر **موجوده کال کو ہولڈ کريں + جواب ديں** يا **موجوده کال ختم کريں + جواب ديں** کو تھپتھپائيں۔
- **• کوئی کال نظر انداز کريں:** جب آپ کا فون غير مقفل ہو تو **مسترد کريں** کو تھپتھپائيں۔ اگر مقفل ہو تو کال کو صوتی ميل ميں بھيجنے کے ليے بائيں سوائپ کريں۔ آپ کال کو نظر انداز کرنے کے ليے پاور بٹن کو بھی دبا سکتے ہيں يا رنگر کو خاموش کرنے کے ليے واليوم بٹن کو دبائيں۔
- **• متن کے ساتھ جواب ديں: کسی آنے والے کالر کو پيشگی سيٹ کرده پيغام بھيجنے کے ليے، کالر کے نام کو تھپتھپائيں (اگر مرئی ہو)۔ تھپتھپائيں اور پر گھسيٹيں۔**
	- **• کال ختم کريں:** تھپتھپائيں۔
- **• کال کے دوران:** کال کو خاموش کرنے کے ليے **خاموش کريں** کو تھپتھپائيں۔ کال اسکرين کو چھپانے کے ليے، ہوم کو تھپتھپائيں۔ اسے دوباره کھولنے کے ليے، صورتحال بار کو نيچے سوائپ کريں اور **جاری کال** کو تھپتھپائيں۔

**نوٹ:** جب آپ اپنے فون کو اپنے کان پر پکڑتے ہيں تو اتفاقی ٹچز سے بچنے کے ليے ٹچ اسکرين سياه ہو جاتی ہے۔ جب آپ اپنے فون کو اپنے کان سے دور کرتے ہيں تو اسکرين دوباره روشن ہو جاتی ہے۔

ان کورز يا اسکرين کے تحفظ کنندگان (واضح کو بھی) کو استعمال نہ کريں جو قربت سينسر کا احاطہ کر لے۔

## **حاليہ کالز**

<span id="page-22-0"></span>اپنی کالز ديکھيں (جديد ترين کو پہلے کے ساتھ)، اور پھر ان پر کال کريں، انہيں پيغام بھيجيں يا انہيں اسٹور کريں:

**اسے تالش کريں: فون** >

**•** کسی نمبر پر کال کرنے کے ليے، رابطہ کے نام کے آگے موجود کو تھپتھپائيں۔

- **•** پيغام بھيجنے يا کال کی تفصيالت ديکھنے کے ليے، رابطہ کے نام کو تھپتھپائيں۔ نمبر اسٹور کرنے يا رابطہ ميں ترميم کرنے کے ليے، رابطہ کی تصوير کو تھپتھپائيں۔
- **•** کال الگ سے کسی اندراج کو ہٹانے کے ليے، اسے تھپتھپائيں، پھر **کال کی تفصيالت** > کو تھپتھپائيں۔
- **•** فہرست صاف کرنے کے ليے، مينو > **کال کی سرگزشت** کو تھپتھپائيں، پھر مينو > **کال کی سرگزشت صاف کريں** کو تھپتھپائيں۔

#### **3 طرفہ کاليں**

کسی کال کے دوران، آپ کوئی دوسری کال شروع کر سکتے ہيں، ان کے درميان سوئچ کر سکتے ہيں، يا انہيں 3 طرفہ کال ميں شامل کر سکتے ہيں:

**•** کسی دوسری کال کا جواب دينے کے ليے، تھپتھپائيں اور ميں گھسيٹيں۔ اسے نظر انداز کرنے کے ليے، تھپتھپائيں اور ميں گھسيٹيں۔

اگر آپ دوسری کال کا جواب ديتے ہيں تو پہلی کال ہولڈ پر چلی جاتی ہے۔ کالز کے درميان سوئچ کرنے کے ليے، تھپتھپائيں۔

**•** کوئی دوسری کال ڈائل کرنے کے ليے، تھپتھپائيں ، ايک نمبر درج کريں، پھر اس پر کال کرنے کے ليے تھپتھپائيں۔

جب آپ تھپتھپاتے ہيں تو پہلی کال ہولڈ پر چلی جاتی ہے۔ دوسری کال کا جواب دينے کے بعد کالز کو مالنے کے ليے، تھپتھپائيں۔

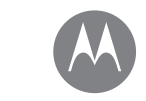

**کالز**

**کالز فوری شروعات: کالز کال کريں جواب ديں اور کال ختم کريں حاليہ کالز 3 طرفہ کاليں آپ کا فون نمبر ايمرجنسى کالز**

<span id="page-23-0"></span>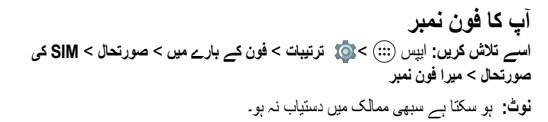

**ايمر جنسى كالز**<br>**نوٹ**: آپ کا سروس فراہم کننده ان ايمرجنسى فون نمبروں کو پروگرام کرتا ہے جن پر آپ ہر قسم کے حاالت ميں کال کرسکتے ہيں، خواه آپ کا فون مقفل ہی کيوں نہ ہو۔ ايمرجنسى نمبرز ملک کے لحاظ سے مختلف ہوتے ہيں۔ ممکن ہے آپ کے فون کے پہلے سے پروگرام شده ايمرجنسی نمبر(ز) تمام جگہوں پر کام نہ کريں، نيز بعض اوقات نيٹ ورک، ماحولياتی يا خلل کی خرابيوں کی وجہ سے ايمرجنسی کال نہيں کی جا سکتی ہے۔

**1 فون** کو تھپتھپائيں (اگر آپ کا فون مقفل ہے تو اسے غير مقفل کرنے کے ليے اوپر گھسيٹيں، پھر **ايمرجنسی** کو تھپتھپائيں)۔

**2** ايمرجنسی نمبر درج کريں۔

**3** ايمرجنسی نمبر پر کال کرنے کے ليے تھپتھپائيں۔

**نوٹ:** آپ کو تالش کرنے ميں ايمرجنسی سروسز کی مدد کرنے کے ليے آپ کا فون سروسز (GPS اور AGPS (پر مبنی مقام استعمال کر سکتا ہے۔ مزيد معلومات کے ليے، ايپس > **ترتيبات** > **قانونی معلومات** > **قانونی اور حفاظت** > **مقام کی سروسز** کو تھپتھپائيں۔

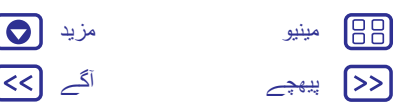

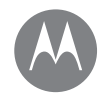

**روابط** آپ ايک عوامی شخص ہو سکتے ہيں

**روابط فوری شروعات: روابط روابط بنائيں روابط کو کال کريں، متن بھيجيں يا ای ميل کريں پسنديده روابط ميں ترميم کريں، انہيں حذف کريں يا انہيں چھپائيں روابط حاصل کريں روابط کا اشتراک کريں ميری تفصيالت**

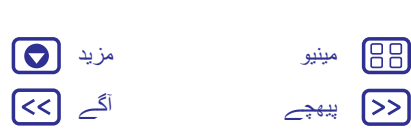

**فوری شروعات: روابط**

<span id="page-24-0"></span>اپنے سبھی روابط ايک جگہ ميں اسٹور کريں۔ اپنے شناسا ميں سے ہر ايک تک فوری رسائی کے ليے اپنے TMGoogle روابط اور سوشل نيٹ ورکس کی معلومات کو باہم مالئيں۔

**اسے تالش کريں:** ايپس > **روابط**

- **:• بنائيں** تھپتھپائيں۔
- **• ترميم يا حذف کريں:** کسی رابطہ کو تھپتھپائيں، پھر تھپتھپائيں۔
- **• کال کريں، متن بھيجيں يا ای ميل کريں:** کسی رابطہ کو تھپتھپائيں، پھر کسی اختيار کو تھپتھپائيں۔

#### **تجاويز اور چاليں**

**• روابط تالش کريں: روابط** کی فہرست ميں، تھپتھپائيں۔

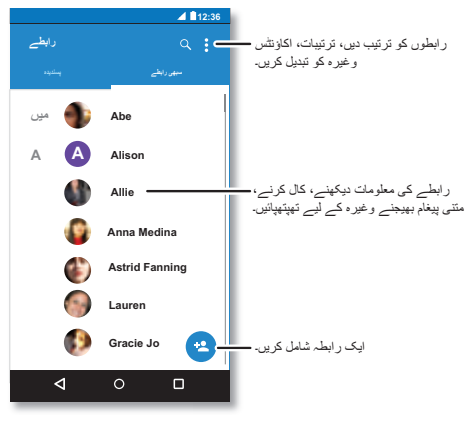

- <span id="page-24-1"></span>**تجويز:** يا، ہوم اسکرين سے، Google تالش باکس کو تھپتھپائيں اور رابطہ کا نام درج کريں۔
- **• روابط بھيجيں:** کسی رابطہ کو تھپتھپائيں، پھر مينو > اسے کسی پيغام، ای ميل ميں يا بلوٹوتھ، يا TMDrive Google کے ذريعے بھيجنے کے ليے **اشتراک کريں**۔
- **تجويز:** روابط جيسی کچھ ايپس ميں، آپ کسی رابطے کے ساتھ براه راست بھی اشتراک کر سکتے ہيں۔ ديکھيں۔"**براه راست اشتراک**"
- **:• شارٹ کٹس** کسی رابطے کو تھپتھپائيں، پھر اپنی ہوم اسکرين پر اس رابطہ کے ليے ايک شارٹ کٹ شامل کرنے کے ليے مينو > **ہوم اسکرين پر رکھيں** کو تھپتھپائيں۔
- **• مطابقت پذير بنائيں:** اپنے فون پر، ايپس > **ترتيبات** کو تھپتھپائيں۔ **اکاؤنٹس** سيکشن پر جائيں، اپنا Google اکاؤنٹ منتخب کريں، پھر اگر آپ کے اکاؤنٹ کو حال ہی ميں اپ ڈيٹ نہيں کيا گيا ہے تو اس کی مطابقت پذيری کرنے کے ليے اپنے اکاؤنٹ کے نام کو تھپتھپائيں۔ آپ ان روابط کو com.gmail.www پر بھی ديکھ سکتے ہيں۔

روابط منتقل کرنے ميں مدد کے ليے، جائيں۔ پر www.motorola.com/TransferContacts

- **اسے تالش کريں:** ايپس > **روابط**<sup>&</sup>gt;**روابط بنائيں**
- نام اور تفصيالت ٹائپ کرنے کے ليے متنی باکس کو تھپتھپائيں۔ مکمل کر لينے پر، سب سے اوپر تھپتھپائيں۔
- **نوٹ:** روابط درآمد کرنے يا اس جگہ ميں تبديلی کرنے کے ليے جہاں ان کو اسٹور کيا گيا ہے، ديکھيں۔ "**روابط حاصل کريں**"

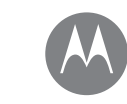

**روابط فوری شروعات: روابط روابط بنائيں روابط کو کال کريں، متن بھيجيں يا ای ميل کريں پسنديده روابط ميں ترميم کريں، انہيں حذف کريں يا انہيں چھپائيں روابط حاصل کريں روابط کا اشتراک کريں ميری تفصيالت**

**روابط**

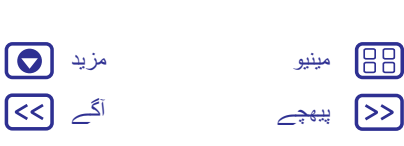

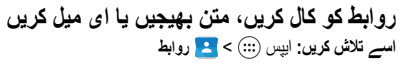

مزيد اختيارات ديکھنے کے ليے کسی رابطہ کو تھپتھپائيں۔ اس شخص کے ليے آپ کے پاس جو معلومات ہے اس کی بنياد پر، آپ کال کر سکتے، متن بھيج سکتے يا ای ميل بھيج سکتے ہيں۔ آپ صوتی شناخت بھی استعمال کر سکتے ہيں (ديکھيں)۔"**بوليں**"

#### **پسنديده**

اپنے سب سے زياده استعمال کرده روابط کو پسنديده کے بطور سيٹ کريں، تاکہ آپ ان تک تيزی سے پہنچ سکيں۔

- **•** ايک پسنديده کو سيٹ کرنے کے ليے، ايپس > **روابط** کو تھپتھپائيں، ايک رابطہ منتخب کريں اور تھپتھپائيں۔
- **•** اپنے پسنديده کو ديکھنے کے ليے، ايپس > **روابط** > **پسنديده** کو تھپتھپائيں۔

**روابط ميں ترميم کريں، انہيں حذف کريں يا انہيں چھپائيں اسے تالش کريں:** ايپس > **روابط**

- **•** کسی رابطہ ميں ترميم کرنے کے ليے، اسے تھپتھپائيں، پھر تھپتھپائيں۔ کسی فيلڈ ميں ترميم کرنے کے ليے اس پر تھپتھپائيں۔ رابطہ کی تصوير منتخب کرنے کے ليے تھپتھپائيں۔
- **•** رابطہ کے ليے ذاتی رنگ ٹون سيٹ کرنے کے ليے، اسے تھپتھپائيں، تھپتھپائيں پھر مينو > **رنگ ٹون سيٹ کريں** کو تھپتھپائيں۔
- **•** رابطہ حذف کرنے کے ليے، اسے تھپتھپائيں، پھر مينو > **حذف کريں** کو تھپتھپائيں۔

اگر آپ **حذف کريں** کو منتخب کرتے ہيں تو سوشل نيٹ ورکس سے روابط کو مخفی کر ديا جائے گا۔ ان روابط کو ديکھنے کے ليے، يا انہيں مستقل طور پر حذف کرنے کے ليے، سوشل نيٹ ورک کی ايپ يا ويب سائٹ استعمال کريں۔

- **•** اپنے **روابط** کی فہرست ميں کسی اکاؤنٹ سے روابط کو چھپانے کے ليے، مينو
- > **ڈسپلے کرنے کے ليے روابط** کو تھپتھپائيں۔ کسی اکاؤنٹ کی قسم کو تھپتھپا کر اسے

<span id="page-25-0"></span>دکھائيں۔ ان اکاؤنٹس سے نشان ہٹانے کے ليے جنہيں آپ ہميشہ چھپانا چاہتے ہيں **حسب ضرورت بنائيں** کو تھپتھپائيں۔

**روابط حاصل کريں**

اپنے سبھی روابط کو ايک جگہ ميں حاصل کريں۔

**•** اپنے سوشل نيٹ ورکنگ روابط شامل کرنے کے ليے، ايپس > **ترتيبات** > **اکاؤنٹس** کو تھپتھپائيں، پھر **اکاؤنٹ شامل کريں** کو تھپتھپائيں۔

**نوٹ:** آپ کو سب سے پہلے ايک سوشل نيٹ ورکنگ ايپ کی ضرورت ہوگی۔ ايپس حاصل کرنے کے ليے ديکھيں۔" **TMPlay Google**"

**•** اپنے ای ميل روابط شامل کرنے کے ليے،"**ای ميل**" ديکھيں۔

**تجويز:** اگر آپ ايک **کارپوريٹ مطابقت پذيری** اکاؤنٹ شامل کرتے ہيں تو آپ اپنے ساتھی کارکنان کو پيغامات بھيج سکتے ہيں، اگرچہ آپ نے ان کو اپنے روابط ميں اسٹور نہ کيا ہو۔

**•** اپنے SIM کارڈ سے روابط کو درآمد کرنے کے ليے (اگر يہ خودکار طور نہيں ہوا ہے): ايپس > **روابط** > مينو > **درآمد کريں/برآمد کريں** > **SIM کارڈ سے درآمد کريں** کو تھپتھپائيں۔ توثيق کرنے کے ليے **ٹھيک ہے** کو تھپتھپائيں۔

**•** اپنے کمپيوٹر سے روابط درآمد کرنے کے ليے، com.google.contacts://http پر اپنے ™Google اکاؤنٹ پر روابط اپ لوڈ کريں۔ اپنے فون پر ، ايپس (:::) > **روابط** > مينو > **اکاؤنٹس** > مينو > **خودکار مطابقت پذيری کا ڈيٹا** تھپتھپائيں۔ آپ ان روابط کو com.google.mail://http پر بھی ديکھ سکتے ہيں۔

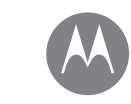

**روابط فوری شروعات: روابط روابط بنائيں روابط کو کال کريں، متن بھيجيں يا ای ميل کريں پسنديده روابط ميں ترميم کريں، انہيں حذف کريں يا انہيں چھپائيں روابط حاصل کريں روابط کا اشتراک کريں ميری تفصيالت**

**روابط**

<span id="page-26-0"></span>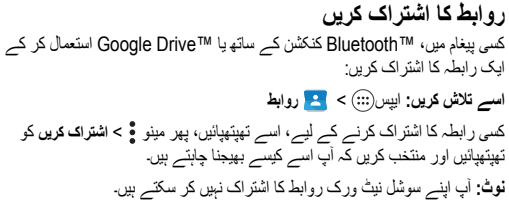

## **ميری تفصيالت**

**اسے تالش کريں:** ايپس > **روابط**

اپنا صارف پروفائل اسٹور کرنے کے ليے، روابط کی فہرست کے اوپر **ميں** کے نيچے **ميرا پروفائل ترتيب ديں** کو تھپتھپائيں۔

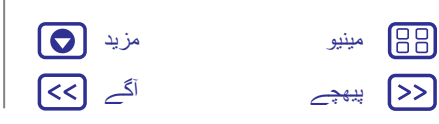

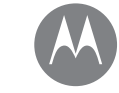

**پيغامات فوری شروعات: پيغامات پڑھيں، فارورڈ کريں وغيره اپنی ڈيفالٹ پيغام رسانی ايپ سيٹ کريں ای ميل**

 **TMHangouts استعمال کر کے چيٹ کريں**

**پيغامات** اسے بوليں اور جائيں

[پیھچے](#page-26-0) [آگے](#page-28-1) [مینیو](#page-0-2) [مزید](#page-52-1)

<span id="page-27-0"></span>پيغامات اور تصاوير کے ساتھ رابطہ ميں رہيں۔ **اسے تالش کريں:** ايپس > **ميسنجر • بنائيں:** تھپتھپائيں۔ **• منسلک کريں:** کوئی پيغام ٹائپ کرتے وقت، کوئی تصوير، ويڈيو يا ديگر فائل منسلک کرنے کے ليے تھپتھپائيں۔ **:• بھيجيں** پيغام بھيجنے کے ليے تھپتھپائيں۔

**فوری شروعات: پيغامات**

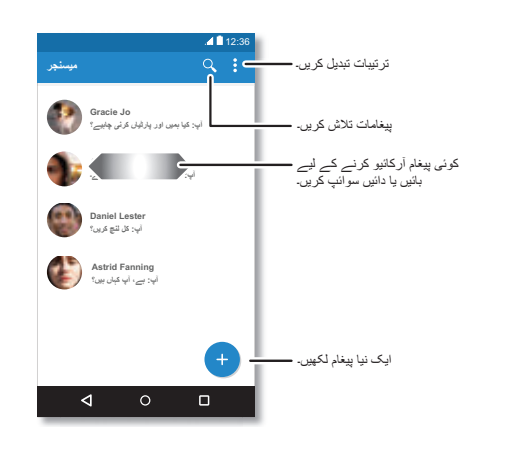

- <span id="page-27-1"></span>**تجاويز اور چاليں • پيغام فارورڈ کريں:** کسی گفتگو ميں، فارورڈ کرنے جيسے مزيد اختيارات کے ليے کسی پيغام کو ٹچ کريں اور پکڑ کر رکھيں۔ **• Tap on Now:** اپنی موجوده اسکرين کی بنياد پر معلومات تک رسائی حاصل کرنے کے ليے، ہوم کو ٹچ کريں اور پکڑ کر رکھيں۔ مزيد معلومات کے ليے، ۔"**Now on Tap™** "ديکھيں **• تصاوير محفوظ کريں:** کسی تصوير کو ٹچ کريں اور پکڑ کر رکھيں اور پھر اسے محفوظ کرنے کے ليے تھپتھپائيں۔ تصوير ديکھنے کے ليے، ايپس > **تصاوير** کو تھپتھپائيں۔ **• آواز کا اندراج:** بس کسی متنی باکس کو تھپتھپائيں، پھر کی بورڈ پر تھپتھپائيں۔ **تجويز:** اگر آپ کی بورڈ پر نہيں ديکھتے ہيں تو صوتی اندراج کو فعال کرنے کے ليے ايپس > **ترتيبات** > **زبان اور ان پٹ** > **Google صوتی ٹائپنگ** کو تھپتھپائيں۔ **• اطالعات کو آف کريں:** مصروف گفتگو ميں پھنس گئے ہيں؟ آپ اطالعات کو آف کر سکتے ہيں۔ سلسلہ کو تھپتھپائيں، پھر مينو > **لوگ اور اختيارات** > **اطالعات** کو تھپتھپائيں۔ **پڑھيں، فارورڈ کريں وغيره اسے تالش کريں:** ايپس > **ميسنجر :• کھوليں** کسی گفتگو کو کھولنے کے ليے اسے تھپتھپائيں۔ **:• منسلکات** جب آپ کسی پيغام کو منسلکہ کے ساتھ کھوليں تو منسلکہ کو کھولنے کے ليے اسے تھپتھپائيں۔ يا ٹچ کريں اور اسے پکڑ کر رکھيں اور اسے محفوظ کرنے کے ليے تھپتھپائيں۔
- **:• جواب ديں** ايک گفتگو کھوليں، پھر نيچے متنی باکس ميں اپنا جواب درج کريں اور تھپتھپائيں۔
- **• کاپی، فارورڈ يا حذف کريں:** کوئی گفتگو کھوليں، آپ جس پيغام کو چاہتے ہيں اسے ٹچ کريں اور پکڑ کر رکھيں، پھر کسی اختيار کو تھپتھپائيں۔ پيغامات کے ايک مکمل

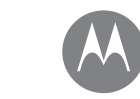

**پيغامات فوری شروعات: پيغامات پڑھيں، فارورڈ کريں وغيره اپنی ڈيفالٹ پيغام رسانی ايپ سيٹ کريں ای ميل TMHangouts استعمال کر کے چيٹ کريں**

**پيغامات**

88 10 [مینیو](#page-0-2) ⋝⋝  $<<$ [پیھچے](#page-27-1) [آگے](#page-29-0)

سلسلے کو حذف کرنے کے ليے، سلسلہ کو ٹچ کريں اور پکڑ کر رکھيں، پھر حذف کرنے کے ليے تھپتھپائيں۔ **:• ترتيبات** اپنی اطالعات اور ديگر اختيارات تبديل کرنے کے ليے مينو > **ترتيبات** کو تھپتھپائيں۔ **اپنی ڈيفالٹ پيغام رسانی ايپ سيٹ کريں** اپنے متنی پیغامات بھیجنے اور موصول کرنے کے ليے آپ ™Hangouts بھی استعمال کر سکتے ہيں۔ **Hangouts** يا **ميسنجر** کو اپنی ڈيفالٹ پيغام رسانی ايپ کے بطور سيٹ کرنے کے ليے: **اسے تالش کريں:** ايپس > **ترتيبات** > **ايپس** > **Hangouts** يا **ميسنجر**، پھر **بطور ڈيفالٹ کھوليں** Hangouts کے بارے ميں مزيد کے ليے،" **TMHangouts استعمال کر کے چيٹ کريں** " ديکھيں۔

## **ای ميل**

<span id="page-28-1"></span><span id="page-28-0"></span>ای ميل بھيجيں اور موصول کريں۔ اکاؤنٹس ترتيب ديں اور ان کا نظم کريں۔ **اسے تالش کريں:** ايپس > **Gmail**

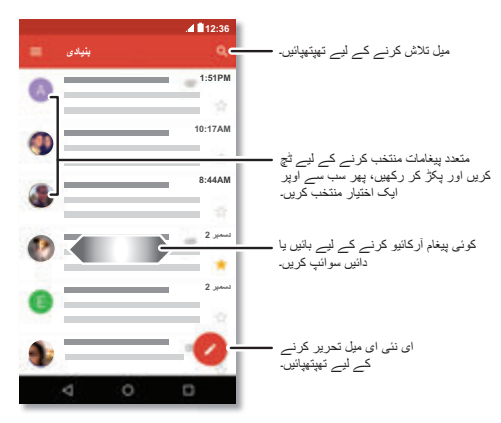

**• Gmail اکاؤنٹس شامل کريں:** پہلی بار جب آپ نے اپنا فون آن کيا تھا تو آپ نے شايد اپنا TMGoogle اکاؤنٹ ترتيب ديا تھا يا اس ميں الگ ان کيا تھا—جو ايک اکاؤنٹ کے ليے **Gmail** ايپ ترتيب ديتا ہے۔

مزيد Google اکاؤنٹس شامل کرنے کے ليے، ايپس > **ترتيبات** > **اکاؤنٹس** کو تھپتھپائيں، پھر **اکاؤنٹ شامل کريں** > **Google** کو تھپتھپائيں۔ **تجويز:** Gmail ميں، تھپتھپائيں، پھر نيچے اسکرول کريں اور **ترتيبات** > **اکاؤنٹ شامل کريں** کو تھپتھپائيں۔

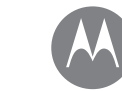

**پيغامات**

**پيغامات فوری شروعات: پيغامات پڑھيں، فارورڈ کريں وغيره اپنی ڈيفالٹ پيغام رسانی ايپ سيٹ کريں ای ميل TMHangouts استعمال کر کے چيٹ کريں**

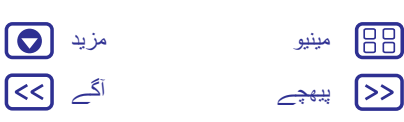

 $\sim$ 

<span id="page-29-0"></span>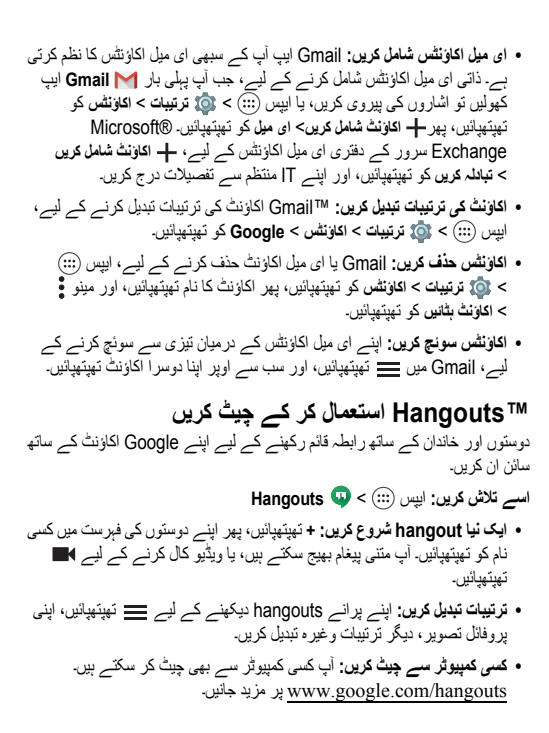

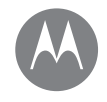

**ٹائپ کريں** ضرورت کے وقت کا کی بورڈ

**ٹائپ کريں فوری شروعات: ٹائپ کريں متنی اندراج کی ترتيبات اور لغت کاٹيں، کاپی اور پيسٹ کريں**

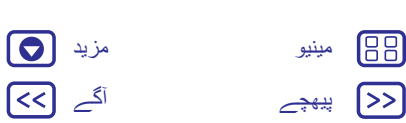

## **فوری شروعات: ٹائپ کريں** جب أپ كسى متنى باكس كو تھپتھپاتے ہيں، مثلاً كسى پيغام يا تلاش ميں، تو اپ كے پاس كى بورڈ اختيارات ہوتے ہيں۔ **• ٹائپ يا اشاره:** ايک بار ميں ايک کو ٹچ کر کے حروف درج کريں۔ يا، حروف کے ذريعے پاتھ کا پتہ لگا کر لفظ درج کريں۔ **• کی بورڈ بند کريں:** تھپتھپائيں۔ **Anne** ایک مختلف کی بورڈ **Annex Anne اور** دیکھیں؟ یہ ایپ کے لحاظ  $q w e^t r t y u t o p$ سے مختلف ہوتا ہے۔ یہ پیغام بھیجنے کے لیے ہے۔ Asdfghjkl  $\sum$  c v b n m  $\alpha$  $m_{23}$  , which is a set of  $\sim$

#### <span id="page-30-0"></span>**تجاويز اور چاليں • کرسر منتقل کريں:** کرسر رکھنے کے ليے متن ميں ايک جگہ کو تھپتھپائيں، پھر کرسر کے نيچے موجود تير کے نشان کو گھسيٹ کر اسے منتقل کريں۔ **:• لغت** اپنے ذريعے اکثر درج کرده کوئی لفظ شامل کرنے کے ليے، اسے درج کريں، متن باکس کے نيچے لفظ کی فہرست ميں لفظ کو تھپتھپائيں، پھر اسے اپنی لغت ميں شامل کرنے کے ليے وہاں دوباره تھپتھپائيں۔ **• عالمات:** کسی حرف کے اوپر چھوٹا نمبر درج کرنے کے ليے اسے ٹچ کريں اور پکڑ کر رکھيں۔ متعدد نمبرز يا عالمات درج کرنے کے ليے، تھپتھپائيں۔ **:• ڈبل حروف** اپنی انگلی حرف کے اوپر سالئيڈ کريں۔ آپ ايسی تجاويز ديکھيں گے جن ميں ڈبل حرف ہيں۔ **• بڑے حروف:** تھپتھپائيں يا اسے اس حرف پر گھسيٹيں جسے آپ بڑا کرنا چاہتے ہيں۔ **• خاص حروف:** ديگر خاص حروف سے منتخب کرنے کے ليے کسی حرف کو ٹچ کريں اور پکڑ کر رکھيں۔ **• لفظ کی پيشگوئی:** ٹائپ کرتے وقت، لفظ کی تجاويز کی بورڈ کے اوپر ظاہر ہوتے ہيں۔

- ايک کو تھپتھپا کر اسے منتخب کريں۔ **• آواز کا اندراج:** ٹچ اسکرين کی بورڈ پر تھپتھپائيں، پھر آپ جو ٹائپ کرنا چاہتے ہيں اسے بوليں۔ آپ جتنی دير چاہے بول سکتے ہيں، جب چاہيں رکيں اور رموز اوقاف کا امالء کرائيں۔
	- **:• وائبريٹ** ٹائپ کرتے وقت وائبريٹنگ کليدوں کو پسند نہيں کرتے ہيں؟ ايپس > **ترتيبات** > **زبان اور ان پٹ** > **Google کی بورڈ** > **ترجيحات** کو تھپتھپائيں۔

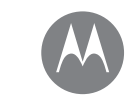

**ٹائپ کريں فوری شروعات: ٹائپ کريں متنی اندراج کی ترتيبات اور لغت کاٹيں، کاپی اور پيسٹ کريں**

**ٹائپ کريں**

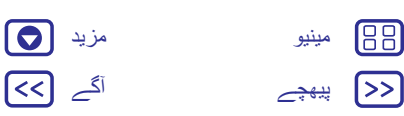

<span id="page-31-0"></span>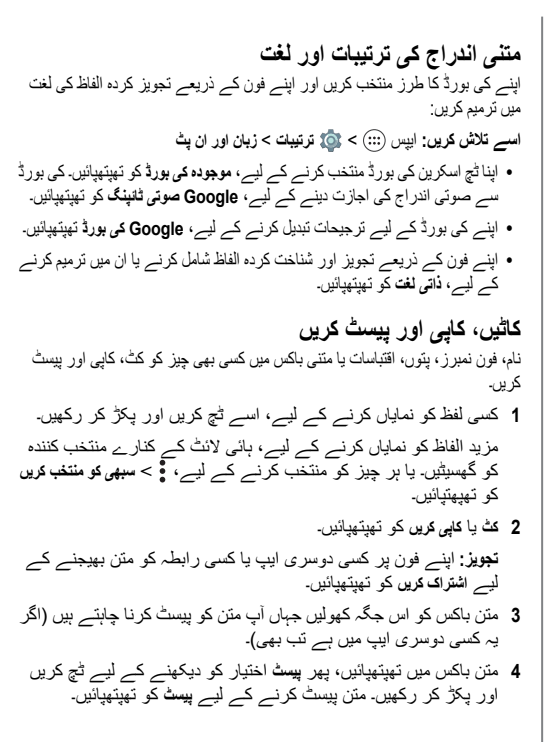

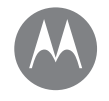

88

ً <<∫

**منظم کريں** اسے کسی بھی وقت مکمل کريں

**منظم کريں گھڑی کيلنڈر کارپوريٹ مطابقت پذيری دفتر کا نيٹ ورک Google Drive™ پرنٹ کريں**

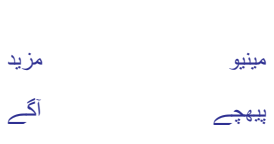

101 **I<<l** 

<span id="page-32-0"></span>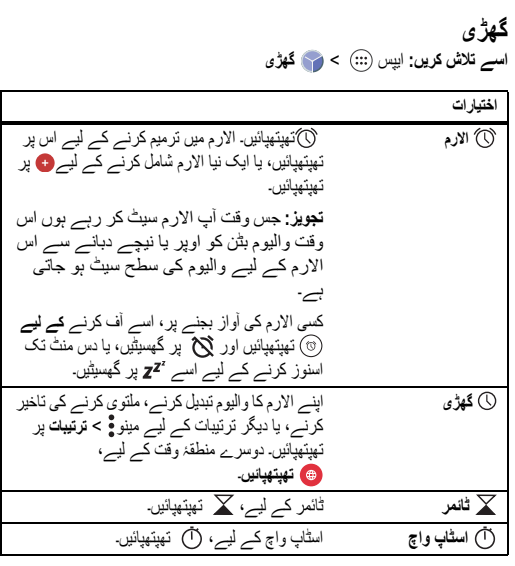

**تجويز:** يہ پتہ کرنے کے ليے کہ کسی آئيکن کا کيا مطلب ہے، اسے ٹچ اور ہولڈ کريں۔ اپنی موجوده تاريخ، وقت، منطقۂ وقت، اور فارميٹس سيٹ کرنے کے ليے، ايپس > **ترتيبات** > **تاريخ اور وقت** پر تھپتھپائيں۔

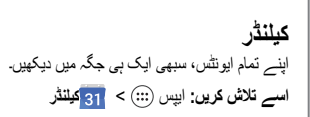

<span id="page-32-1"></span>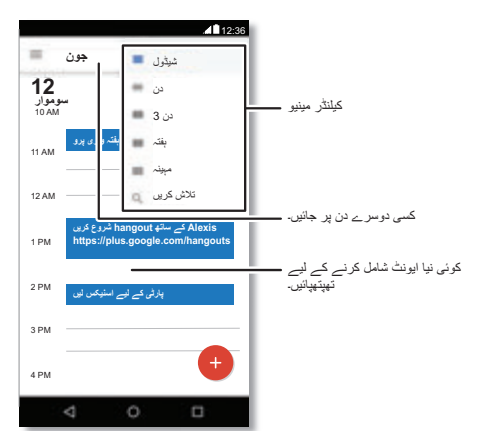

- **• منظر تبديل کريں:** ديکھنے کے ليے کوئی تاريخ منتخب کرنے کے ليے اوپری حصے ميں مہينے پر تھپتھپائيں۔ يا **شيڈيول**، **دن**، **3 دن**، **ہفتہ** يا **مہينہ** متنخب کرنے کے ليے تھپتھپائيں۔
	- **• آج کی تاريخ پر جائيں:** تھپتھپائيں۔
	- **• ايونٹس شامل کريں:** کيلنڈر پر کسی وقت پر تھپتھپائيں اور تھپتھپائيں۔ ايونٹ کی تفصيالت درج کريں، پھر **محفوظ کريں** پر تھپتھپائيں۔

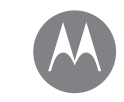

**منظم کريں**

**منظم کريں گھڑی کيلنڈر کارپوريٹ مطابقت پذيری دفتر کا نيٹ ورک Google Drive™ پرنٹ کريں**

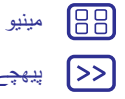

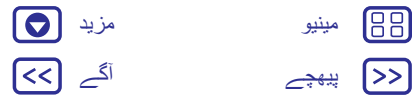

- **• ايونٹ دکھائيں، ان ميں ترميم يا انہيں حذف کريں:** کسی ايونٹ کو کھولنے کے ليے اس پر تھپتھپائيں، پھر ترميم کريں پر تھپتھپائيں۔ ايونٹ کو ہٹانے کے ليے **حذف کريں** پر تھپتھپائيں۔
- **• کيلنڈرز دکھائيں، چھپائيں يا شامل کريں:** اپنے TMGoogle اکاؤنٹ سے کيلنڈر دکھانے يا چھپانے کے ليے تھپتھپائيں۔ آپ calendar/com.google.www پر اپنے Google اکاؤنٹ پر کيلنڈرز شامل کرنے يا ہٹانے کے ليے کمپيوٹر کا استعمال کر سکتے ہيں۔

**تجويز:** اپنی ہوم اسکرين پر **کيلنڈر** ويجيٹ شامل کريں۔ ہوم اسکرين پر کسی خالی جگہ کو ٹچ اور ہولڈ کريں، **ويجٹس** پر تھپتھپائيں، پھر **کيلنڈر** ويجيٹ کو ٹچ اور ہولڈ کريں۔

## **کارپوريٹ مطابقت پذيری**

اگر آپ اپنے دفتری کمپيوٹر پر Outlook Office® Microsoft استعمال کرتے ہيں تو آپ کا فون ای ميل، ايونٹس اور روابط کی آپ کے Exchange Microsoft سرور سے مطابقت پذيری کر سکتا ہے۔

- **•** اپنا **کارپوريٹ** اکاؤنٹ شامل کرنے کے ليے،"**ای ميل**" ديکھيں۔
- **•** يہ منتخب کرنے کے ليے کہ آپ کے **کارپوريٹ** اکاؤنٹ سے کس چيز کی مطابقت پذيری کرنی ہے، ايپس > **ترتيبات** > **اکاؤنٹس** پر تھپتھپائيں، اپنے اکاؤنٹ پر تھپتھپائيں، پھر اختيارات جيسے **کيلنڈر**، **روابط** يا **ای ميل** چيک کريں۔

## **دفتر کا نيٹ ورک**

اپنا دفتر کا نيٹ ورک ايک ورچوئل پرائيوٹ نيٹ ورک کنکشن سے مربوط کرنے کے ليے، ديکھيں"**ورچوئل پرائيوٹ نيٹ ورک (VPN** "**(**۔

## **Google Drive™**

<span id="page-33-0"></span>سبھی تصاوير، ويڈيوز، دستاويزات وغيره بحفاظت ايک جگہ ميں رکھيں —جب تک آپ اشتراک کرنے کا انتخاب نہ کريں تب تک نجی۔ آپ کے سبھی آالت سے Drive Google پر دستياب ہے۔ **اسے تالش کريں:** ايپس > **ڈرائيو**

- **•** ايک نئی فائل يا فولڈر بنانے کے ليے، تھپتھپائيں۔
	- **•** فائل کو کھولنے کے ليے، اس پر تھپتھپائيں۔
- **•** دستاويز ميں ترميم کرنے کے ليے، ٹائپنگ شروع کرنے کے ليے متن ميں کہيں بھی تھپتھپائيں۔

## **پرنٹ کريں**

اپنے فون سے اپنی تصاوير، دستاويزات وغيره پرنٹ کرنے کے ليے، چيک کرکے ديکھيں کہ آيا آپ کے پرنٹر کے مينوفيکچرر کا Play Google پر کوئی ايپ ہے۔ پھر شروع کرنے کے ليے ايپس > **ترتيبيات** > **پرنٹنگ** پر تھپتھپائيں۔

آپ اپنی تصاوير، دستاويزات وغير ه کو اپنے کالؤڈ ميں يا Drive Google ميں کسی TMAndroid آلے پر بھی بھيج سکتے ہيں۔ بس Play Google سے Print Cloud ايپ ڈاؤن لوڈ کريں۔

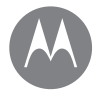

**Google Apps™**  آپ کی دنيا، آپ کی زندگی، آپ کے دوست

> **Google Apps™ Google Play™ Google Now™ Now on Tap™**

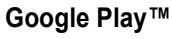

<span id="page-34-0"></span>Google Play Google کی جانب سے ايک عددی مواد کا تجربہ ہے جہاں آپ دوستوں کو تالش کر سکتے اور اپنی پسنديده موويز، کتابوں، رسالوں اور Android ايپس اور گيمز کا مزه لے سکتے ہيں۔

**اسے تالش کريں:** ايپس > **Play اسٹور**

**• Google پروڈکٹس** کے بارے ميں مزيد جانيں: ديکھيں۔ www.google.com/about/products

- **• Google اکاؤنٹ** ميں الگ ان کريں يا کھوليں: accounts/com.google.www مالحظہ کريں۔
	- ديکھيں۔ www.google.com/support **:مدد Google •**
- **• ميںکالؤڈ** موجود اپنی ساری فائلوں تک رسائی حاصل کريں:"**آپ کا کالؤڈ**" چيک آؤٹ۔

Plus فون پر، آپ Play Google کی خريداريوں کی جلدی سے اجازت <sup>4</sup> **نوٹ:** G Moto دہندگی کے ليے فنگر پرنٹ سينسر ترتيب دے سکتے ہيں۔ ايپس > **Play اسٹور** > > **ترتيبات** > **فنگر پرنٹ کی تصديق** پر تھپتھپائيں۔

## **Google Now™**

Now Google آپ کے سامنے درست معلومات درست وقت ميں، آپ کے پوچھنے سے پہلے پيش کرتا ہے۔ موسم، ٹريفک، ٹرانزٹ کے نظام االوقات، حتی کہ تازه ترين اسکورز بھی خود بخود آتے ہيں، جو آپ کو ضرورت پڑنے کے ساتھ ہی پورے دن ظاہر ہوتے رہتے ہيں۔

شروع کرنے کے ليے، ہوم کو ٹچ اور ہولڈ کريں، پھر آن اسکرين اشاروں کی پيروی کريں۔ جب Now Google آن ہو تو، اسے ديکھنے کے ليے ہوم اسکرين سے دائيں طرف سوائپ کريں۔

<span id="page-34-1"></span>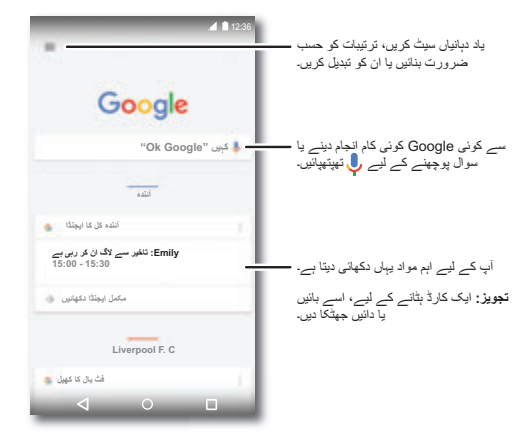

## **Now on Tap™**

**نوٹ:** يہ خصوصيت فی الحال صرف انگريزی ميں دستياب ہے۔ **اسے تالش کريں:** ايپس > **ترتيبات** > **Google** < **تالش اور Now** < **Now کارڈز** > **Tap on Now**، پھر کسی ايپ اسکرين ميں رہتے ہوئے ہوم کو ٹچ اور ہولڈ کريں Tap on Now آپ کی موجوده ايپ اسکرين کی بنياد پر معلومات فراہم کرتی ہے۔ مثال، جب آپ کسی دوست کو مووی ديکھنے کے بارے ميں متنی پيغام بھيج رہے ہوں تو،

ہوم کو ٹچ اور ہولڈ کريں۔ Tap on Now آپ کے عالقے ميں چل رہی موويز دکھاتا

ہے۔

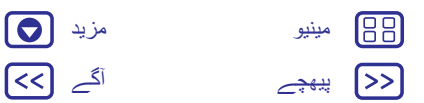

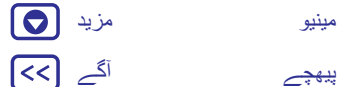

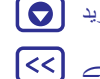

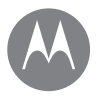

88

∫>>່

**موويز اور TV چالئيں** موويز اور شوز، آپ جہاں بھی جائيں

> **موويز اور TV چالئيں فوری شروعات: ڈيجيٹل HDTV موويز اور TV چالئيں YouTube™**

[پیھچے](#page-34-1) [آگے](#page-36-1)

[مینیو](#page-0-2) [مزید](#page-52-1)

 $\blacksquare$ **I<<l** 

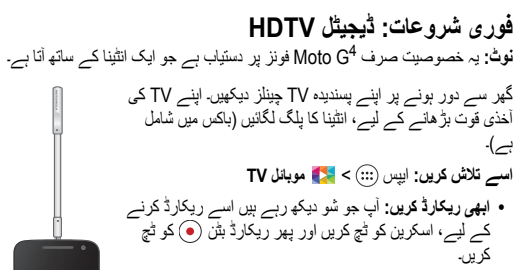

**• بعد ميں ريکارڈ کريں:** اسکرين کو ٹچ کريں، مينو > **شيڈيول** کو ٹچ کريں۔

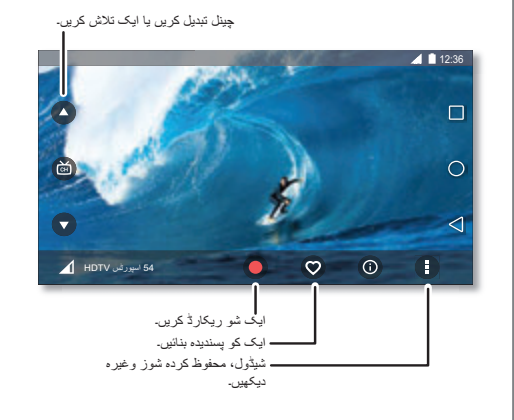

## **موويز اور TV چالئيں**

<span id="page-35-0"></span>تازه ترين موويز اور شوز—نيز اپنی ساری پسنديده چيزيں تالش کريں يا کرايے پر ليں قبل اس سے کہ وه DVD ميں مليں۔ آپ آف الئن ہونے پر بھی انہيں ديکھ سکتے ہيں۔ **اسے تالش کريں:** ايپس > **موويز اور TV چالئيں** خريدنے، کرايے پر لينے، يا کمپيوٹر پر ديکھنے کے ليے play/com.google.www پر جائيں اور "موويز اور TV "منتخب کريں۔

## **YouTube™**

ہر جگہ YouTube صارفين کی جانب سے ويڈيوز ديکھيں—يا خود اپنا اشتراک کرنے کے ليے اپنے اکاؤنٹ ميں الگ ان کريں۔

**اسے تالش کريں:** ايپس > **YouTube**

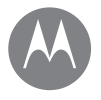

## **براؤز کريں** دريافت کريں اور تالش کريں

[پیھچے](#page-35-0) [آگے](#page-37-0) [مینیو](#page-0-2) [مزید](#page-52-1)

**براؤز کريں فوری شروعات: ™Chrome ويب کنکشن ڈاؤن لوڈز براؤزر کے اختيارات محفوظ سرفنگ اور تالش**

## **فوری شروعات:TMChrome**

- **اسے تالش کريں:** ايپس > **Chrome**
- <span id="page-36-0"></span>**• کسی ويب صفحہ پر جائيں:** صفحہ کے اوپری حصے ميں ايڈريس بار پر تھپتھپائيں اور ايک پتہ درج کريں۔
- **• ايک بک مارک شامل کريں:** پتہ بار کھوليں (اگر يہ آپ کو دکھائی نہيں ديتا ہے تو نيچے گھسيٹيں)، بھر مينو  $\frac{2}{\lambda} < \frac{1}{\lambda}$  پر تھپتھپائيں۔
- **• ايک بک مارک شامل کريں:** پتہ بار کھوليں، پھر مينو > **بک مارکس** پر تھپتھپائيں۔

#### **تجاويز اور چاليں**

**• ويب صفحہ کا شارٹ کٹ:** اپنی ہوم اسکرين پر ويب صفحہ کا شارٹ کٹ شامل کرنے کے ليے، ويب صفحہ ديکھنے کے وقت، مينو > **ہوم اسکرين ميں شامل کريں** پر تھپتھپائيں۔

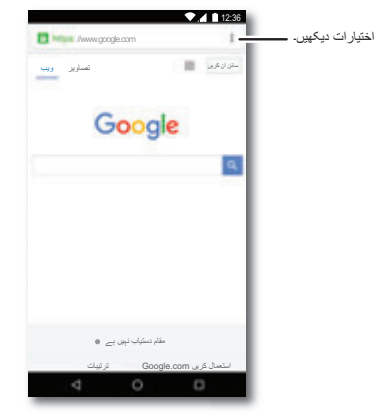

- <span id="page-36-1"></span>**• تالش کريں:** ہوم اسکرين ميں، Google تالش باکس پر تھپتھپائيں اور تالش کرنے کے ليے متن درج کريں۔
	- **نوٹ:** اگر آپ منسلک نہيں ہو سکتے تو اپنے خدمت فراہم کننده سے رابطہ کريں۔
- **• موبائل سائٹس:** کچھ ويب سائٹس خود بخود آپ کو اپنے صفحہ کا ايک "موبائل" ورژن
- دکھاتی ہيں—اگر آپ سبھی ويب سائٹس کے کمپيوٹر ورژنز دکھانا چاہتے ہيں تو، مينو > **ڈيسک ٹاپ سائٹ کی درخواست کريں** پر تھپتھپائيں۔
- **• دوباره لوڈ کريں:** اگر کوئی صفحہ صحيح سے لوڈ نہيں ہوتا ہے تو، مينو > پر تھپتھپائيں۔
- **:• ٹيبز** ايک نيا ٹيب کھولنے کے ليے، مينو > **نيا ٹيب** پر تھپتھپائيں۔ اگر آپ کے سامنے ايک سے زياده براؤزر صفحہ کھال ہوا ہے تو، ايک سے دوسرے ميں جانے کے ليے مجموعی جائزه پر تھپتھپائيں۔
- **• سرگزشت صاف کريں:** براؤزر ميں، مينو > **ترتيبات** > **رازداری** > **براؤزنگ ڈيٹا صاف کريں** پر تھپتھپائيں۔ پھر سرگزشت، کيش، کوکيز اور ديگر اختيارات منتخب کريں۔
- **:• مدد** Chrome Google کے بارے ميں مزيد کے ليے، مينو > **مدد اور تاثرات** پر تھپتھپائيں يا chrome/com.supportgoogle.www مالحظہ کريں۔

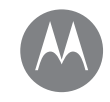

**براؤز کريں**

**براؤز کريں فوری شروعات: ™Chrome ويب کنکشن ڈاؤن لوڈز براؤزر کے اختيارات محفوظ سرفنگ اور تالش**

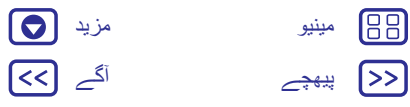

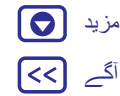

## **ويب کنکشن**

ويب تک رسائی حاصل کرنے کے ليے، آپ کا فون آپ کا Fi-Wi نيٹ ورک (يا اگر آپ کا Fi-Wi نيٹ ورک منسلک نہيں ہے تو آپ کا موبائل فون نيٹ ورک) استعمال کرتا ہے۔ **نوٹ:** آپ کا خدمت فراہم کننده آپ کے موبائل فون نيٹ ورک پر ويب سرف کرنے يا ڈيٹا ڈاؤن لوڈ کرنے پر چارج کر سکتا ہے۔

Fi-Wi نيٹ ورک سے منسلک کرنے کے ليے، ديکھيں"**Fi-Wi نيٹ ورکس**"۔

## **ڈاؤن لوڈز**

**وارننگ:** ويب سے ڈاؤن لوڈ کرده مواد نامعلوم ماخذ سے ہو سکتے ہيں۔ آپ کے فون اور ذاتی ڈیٹا کو چوری سے بچانے کے لیے، صرف ™Google Play پر موجود ايپس ڈاؤن لوڈ کريں۔

فائل، تصوير، يا ويب صفحہ ڈاؤن لوڈ کرنے کے ليے، ايپس > **Chrome** پر تھپتھپائيں اور ويب سائٹ پر جائيں:

- **:• فائليں** ڈاؤن لوڈ لنک پر تھپتھپائيں۔ فائل يا ايپ دکھانے کے ليے، ايپس > **ڈاؤن لوڈز** پر تھپتھپائيں۔
- **:• تصاوير تصوير محفوظ کريں** کا انتخاب کرنے کے ليے اسے ٹچ اور ہولڈ کريں۔ تصوير ديکھنے کے ليے، ايپس > **تصاوير** > **ڈاؤن لوڈ** پر تھپتھپائيں۔ ايپس يا فون اپ ڈيٹس ڈاؤن لوڈ کرنے کے ليے،"**ايپس ڈاؤن لوڈ کريں**" " ديکھيں يا **اپنا فون اپ ڈيٹ کريں**" ۔

**براؤزر کے اختيارات** اپنے براؤزر کی سيکيورٹی کی ترتيبات، متن کا سائز اور ديگر اختيارات ديکھنے کے ليے، مينو > **ترتيبات** پر تھپتھپائيں۔

## **محفوظ سرفنگ اور تالش**

آپ کا براؤزر يا تالشياں جو کچھ دکھاتی ہيں انہيں ٹريک کريں:

- <span id="page-37-0"></span>**:• پوشيدگی** ايسا ٹيب کھولنے کے ليے جو آپ کے براؤزر يا تالش کی سرگزشت ميں ظاہر نہيں ہوگا، ايپس > **Chrome** < مينو > **نيا پوشيدگی ٹيب** پر تھپتھپائيں۔
- **• سرگزشت صاف کريں:** اپنے براؤزر کی سرگزشت اور ديگر محفوظ کرده معلومات صاف کرنے کے ليے، ايپس > **Chrome** < مينو > **ترتيبات** > **رازداری** > **براؤزنگ کا ڈيٹا صاف کريں** پر تھپتھپائيں۔
- **• خودکار تکميل:** جب آپ اپنا نام کسی آن الئن فارم ميں درج کرتے ہيں تو، آپ کا براؤزر آپ کے پتے کی معلومات خود بخود درج کر سکتا ہے۔ اگر آپ ايسا نہيں چاہتے ہيں تو، ايپس > **Chrome** < مينو > **ترتيبات** > **آٹو فل فارمز** پر تھپتھپائيں، پھر اسے آف کرنے کے ليے اوپری حصے ميں سوئچ پر تھپتھپائيں۔
	- **:• پاپ اپس** پاپ اپ ونڈو کو کھولنے سے روکنے کے ليے، ايپس
- > **Chrome** < مينو > **ترتيبات** > **سائٹ کی ترتيبات** > **پاپ اپس** پر تھپتھپائيں۔

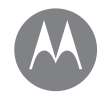

**تصاوير اور ويڈيوز** اسے ديکھيں، اسے کيپچر کريں، اس کا اشتراک کريں!

> **تصاوير اور ويڈيوز فوری شروعات: تصاوير اور ويڈيوز تصاوير ليں ويڈيوز ريکارڈ کريں درست شاٹ ليں QR کوڈز اور بار کوڈز پڑھيں تصاوير اور ويڈيوز ديکھيں، اشتراک اور استعمال کريں اپنی اسکرين کيپچر کريں**

[پیھچے](#page-37-0) [آگے](#page-39-0) [مینیو](#page-0-2) [مزید](#page-52-1)

## **فوری شروعات: تصاوير اور ويڈيوز**

کالئی کی دو مروڑ سے اور اسکرين پر ايک تھپکی سے، پچھلے يا سامنے والے کيمرے سے بل دار،صاف تصاوير ليں۔

- **• اسے النچ کريں:** جب آپ کا فون سليپ وضع ميں ہو تب بھی، اپنے کيمرا کو اپنی کالئی کو دو بار گھما کر کھوليں۔
	- **• اسے ديکھيں:** اپنی تصوير کی گيلری ( **تصاوير**) کے ليے بائيں سوائپ کريں۔
	- **• اس کا اشتراک کريں:** اپنی گيلری سے ايک تصوير يا ويڈيو ديکھيں، پھر اشتراک کريں کو تھپتھپائيں۔

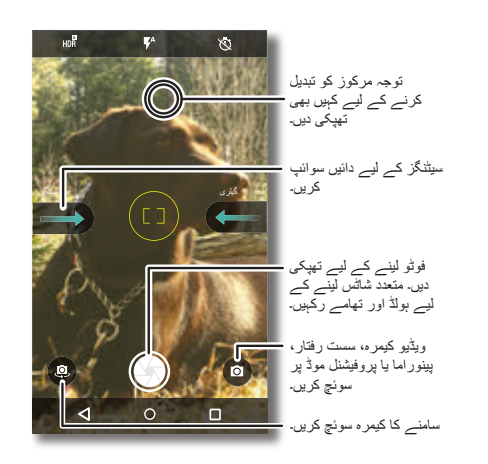

## **تجاويز اور چاليں**

- <span id="page-38-1"></span><span id="page-38-0"></span>**• کوئيک کيپچر:** ايپس > **کيمرا**تھپتھپائيں، اسکرين کو دائيں سوائپ کريں اور اسے آن يا آف کرنے کے ليے **کوئيک کيپچر** کو تھپتھپائيں۔ جب کوئيک کيپچر آن ہو تو، کيمرا کو کھولنے کے ليے اپنی کالئی دو بار مروڑيں۔
- **• ايک سيلفی ليں:** کيمرا اسکرين ميں تھپتھپائيں يا وسيع زاويے کے سامنے والے کيمرے ميں تبديل کرنے کے ليے اپنی کالئی کو دو بار مروڑيں۔
- **• ويڈيو ريکارڈ کريں:** کيمرا اسکرين ميں تھپتھپائيں اور **ويڈيو** منتخب کريں ۔ ريکارڈنگ شروع کرنے کے ليے تھپتھپائيں۔ پھر ريکارڈنگ بند کرنے کے ليے تھپتھپائيں۔
	- **• ويڈيو کے دوران ايک ساکت شاٹ کيپچر کريں:** تصوير محفوظ کرنے کے ليے رکارڈنگ کرتے ہوئے اسکرين پر تھپتھپائيں۔
- **• ديکھيں، اشتراک کريں يا حذف کريں:** اپنی گيلری کھولنے کے ليے، کيمرا اسکرين کو بائيں سوائپ کريں۔ ايک تصوير يا ويڈيو ليں۔ اشتراک کرنے کے ليے يا مزيد اختيارات جيسے پرنٹنگ کے ليے مينو کا انتخاب کريں۔
- **• ترتيبات تبديل کريں:** کيمرا کے اختيارات کے ليے، کيمرا اسکرين کو دائيں سوائپ کريں۔
- **:• زوم کريں** دو انگليوں کو الگ الگ گھسيٹيں۔ زوم آؤٹ کرنے کے ليے، اپنی انگليوں کو ايک ساتھ گھسيٹيں۔
	- **:• ملٹی شاٹ** تصاوير کی شوخی لينے کے ليے ٹچ اور ہولڈ کريں۔
- **:• پنورما** کيمرا اسکرين ميں تھپتھپائيں اور **پنورما** منتخب کريں ۔ اپنی تصوير بتدريج پھيالنے کے ليے آن اسکرين رہنما پر تھپتھپائيں اور استعمال کريں۔
- **:• ترميم کريں** تصوير کو منتخب کرينے کے ليے اس پر تھپتھپائيں، پھر تھپتھپائيں۔
	- **:• پرنٹ کريں** اپنا تصاوير پرنٹ کرنا چاہتے ہيں؟ چيک آؤٹ"**پرنٹ کريں**"۔

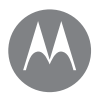

## **تصاوير اور ويڈيوز**

**تصاوير ليں**

**تصاوير اور ويڈيوز فوری شروعات: تصاوير اور ويڈيوز تصاوير ليں ويڈيوز ريکارڈ کريں درست شاٹ ليں QR کوڈز اور بار کوڈز پڑھيں تصاوير اور ويڈيوز ديکھيں، اشتراک اور استعمال کريں اپنی اسکرين کيپچر کريں**

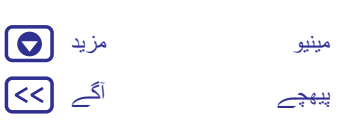

[پیھچے](#page-38-1) [آگے](#page-40-0)

88  $\sqrt{25}$ 

**اسے تالش کريں:** ايپس > **کيمرا** تصوير لينے کے لئے پر تھپتھپائيں۔ **ويڈيوز ريکارڈ کريں اسے تالش کريں:** ايپس > **کيمرا**، پھر کيمرا اسکرين ميں تھپتھپائيں اور **ويڈيو** منتخب کريں ريکارڈنگ شروع کرنے کے ليے تھپتھپائيں۔ پھر ريکارڈنگ بند کرنے کے ليے تھپتھپائيں۔ **تجويز:** ويڈيو کا اشتراک کرنے کے ليے، اپنی گيلری کھولنے کے ليے کيمرا اسکرين کو بائيں سوائپ کريں، ويڈيو پر تھپتھپائيں، پھر اشتراک کرنے کا انتخاب کريں۔ **درست شاٹ ليں** اشاره کريں، تھپتھپائيں اور آپ نے کر ليا۔ ليکن جب آپ تھوڑی سی مختلف کسی چيز کے خواہاں ہوں تو کيمرا کے ان اختيارات کے ساتھ کھليں۔ يہ اختيارات کيمرا يا ويڈيو اسکرين کے اوپری حصے ميں ہيں: **اختيارات HDR** روشنی کی مشکل صورتحال، جيسے آؤٹ ڈورز ميں بہتر تصاوير کے ليے HDR) ہائی ڈائنامک رينج) اثر کو آن کريں۔ **فليش آن**، **آف**، يا **آٹو فليش** سيٹ کريں۔ **ٹائمر** ٹائمر کو 3 يا 10 سيکنڈ پر سيٹ کريں۔ **اسٹبالئزر** جب آپ تصوير لے رہے ہوں تو کپکپی کو گھٹائيں۔

يہ اختيارات تالش کرنے کے ليے، کيمرا اسکرين ميں تھپتھپائيں:

<span id="page-39-0"></span>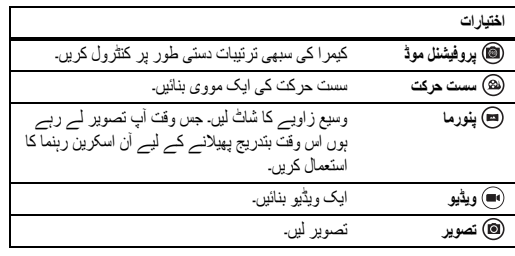

يہ اختيارات تالش کرنے کے ليے، کيمرا اسکرين کو دائيں سوائپ کريں:

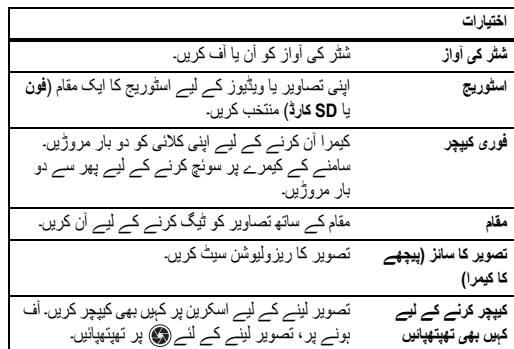

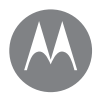

## **تصاوير اور ويڈيوز**

**تصاوير اور ويڈيوز فوری شروعات: تصاوير اور ويڈيوز تصاوير ليں ويڈيوز ريکارڈ کريں درست شاٹ ليں QR کوڈز اور بار کوڈز پڑھيں تصاوير اور ويڈيوز ديکھيں، اشتراک اور استعمال کريں اپنی اسکرين کيپچر کريں**

[پیھچے](#page-39-0) [آگے](#page-41-1) [مینیو](#page-0-2) [مزید](#page-52-1)

<span id="page-40-0"></span>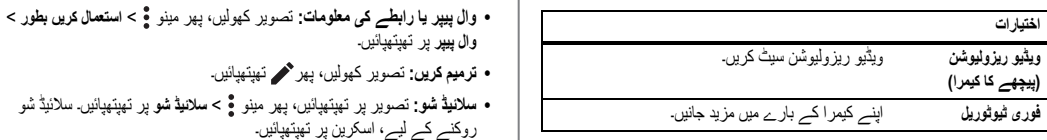

## **QR کوڈز اور بار کوڈز پڑھيں**

**اسے تالش کريں:** ايپس > **کيمرا**

آپ کا کيمرا QR کوڈز اور بار کوڈز کو پڑھ سکتا ہے۔ اپنے کيمرے کا نشانہ کوڈ پر رکھيں۔ لنک کھولنے کے ليے يا لنک کاپی کرنے کے ليے کو ٹچ کريں۔

## **تصاوير اور ويڈيوز ديکھيں، اشتراک اور استعمال کريں اسے تالش کريں:** ايپس > **تصاوير**

- **• چالئيں، اشتراک کريں يا حذف کريں:** تھمب نيل کو کھولنے کے ليے اس پر تھپتھپائيں، پھر اشتراک کرنے ، حذف کرنے ، يا مزيد کے ليے مينو کا انتخاب کريں۔ **تجويز:** متعدد فائليں منتخب کرنے کے ليے، فولڈر کو کھوليں، تصوير کو ٹچ اور ہولڈ کريں اور پھر ديگر پر تھپتھپائيں۔ يا ايک البم ميں تصاوير کا گروپ بنائيں اور پورے البم کا اشتراک کريں۔
	- **:• زوم کريں** اپنی گيلری ميں ايک تصوير کھوليں، پھر دو انگلياں اسکرين پر الگ الگ يا ايک ساتھ گھسيٹيں۔
	- **تجويز:** لينڈ اسکيپ منظر کے ليے اپنے فون کو دونوں جانب گھمائيں۔

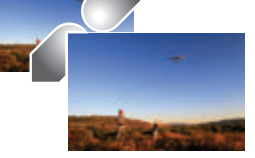

- **وال پيپر** پر تھپتھپائيں۔
	- **:• ترميم کريں** تصوير کھوليں، پھر تھپتھپائيں۔
- **• سالئيڈ شو:** تصوير پر تھپتھپائيں، پھر مينو > **سالئيڈ شو** پر تھپتھپائيں۔ سالئيڈ شو روکنے کے ليے، اسکرين پر تھپتھپائيں۔
- **تجويز:** ٹيليويژن يا دوسرے آلے پر سالئيڈ شو دکھانے کے ليے،"**منسلک اور منتقل کريں**" ديکھيں ۔

## **اپنی اسکرين کيپچر کريں**

- اپنی پسنديده پلے لسٹ، اپنے نئے اعلی اسکور، يا کسی دوست کے روابط کی معلومات کے اسکرين کيپچر کا اشتراک کريں۔
- اپنے فون کی اسکرين کيپچر کرنے کے ليے، پاور اور واليوم ڈاؤن دونوں کليديں ايک ساتھ دبائيں اور ہولڈ کريں۔
- اسکرين کيپچر ديکھنے کے ليے، ايپس > **تصاوير** پر تھپتھپائيں، پھر **آلے کے فولڈرز** > **اسکرين شاٹس** پر تھپتھپائيں۔
	- **تجويز:** نيز ديکھيں"**اسکرين پر پن لگانا**"۔

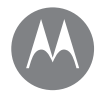

**موسيقی چالئيں** جب زندگی کو ساؤنڈ ٹريک کی ضرورت ہو

> **موسيقی چالئيں فوری شروعات: موسيقی**

[پیھچے](#page-40-0) [آگے](#page-42-1) [مینیو](#page-0-2) [مزید](#page-52-1)

**فوری شروعات: موسيقی** ہر جگہ موسيقی—اس کی اسٹريمننگ کريں، اسے خريديں، اسے محفوظ کريں، اسے چالئيں۔ کسی بھی وقت سنيں اور پلے لسٹ بنائيں۔ **نوٹ:** آپ موسيقی صرف S.U اور کچھ ممالک۔ ميں خريد سکتے ہيں۔ **اسے تالش کريں:** ايپس > **Play موسيقی** اپنی ميوزک لائبريری کسی کمپيوٹر سے ™Google Play موسيقی پر اپ لوڈ کرنے کے کريں۔ مالحظہ www.google.com/music ،ليے تجاويز وغيره ديکھنے کے ليے **Now Listen** پر تھپتھپائيں۔ **تجويز:** براه راست اپنے روابط کے ساتھ گانوں کا اشتراک کريں۔ مينو کسی گانے کے آگے > **اشتراک کريں** پر تھپتھپائيں۔ يا استعمال کريں۔"**براه راست اشتراک**"

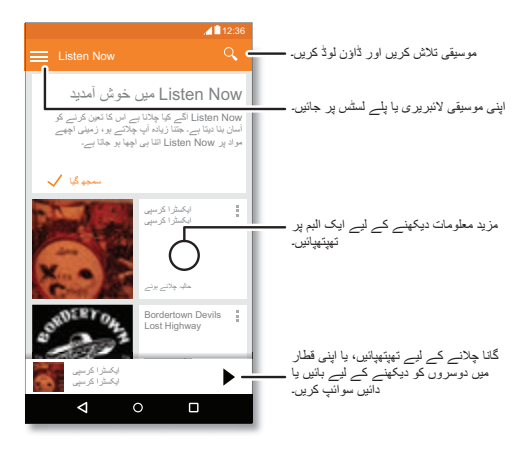

- <span id="page-41-0"></span>**تجاويز اور چاليں**
- **:• واليوم** واليوم بٹنز دبائيں۔
- <span id="page-41-1"></span>**• ميوزک پليئر چھپائيں:** آپ کی موسيقی چل رہے ہونے کے ساتھ دوسری ايپ استعمال کرنے کے ليے، ہوم پر تھپتھپائيں۔ ميوزک پليئر پر واپس جانے کے ليے، حالت بار کو نيچے سوائپ کريں اور گانے کے عنوان پر تھپتھپائيں۔
- **تجويز:** آپ اطالع بار کو نيچے سوائپ کرکے يا اپنی غير مقفل اسکرين پر موجود کنٹرولز کا استعمال کرکے **اگل**ا، **موقوف کريں**، يا **پچھل**ا کو بھی منتخب کر سکتے ہيں۔
- **• ہوم اسکرين ويجٹ: Play Google موسيقی** ويجٹ شامل کرکے ہوم اسکرين سے ميوزک پلے بيک کو کنٹرول کريں۔
- **:• پلے لسٹس** اپنی الئبريری ميں کسی گانے کو پلے لسٹ ميں شامل کرنے اور ديگر اختيارات دکھانے کے ليے اس کے آگے مينو پر تھپتھپائيں۔ پلے لسٹ ميں ترميم کرنے، اس کا نام بدلنے، يا اسے حذف کرنے کے ليے، ميوزک الئبريری ميں اس کے نام کو ٹچ اور ہولڈ کريں۔
- **• اپنی ميوزک الئبريری آف الئن سننے کے ليے ڈاؤن لوڈ کريں:** ڈاؤن لوڈ کرنے کے ليے، گانے، فنکار، البم يا پلے لسٹ کے آگے پر تھپتھپائيں۔ آف الئن سننے کے ليے، تھپتھپائيں، پھر اپنی ميوزک الئبريری کو اسٹريمننگ کے ليے ڈيٹا کے استعمال سے بچنے کے ليے **صرف ڈاؤن لوڈ کريں**۔
- **• پرواز کے دوران:** ہوائی جہاز وضع آپ کو اپنی آف الئن موسيقی سننے ديتا ہے اور سبھی کنکشنز منقطع کر ديتا ہے۔ دو انگليوں سے حالت بار کو نيچے سوائپ کريں اور اسے آن کرنے کے ليے **ہوائی جہاز وضع** پر تھپتھپائيں۔
- **• فائل کی قسميں:** آپ کا فون MIDI، +AAC، AAC، A4M، 3MP اور WAV فائليں چال سکتا ہے۔
- **نوٹ:** کاپی رائٹ—کيا آپ کو حق حاصل ہے؟ ہميشہ اصولوں کی پيروی کريں۔ اپنے فون پر قانون اور حفاظتی معلومات ميں "مواد کا کاپی رائٹ" ديکھيں۔

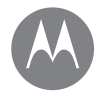

**نشاندہی اور نيويگيٹ کريں** آپ کہاں ہيں، آپ کہاں جا رہے ہيں

> **نشاندہی اور نيويگيٹ کريں فوری شروعات: نشاندہی اور نيويگيٹ کريں**

[پیھچے](#page-41-1) [آگے](#page-43-1) [مینیو](#page-0-2) [مزید](#page-52-1)

**فوری شروعات: نشاندہی اور نيويگيٹ کريں** ايک قريبی کيفے تلاش کريں، ڈائريکشنز يا ™Google Maps کا استعمال کرکے جسے آپ جانتے اور جس پر آپ اعتبار کرتے ہيں، قدم بہ قدم GPS وائس نيويگيشن حاصل کريں۔ **اسے تالش کريں:** ايپس > **نقشے •** تالش بار ميں آپ جو چيز تالش کرنا چاہتے ہيں اسے درج کريں، پھر مزيد معلومات اور

اختيارات ديکھنے کے ليے پر تھپتھپائيں۔

**نوٹ:** آپ کی نقشے کی اسکرين مختلف نظر آ سکتی ہے۔

**تجويز:** آپ کے موجوده نقشے کی اسکرين پر مبنی معلومات تک رسائی کے ليے، نقشے والی اسکرين ميں رپتے ہوئے ہوم  $\bigcirc$  کو ٹچ اور ہولڈ کريں۔ مزّيد معلومات کے ليے، ديکھيں" **TMTap on Now**"۔

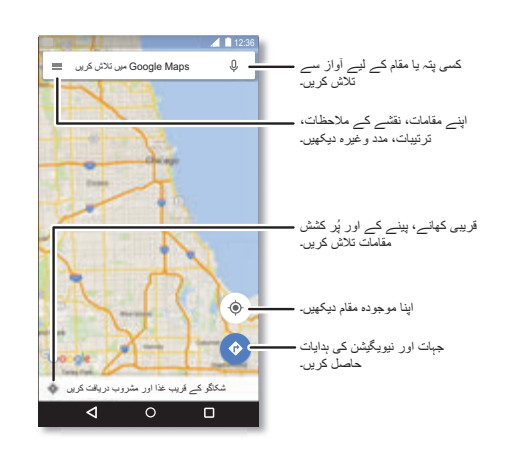

- <span id="page-42-0"></span>**تجاويز اور چاليں**
- <span id="page-42-1"></span>**• پتہ تالش کريں:** تالش والی فيلڈ ميں، ايک پتہ يا آپ کو جس چيز کی تالش ہے اسے درج کريں، جيسے "گيس اسٹيشن۔" پتہ يا مقامی تجاويز کو دکھانے کے ليے نقشہ حرکت کرتا ہے۔ مزيد تفصيالت کے ليے نچلے حصے ميں پتے کی معلومات پر تھپتھپائيں۔
	- **• ڈائريکشنز حاصل کريں:** ايک جگہ يا پتہ درج کريں، پھر تھپتھپائيں۔
- **• پتہ محفوظ کريں:** اسکرين کے نچلے حصے ميں پتے کی معلومات پر تھپتھپائيں اور **محفوظ کريں** پر تھپتھپائيں۔
- **:• زوم کريں** زوم ان يا آؤٹ کرنے کے ليے، اسکرين پر دو انگليوں کو ايک ساتھ يا الگ الگ گھسيٹيں۔
- **• گھمائيں اور جھکائيں:** نقشے کو گھمانے کے ليے اس پر دو انگليوں سے گردش ديں، يا جھکانے کے ليے نيچے/اوپر گھسيٹيں۔
- **• مقام کا اشتراک کريں:** مقام پر تھپتھپائيں پھر پتہ پر تھپتھپائيں اور مينو >**اشتراک کريں** پر تھپتھپائيں۔
- **• پتے کی نشاندہی کريں:** قريب ترين پتے کو دکھانے کے ليے نقشے پر کسی جگہ کو ٹچ اور ہولڈ کريں۔
	- **• نقشے کی مدد حاصل کريں:** تھپتھپائيں > **مدد**۔

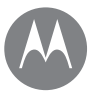

**منسلک اور منتقل کريں** تار واال يا وائرليس

> **منسلک اور منتقل کريں فوری شروعات: منسلک اور منتقل کريں بلوٹوتھ وائرليس Fi-Wi نيٹ ورکس USB کيبلز اپنے ڈيٹا کنکشن کا اشتراک کريں ڈيٹا کا استعمال آپ کا کالؤڈ فون اور ٹيبلٹ ميموری کارڈ ورچوئل پرائيوٹ نيٹ ورک (VPN( موبائل نيٹ ورک ہوائی جہاز وضع**

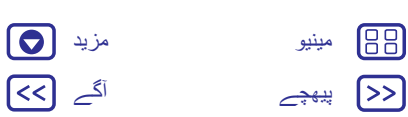

## **فوری شروعات: منسلک اور منتقل کريں**

لوازمات، کمپيوٹرز، نيٹ ورکس، وغيره کو منسلک کريں۔

**اسے تالش کريں:** ايپس > **ترتيبات**

#### **تجاويز اور چاليں**

- <span id="page-43-0"></span>**• فوری ترتيبات:** سب سے زياده مستعمل ترتيبات جلدی سے حاصل کريں۔ حالت بار کو دو انگليوں سے نيچے سوائپ کريں۔ ديکھيں۔"**فوری ترتيبات**"
- **•** TMBluetooth **آالت**: بلوٹوتھ ہيڈ سيٹ، کی بورڈ، يا ديگر آالت منسلک کرنے کے ليے، **بلوٹوتھ** پر تھپتھپائيں۔
	- **• Fi-Wi نيٹ ورکس:** منسلک کرنے کے ليے، **Fi-Wi** پر تھپتھپائيں۔
- **• Fi-Wi ہاٹ اسپاٹ:** اپنے فون کو ہاٹ اسپاٹ بنانے کے ليے، چيک آؤٹ کريں ۔"**Fi-Wi ہاٹ اسپاٹ**"

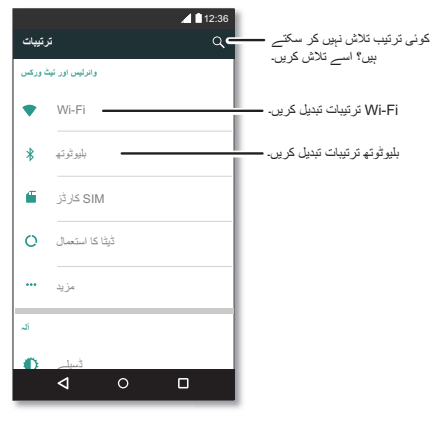

- <span id="page-43-1"></span>**• USB کيبل:** آپ کے فون کا مائيکرو USB پورٹ آپ کو منسلک کمپيوٹر کے ساتھ ميڈيا اور دوسری فائلوں کا اشتراک کرنے ديتا ہے۔ USB کنکشن کی قسم تبديل کرنے کے ليے، ايپس > **ترتيبات** > **اسٹوريج** > مينو > **USB کمپيوٹر کنکشن** پر تھپتھپائيں۔
- **• خود کار کنکشنز:** بلوٹوتھ يا Fi-Wi کا پاور آن ہونے پر، آپ کا فون خود بخود ان دستياب آالت يا نيٹ ورکس سے منسلک ہو جاتا ہے جنہيں اس نے اس سے پہلے استعمال کيا ہے۔
- **• ہوائی جہاز وضع:** وائرليس کنکشنز کو جلدی سے بند کر دينے کی ضرورت ہے؟ دو انگليوں سے حالت بار کو نيچے سوائپ کريں اور **ہوائی جہاز وضع** پر تھپتھپائيں۔
- **:• پرنٹ کريں** اپنی تصاوير، دستاويزات يا ديگر چيزيں پرنٹ کرنا چاہتے ہيں؟ چيک آؤٹ"**پرنٹ کريں**"۔

## **بلوٹوتھ وائرليس**

## **بلوٹوتھ کا پاور آن/آف کريں**

**اسے تالش کريں:** ايپس > **ترتيبات** > **بلوٹوتھ**، پھر اسے آن کرنے کے ليے سوئچ پر تھپتھپائيں

**نوٹ:** بلوٹوتھ کو جلدی سے آن يا آف کرنے کے ليے حالت بار کو دو انگليوں سے نيچے سوائپ کريں۔

**تجويز:** بيٹری کی زندگی بڑھانے يا کنکشنز بند کرنے کے ليے، جب آپ بلوٹوتھ استعمال نہ کر رہے ہوں تو اسے آف کر ديں۔

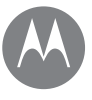

**منسلک اور منتقل کريں فوری شروعات: منسلک اور منتقل کريں بلوٹوتھ وائرليس Fi-Wi نيٹ ورکس USB کيبلز اپنے ڈيٹا کنکشن کا اشتراک کريں ڈيٹا کا استعمال آپ کا کالؤڈ فون اور ٹيبلٹ ميموری کارڈ ورچوئل پرائيوٹ نيٹ ورک (VPN( موبائل نيٹ ورک ہوائی جہاز وضع**

> [پیھچے](#page-43-1) [آگے](#page-45-0) [مینیو](#page-0-2) [مزید](#page-52-1)

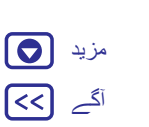

<u>(ဝ</u>

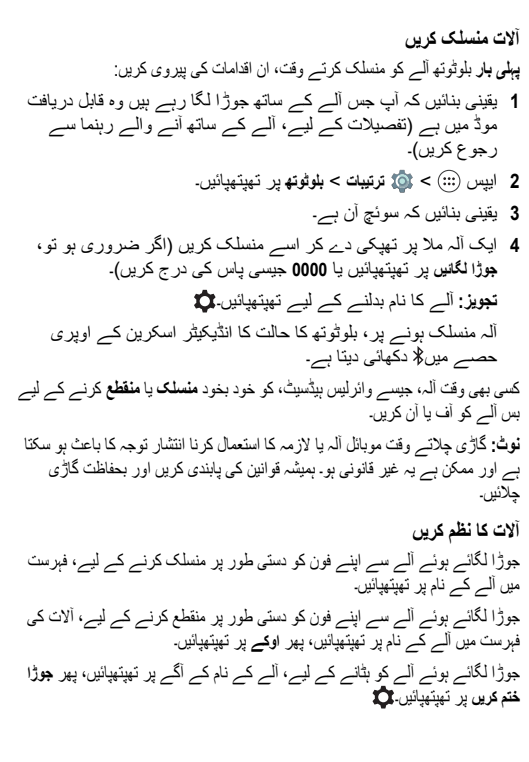

<span id="page-44-0"></span>آپ کا فون دوسرے آالت کو جو نام دکھاتا ہے اسے تبديل کرنے کے ليے، ايپس > **ترتيبات** > **بلوٹوتھ**، بلوٹوتھ کا پاور آن کريں پر تھپتھپائيں، پھر مينو > **اس آلے کا نام بدليں** پر تھپتھپائيں۔ ايک نام درج کريں اور **نام بدليں** پر تھپتھپائيں۔ **آالت کو آپ کا فون تالش کرنے ديں** بلوٹوتھ آلے کو آپ کا فون تالش کرنے دينے کے ليے، بس بلوٹوتھ کا سوئچ آن کريں۔ **فائليں منتقل کريں • تصاوير يا ويڈيوز:** تصوير يا ويڈيو کو کھوليں، پھر > **بلوٹوتھ** پر تھپتھپائيں۔ **:• روابط** ايپس > **روابط** پر تھپتھپائيں، کسی شخص پر تھپتھپائيں، پھر مينو > **اشتراک کريں** > **بلوٹوتھ** پر تھپتھپائيں۔ **Fi-Wi نيٹ ورکس Fi-Wi کا پاور آن/آف کريں اسے تالش کريں:** ايپس > **ترتيبات** > **Fi-Wi**، پھر اسے آن کرنے کے ليے سوئچ پر تھپتھپائيں **نوٹ:** Fi-Wi کو جلدی سے آن يا آف کرنے کے ليے حالت بار کو دو انگليوں سے نيچے سوائپ کريں۔ **نيٹ ورکس سے منسلک کريں** اپنی رينج ميں نيٹ ورکس تالش کرنے کے ليے: **1** ايپس > **ترتيبات** > **Fi-Wi** پر تھپتھپائيں۔ **تجويز:** اپنے فون کا MAC پتہ اور Fi-Wi کی ترتيبات دکھانے کے ليے، مينو > **ايڈوانسڈ** پر تھپتھپائيں۔ **2** يقينی بنائيں کہ Fi-Wi کا سوئچ آن ہے۔ **3** ايک نيٹ ورک مال پر تپھکی دے کر اسے منسلک کريں (اگر ضروری ہو تو **نيٹ ورک SSID**، **سيکيورٹی** اور **وائرليس پاس ورڈ** درج کريں، اور **منسلک کريں** پر تھپتھپائيں)۔

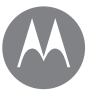

**منسلک اور منتقل کريں**

**منسلک اور منتقل کريں فوری شروعات: منسلک اور منتقل کريں بلوٹوتھ وائرليس Fi-Wi نيٹ ورکس USB کيبلز اپنے ڈيٹا کنکشن کا اشتراک کريں ڈيٹا کا استعمال آپ کا کالؤڈ فون اور ٹيبلٹ ميموری کارڈ ورچوئل پرائيوٹ نيٹ ورک (VPN( موبائل نيٹ ورک ہوائی جہاز وضع**

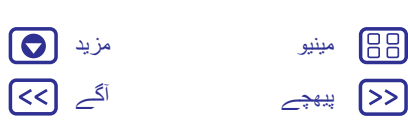

آپ کا فون منسلک ہونے پر، Fi-Wi کا حالت کا انڈيکيٹر حالت بار ميں ظاہر ہوتا ہے۔

**نوٹ:** اگر آپ Fi-Wi کی صورتحال کے انڈيکيٹر ميں سواليہ نشان ديکھيں تو صورتحال بار کو نيچے سوائپ کريں، نيٹ ورک کو تھپتھپائيں اور نيٹ ورک کا پاس ورڈ درج کريں۔

**تجويز:** جب Fi-Wi آن ہوتا ہے تو آپ کا فون خودکار طور پر ان دستياب نيٹ ورکس سے دوباره منسلک ہو جاتا ہے جنہيں اس نے پہلے استعمال کيا تھا۔ اگر کسی راؤٹر ميں پہلے کوئی انٹرنيٹ کنکشن نہيں تھا تو آپ کا فون اس سے خودکار طور پر منسلک نہيں ہوگا۔

#### **Fi-Wi ہاٹ اسپاٹ**

**نوٹ:** يہ فون ان ايپس اور سروسز کا تعاون کرتا ہے جو بہت ڈيٹا استعمال کر سکتی ہيں، اس ليے يقينی بنائيں کہ آپ کا ڈيٹا پالن آپ کی ضرورت کو پوری کرتا ہے۔ تفصيالت کے ليے اپنے سروس فراہم کننده سے رابطہ کريں۔

آپ دوسرے Fi-Wi فعال آالت کو پورٹيبل، سہولت بخش انٹرنيٹ رسائی فراہم کرنے کے ليے اپنے فون کو ايک Fi-Wi ہاٹ سپاٹ بنا سکتے ہيں۔

**نوٹ:** اسے محفوظ رکھيں۔ اپنے فون کو ہاٹ سپاٹ اور غير مجاز رسائی سے محفوظ رکھنے کے ليے، تاکيدی طور پر يہ تجويز کی جاتی ہے کہ آپ ہاٹ سپاٹ سيکيورٹی (2WPA سب سے زياده محفوظ ہے)، بشمول پاس ورڈز ترتيب ديں۔

**اسے تالش کريں:** ايپس > **ترتيبات** > **مزيد** > **ٹيتھرنگ اور پورٹيبل ہاٹ سپاٹ** اور **پورٹيبل Fi-Wi ہاٹ سپاٹ** کو نشان زد کريں

**نوٹ:** يہ مراحل آپ کے نيٹ ورک کے لحاظ سے مختلف ہو سکتے ہيں۔

- **1** آپ کا فون Fi-Wi کو آف کر ديتا ہے اور انٹرنيٹ رسائی کے ليے موبائل نيٹ ورک کا استعمال کرتا ہے۔ سيکورٹی ترتيب دينے کے ليے **Fi-Wi ہاٹ سپاٹ ترتيب ديں** پر تھپتھپائيں:
	- **• نيٹ ورک SSID:** اپنے ہاٹ سپاٹ کا ايک منفرد نام درج کريں۔

<span id="page-45-0"></span>**:• سيکيورٹی** اپنی پسند کی قسم کی سيکيورٹی منتخب کريں: **کھوليں** يا **2WPA**۔ **2WPA** کے ليے، ايک منفرد پاس ورڈ درج کريں جو دوسروں کو آپ کے Fi-Wi ہاٹ سپاٹ تک رسائی کے ليے درکار ہوگی۔

**نوٹ: 2WPA** کی سفارش IEEE کے ذريعہ کی گئی ہے۔

**:• پاس ورڈ** کم از کم آٹھ کيريکٹرز کا ايک پاس ورڈ بنائيں۔

**2 محفوظ کريں** پر تھپتھپائيں۔

آپ کا Fi-Wi ہاٹ سپاٹ فعال ہونے پر، ديگر Fi-Wi فعال آالت آپ کے ہاٹ سپاٹ کے **نيٹ ورک کا نام** درج کرکے، **سيکيورٹی** کی ايک قسم منتخب کرکے، اور **وائرليس کا درست پاس ورڈ** درج کرکے مربوط ہو سکتے ہيں۔

#### **موڈز Wi-Fi**

جو لوگ تھوڑا زياده ٹيکنيکل بننا چاہتے ہيں ان کے ليے، آپ کا فون درج ذيل Fi-Wi موڈز کا تعاون کرتا ہے: 802.11b, g, n, ac۔

### **USB کيبلز**

**نوٹ:** کاپی رائٹ—کيا آپ کو حق حاصل ہے؟ ہميشہ اصولوں کی پيروی کريں۔ اپنے فون پر قانون اور حفاظتی معلومات ميں "مواد کا کاپی رائٹ" ديکھيں۔

اپنے کمپيوٹر سے موسيقی، تصاوير، ويڈيوز، دستاويزات يا ديگر فائليں لوڈ کرنے کے ليے، اپنے فون کو ايک USB کيبل کی مدد سے اپنے کمپيوٹر سے منسلک کريں۔ USB کنکشن کی قسم تبديل کرنے کے ليے (اگر ضروری ہو تو)، حالت بار کو نيچے سوائپ کريں اور **USB** پر تھپتھپائيں۔

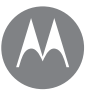

**منسلک اور منتقل کريں فوری شروعات: منسلک اور منتقل کريں بلوٹوتھ وائرليس Fi-Wi نيٹ ورکس USB کيبلز اپنے ڈيٹا کنکشن کا اشتراک کريں ڈيٹا کا استعمال آپ کا کالؤڈ فون اور ٹيبلٹ ميموری کارڈ ورچوئل پرائيوٹ نيٹ ورک (VPN( موبائل نيٹ ورک ہوائی جہاز وضع**

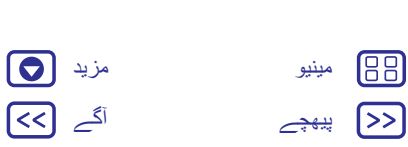

**تجويز:** يقينی طور پر فون کو زياده طاقت والے USB پورٹ سے منسلک کريں۔ عام طور پر، يہ براه راست آپ کے کمپيوٹر ميں موجود ہوتے ہيں۔ **نوٹ:** USB کنکشن پہلی بار آپ کے استعمال کرنے پر، آپ کا کمپيوٹر يہ اشاره دے سکتا ہے کہ ڈرائيورز انسٹال کيے جا رہے ہيں۔ انسٹاليشن مکمل کرنے کے ليے آپ کو جو کوئی اشارے نظر آئيں ان کی پيروی کريں۔ اس ميں چند منٹ لگ سکتے ہيں۔

**•** RWindows® Microsoft کے ليے: اپنے کمپيوٹر پر، اسٹارٹ کو منتخب کريں، پھر پروگرامز کی اپنی فہرست سے Explorer Windows منتخب کريں۔ Explorer Windows ميں، آپ کا فون ايک منسلک ڈرائيو (ماس اسٹوريج ڈيوائس) کے بطور ظاہر ہوگا جہاں پر آپ فائليں گھسيٹ اور گرا سکتے ہيں يا يہ ايک ايسے MTP يا PTP آلہ کے بطور ظاہر ہوگا جو فائليں منتقل کرنے کے ليے آپ کو Windows ميڈيا پليئر کا استعمال کرنے ديتا ہے۔ مزيد ہدايات يا ڈرائيور فائلوں کے کريں۔ مالحظہ www.motorola.com/support ،ليے

**•** TMMacintosh™ Apple کے ليے: Transfer File Android کا استعمال کريں، جو filetransfer/com.android.www پر دستياب ہے۔

**اپنے ڈيٹا کنکشن کا اشتراک کريں** آپ کا کمپيوٹر آپ کے فون کے موبائل نيٹ ورک کے ذريعہ انٹرنيٹ تک رسائی حاصل کر سکتا ہے—آپ کو بس ايک USB کيبل درکار ہے۔ **تجويز:** Fi-Wi کنکشن کا اشتراک کرنے کے ليے،"**Fi-Wi ہاٹ اسپاٹ**" ديکھيں۔ **1** ايک USB کيبل استعمال کر کے اپنا فون اپنے کمپيوٹر سے منسلک کريں۔ **نوٹ:** اگر آپ کے کمپيوٹر پر 7 RWindows® Microsoft يا OSX™ Macintosh™ Apple سے پرانا کچھ چل رہا ہے تو، اس کے ليے خصوصی کنفيگريشن کی ضرورت ہو سکتی ہے۔

- **2** اپنے فون پر، ايپس > **ترتيبات** پر تھپتھپائيں، پھر يقينی بنائيں کہ **Fi-Wi** کا سوئچ آف پر سيٹ ہے۔
- **3 ترتيبات** ميں، **مزيد** > **ٹيتھرنگ اور پورٹيبل ہاٹ سپاٹ** پر تھپتھپائيں، پھر کنکشن اسٹارٹ کرنے کے ليے **USB ٹيتھرنگ** کو نشان زد کريں۔

<span id="page-46-0"></span>کنکشن روکنے کے ليے، **USB ٹيتھرنگ** کو غير نشان زد کريں، پھر اپنے فون کو اپنے کمپيوٹر سے منقطع کريں۔

**ڈیٹا کا استعمال**<br>آپ کا فرن جتنا ڈیٹا اپ لوڈ یا ڈاون لوڈ کرتا ہے اس کی مقدار کو آپ ٹ*ر*یک کر سکتے ہیں۔ **اسے تالش کريں:** ايپس > **ترتيبات** > **ڈيٹا کا استعمال**

آپ کا فون ڈيٹا کے استعمال کا ايک گراف دکھاتا ہے۔ گراف کے نيچے ايپس اعلی ترين سے کمترين ڈيٹا کے استعمال کو ظاہر کرتی ہيں۔ جو ايپس کافی زياده ڈيٹا استعمال کرتی ہيں وه کافی زياده بيٹری کی قوت بھی استعمال کر سکتی ہيں۔

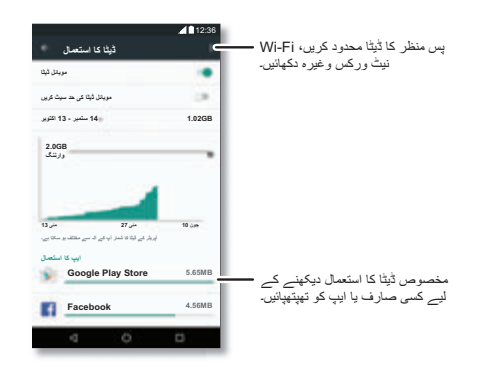

کچھ ايپس اس وقت پس منظر ميں ڈيٹا منتقل کرتی ہيں جب آپ انہيں نہيں ديکھ رہے ہوتے ہيں—ايپ کو ايسا کرنے سے روکنے کے ليے، اس پر تھپتھپائيں اور پھر **ايپ کے پس منظر کا ڈيٹا محدود کريں** کو نشان زد کريں۔

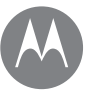

**منسلک اور منتقل کريں فوری شروعات: منسلک اور منتقل کريں بلوٹوتھ وائرليس Fi-Wi نيٹ ورکس USB کيبلز اپنے ڈيٹا کنکشن کا اشتراک کريں ڈيٹا کا استعمال آپ کا کالؤڈ فون اور ٹيبلٹ ميموری کارڈ ورچوئل پرائيوٹ نيٹ ورک (VPN( موبائل نيٹ ورک ہوائی جہاز وضع**

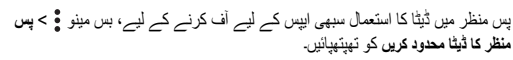

**نوٹ:** ڈيٹا کی معلومات آپ کے فون کا نظم کرنے ميں آپ کی مدد کے ليے فراہم کرائی جاتی ہے۔ ممکن ہے يہ آپ کے سروس فراہم کننده کے ذريعہ چارج کرده رقوم سے مماثل نہ ہو، کيونکہ ان کی پيمائش اسی طريقے سے نہيں کی گئی ہے۔

ڈيٹا سروسز کے ليے جو SIM کارڈ استعمال ہوتا ہے اسے منتخب کرنے کے ليے، ايپس > **ترتيبات** > **SIM کارڈز** > **سيلولر ڈيٹا** پر تھپتھپائيں اور نيٹ ورک منتخب کريں۔

## **آپ کا کالؤڈ**

ہر چيز، ہر جگہ —فون، ٹيبلٹ، کمپيوٹر پر رسائی کے ليے ايک اکاؤنٹ۔

#### **اپنے Google اکاؤنٹ کی مطابقت پذيری کريں**

جب آپ ايک ہی Google اکاؤنٹ ميں الگ ان کرتے ہيں تو، سبھی آالت Play Google سے سبھی وہی ايپس، روابط، موويز، کتابيں اور موسيقی حاصل کرتے ہيں—نيز آپ اسی TMCalendar Google، Gmail اور TMMobile Google کا اشتراک کرتے ہيں۔ اپنے فون ميں اکاؤنٹس شامل کرنے کے ليے، ايپس > **ترتيبات** > **اکاؤنٹس** پر تھپتھپائيں، پھر **اکاؤنٹ شامل کريں** > **Google** پر تھپتھپائيں۔

## **فون اور ٹيبلٹ**

<span id="page-47-0"></span>آپ کا Android فون اور ٹيبلٹ ان دونوں کا زياده سے زياده فائده اٹھانے ميں آپ کی مدد کے ليے ساتھ مل کر کام کر سکتے ہيں:

- **• ميڈيا اور فائليں منتقل کريں:** فائليں اپنے فون ميں کاپی کريں اور انہيں دوسرے آالت پر منتقل کريں— ديکھيں۔"**فائليں منتقل کريں**"
- **• فون ہاٹ سپاٹ:** اگر آپ کے پاس ايک Fi-Wi ٹيبلٹ ہے تو، اپنا فون Fi-Wi ہاٹ سپاٹ ميں بدليں تاکہ آپ کا ٹيبلٹ کہيں بھی انٹرنيٹ تک رسائی حاصل کر پائے—"**Fi-Wi ہاٹ اسپاٹ**" ديکھيں۔
- **TMBluetooth لوازمات:** اگر آپ کے پاس اپنے ٹيبلٹ کے ساتھ استعمال کرنے کے ليے بلوٹوتھ کی بورڈ يا ديگر لوازمات ہيں تو، ياد رکھيں کہ آپ انہيں اپنے فون کے ساتھ بھی استعمال کر سکتے ہيں۔ انہيں منسلک کرنے کے ليے،"**بلوٹوتھ وائرليس**" ديکھيں۔

## **ميموری کارڈ**

آپ اپنے SD کارڈ کو پورٹيبل يا داخلی اسٹوريج کے بطور استعمال کرنے کا انتخاب کر سکتے ہيں:

- **• پورٹيبل اسٹوريج:** اپنی تصاوير، ويڈيوز، آڈيو اور ديگر ميڈيا فائليں اسٹور کريں۔ آپ SD کارڈ کو کسی بھی وقت نکال سکتے اور اسے دوسرے آلے ميں منتقل کر سکتے ہيں۔
- **• داخلی اسٹوريج:** آپ کی ميڈيا فائلوں کے عالوه، آپ ڈاؤن لوڈ کرده ايپس اور گيمز اسٹور کر سکتے ہيں۔ SD کارڈ آپ کے فون کے داخلی اسٹوريج کی ايک توسيع کے بطور کام کرتا ہے۔
- آپ کو اپنے فون ميں SD کارڈ کو داخل کر دينے کے بعد، آپ کو يا تو پورٹيبل يا داخلی اسٹوريج منتخب کرنے کا اشاره کيا جائے گا۔
- اپنا SD کارڈ داخلی اسٹوريج ميں دستی طور پر سيٹ کرنے کے ليے، ايپس > **ترتيبات** > **اسٹوريج اور USB** تھپتھپائيں، پھر اپنا SD کارڈ منتخب کريں اور **مينو**

> **ترتيبات** > **داخلی کے بطور فارميٹ کريں**کو تھپتھپائيں۔

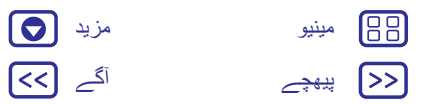

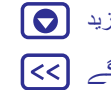

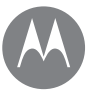

**منسلک اور منتقل کريں فوری شروعات: منسلک اور منتقل کريں بلوٹوتھ وائرليس Fi-Wi نيٹ ورکس USB کيبلز اپنے ڈيٹا کنکشن کا اشتراک کريں ڈيٹا کا استعمال آپ کا کالؤڈ فون اور ٹيبلٹ ميموری کارڈ ورچوئل پرائيوٹ نيٹ ورک (VPN( موبائل نيٹ ورک ہوائی جہاز وضع**

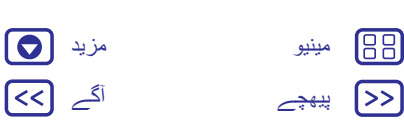

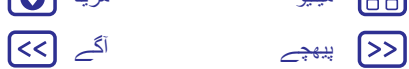

**احتياط:** اگر آپ کا SD کارڈ داخلی اسٹوريج کے بطور سيٹ ہے تو، يہ فارميٹ ہو جاتا ہے اور آپ کی معلومات کو محفوظ کرنے کے ليے اسے مرموز بنا ديا جاتا ہے۔ اگر آپ اسے پورٹيبل اسٹوريج کے بطور استعمال کرنا چاہتے ہيں تو، آپ کو اسے فارميٹ کرنا ہوگا۔ ايسا کرنے سے پہلے، براه کرم ياد رکھيں کہ فارميٹ کرنے سے آپ کے SD کارڈ پر اسٹور کرده سبھی ڈيٹا مٹ جاتا ہے۔

**تجويز:** درجہ 10 کا ميموری کارڈ استعمال کريں۔

**نوٹ:** آپ کا فون GB 128 تک ميموری کارڈز کا تعاون کرتا ہے۔

#### **ميموری کارڈ کو ماؤنٹ يا ان ماؤنٹ کريں**

ميموری کارڈ کو ماؤنٹ کرنے کے ليے، بس اسے اپنے فون ميں ڈاليں ( ديکھيں)۔"**کارڈز داخل کريں اور پاور آن کريں** "

اپنا ميموری کارڈ ان ماؤنٹ کرنے کے ليے، (تاکہ آپ اسے اپنے فون سے باہر نکال سکيں)، ايپس > **ترتيبات** > **اسٹوريج اور USB** < **SD کارڈ** > **ان ماؤنٹ کريں** پر تھپتھپائيں۔ **احتياط:** ميموری کارڈ اس صورت ميں نہ نکاليں جب آپ کا فون اسے استعمال کر رہا ہو اس ميں موجود فائلوں ميں لکھ رہا ہو۔

#### **ميموری کارڈ کا مواد ہٹائيں**

تمام معلومات (موسيقی، تصاوير، اور فائليں) اپنے ميموری کارڈ سے حذف کرنے کے ليے، ايپس > **ترتيبات** > **اسٹوريج اور USB** < **SD کارڈ** > **مٹائيں** پر تھپتھپائيں۔

## **ورچوئل پرائيوٹ نيٹ ورک (VPN(**

VPN آپ کو محفوظ نيٹ ورک (جيسے فائر وال کے ساتھ آفس نيٹ ورک) پر موجود فائلوں تک رسائی حاصل کرنے ديتا ہے۔ VPN کی ترتيبات اور کوئی اضافی ايپس يا ديگر تقاضے طلب کرنے کے ليے نيٹ ورک کے منتظم سے رابطہ کريں۔

VPN کی ترتيبات ميں داخل ہونے کے ليے، ايپس > **ترتيبات** > **مزيد** > **VPN** پر تھپتھپائيں۔ ايک نيا VPN شامل کرنے کے ليے پر تھپتھپائيں۔ VPN کی قسم منتخب کريں اور نيٹ ورک کے منتظم سے موصولہ ترتيبات درج کريں۔ نيٹ ورک **VPN** کی فہرست ميں اسٹور ہوتا ہے لہذا جب بھی آپ کو منسلک ہونے کی ضرورت پڑے آپ اسے منتخب کر سکتے ہيں۔

## **موبائل نيٹ ورک**

<span id="page-48-0"></span>آپ کو نيٹ ورک کی ترتيبات ميں کوئی تبديلی کرنے کی ضرورت نہيں ہونی چاہيے۔ مدد کے ليے اپنے خدمت فراہم کننده سے رابطہ کريں۔

نيٹ ورک کی ترتيبات کے اختيارات ديکھنے کے ليے، ايپس > **ترتيبات** > **مزيد** > **سيلولر نيٹ ورکس** پر تھپتھپائيں۔

نيٹ ورکس تبديل کرنے کے ليے، ايپس > **ترتيبات** > **مزيد** > **سيلولر نيٹ ورکس** > **نيٹ ورک آپريٹرز** پر تھپتھپائيں اور پھر ايک نيٹ ورک پر تھپتھپائيں۔

**نوٹ:** آپ کا فون بيشتر نيٹ ورکس کا تعاون کرتا ہے۔ مدد کے ليے اپنے خدمت فراہم کننده سے رابطہ کريں۔

## **ہوائی جہاز وضع**

اپنے سبھی وائرليس کنکشنز آف کرنے کے ليے ہوائی جہاز وضع استعمال کريں—پرواز کرتے وقت مفيد ہے۔ دو انگليوں سے حالت بار کو نيچے سوائپ کريں، پھر **ہوائی جہاز وضع** پر تھپتھپائيں۔

**نوٹ:** جب آپ ہوائی جہاز وضع منتخب کرتے ہيں تو، سبھی وائرليس سروسز غير فعال ہو جاتی ہيں۔ اس کے بعد آپ Wi-Fi اور/يا ™Bluetooth پاور کو پھر سے آن کر سکتے ہيں، اگر آپ کی ايئر الئن سے اجازت يافتہ ہو۔ آواز اور ڈيٹا کی ديگر وائرليس سروسز (جيسے کالز اور متنی پيغامات) ہوائی جہاز وضع ميں آف ہی رہتی ہيں۔ آپ کے عالقے کے ہنگامی نمبر پر ہنگامی کالز اب بھی کی جا سکتی ہيں۔

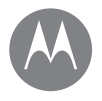

**حفاظت کريں** اپنے فون کو محفوظ رکھيں

> **حفاظت کريں فوری شروعات: اپنے فون کا تحفظ کريں اسکرين الک اسکرين پر پن لگانا SIM کارڈ الک اپنے فون کی مرموزکاری کريں بيک اپ ليں اور بحال کريں دوباره ترتيب ديں فون چوری ہوگيا؟**

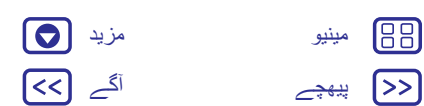

سکتے ہيں۔

<span id="page-49-0"></span>**فوری شروعات: اپنے فون کا تحفظ کريں** يقينی بنائيں کہ آپ کا فون گم يا چوری ہو جانے کی صورت ميں آپ کی معلومات تحفظ يافتہ ہے۔ **اسے تالش کريں :** ايپس > **ترتيبات** > **سکيورٹی** اپنے فون کا تحفظ کرنے کا آسان طريقہ **اسکرين الک** استعمال کرنا ہے۔ آپ غير مقفل کرنے کے ليے سوائپ کرنے (کم محفوظ)، يا اپنے فون کو غير مقفل کرنے کے ليے ايک پيٹرن، PIN يا پاس کوڈ درج کرنے کا انتخاب کر سکتے ہيں۔ **اسکرين الک** اپنے فون کو محفوظ رکھنے کے ليے، آپ اس کے سو جانے پر ٹچ اسکرين کو الک بنا

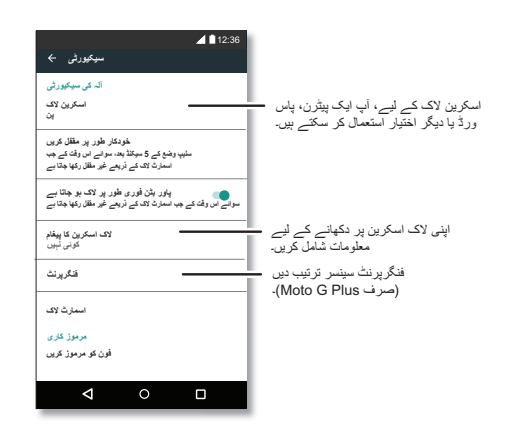

<span id="page-49-1"></span>**اسے تالش کريں:** ايپس > **ترتيبات** > **سيکيورٹی** > **اسکرين الک**، پھر الک کی قسم منتخب کريں: **• کوئی نہيں:** اسکرين الک کو آف کريں۔ **• سوائپ کريں:** پر تھپتھپائيں اور اوپر گھسيٹيں۔ **• پيٹرن:** غير مقفل کرنے کے ليے ايک پيٹرن بنائيں۔ **• PIN**: غير مقفل کرنے کے ليے چار تا سولہ ہندسے درج کريں۔ **• پاس ورڈ**: غير مقفل کرنے کے ليے چار تا سولہ حروف، ہندسے، يا عالمات درج کريں۔ Plus فونز پر، آپ اپنا فون غير مقفل کرنے کے ليے اپنی انگلی کا نشان <sup>4</sup> **نوٹ:** G Moto استعمال کر سکتے ہيں۔ انگلی کے نشان کا سينسر ترتيب دينے کے ليے، ايپس > **ترتيبات** > **سيکيورٹی** > **انگلی کا نشان** پر تھپتھپائيں۔ يہ تبديل کرنے کے ليے کہ آپ کا ٹچ اسکرين کب سو جائے، ايپس > **ترتيبات** > **ڈسپلے** > **سليپ** پر تھپتھپائيں۔

**نوٹ:** آپ مقفل فون پر ايمرجنسی کالز کر سکتے ہيں ("**ايمرجنسى کالز**" ديکھيں)۔ مقفل کيا ہوا فون اب بھی بجتا ہے اور کال کا جواب دينے کے ليے آپ کو PIN يا پاس ورڈ درج کرنے کی ضرورت نہيں ہے۔

**غير مقفل نہيں کر سکتے؟**

**پيٹرن، PIN يا پاس ورڈ:** اگر آپ اپنا پيٹرن، PIN يا پاس ورڈ بھول جاتے ہيں تو، آپ فون کو غير مقفل کرنے کے ليے اپنے Google اکاؤنٹ کا ای ميل اور پاس ورڈ درج کر سکتے ہيں۔

اگر آپ کے پاس اپنے فون پر Google اکاؤنٹ نہيں ہے تو، اپنے آلے کو فيکٹری ری سيٹ کروانے کے ليے اپنے خدمت فراہم کننده سے رابطہ کريں۔

**وارننگ:** فيکٹری ری سيٹ آپ کے فون ميں موجود سبھی ڈيٹا کو حذف کر دے گا۔

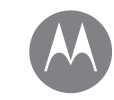

**حفاظت کريں**

**حفاظت کريں فوری شروعات: اپنے فون کا تحفظ کريں اسکرين الک اسکرين پر پن لگانا SIM کارڈ الک اپنے فون کی مرموزکاری کريں بيک اپ ليں اور بحال کريں دوباره ترتيب ديں فون چوری ہوگيا؟**

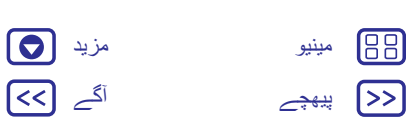

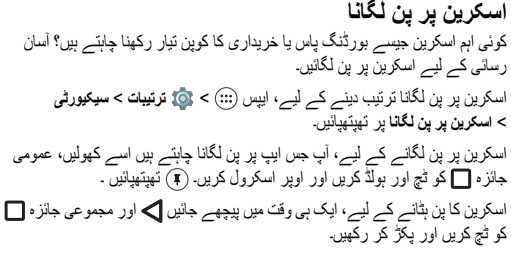

## **SIM کارڈ الک**

**احتياط:** اگر آپ غلط PIN SIM کوڈ تين بار درج کر ديتے ہيں تو، آپ کا فون آپ کا SIM کارڈ مقفل کر ديتا ہے اور آپ کا PIN غير مقفل کرنے کا کوڈ طلب کرتا ہے۔ اپنا PIN غير مقفل کرنے کے کوڈ کے ليے اپنے سروس فراہم کننده سے رابطہ کريں۔

**آپ کو يہ خصوصيت استعمال کرنے کی ضرورت نہيں ہونی چاہيے**، ليکن وه SIM کارڈ PIN سيٹ کرنے کے ليے جو آپ کو اپنا فون آن کرتے وقت درج کرنا ضروری ہے،ايپس > **ترتيبات** > **سيکيورٹی** > **SIM کارڈ الک ترتيب ديں** > **SIM کارڈ کو الک کريں** کو تھپتھپائيں۔

اپنا PIN SIM سيٹ کرنے کے ليے، ايک 4 ہندسے کا کوڈ درج کريں۔ اپنا کوڈ تبديل کرنے کے ليے، **PIN SIM تبديل کريں** کو منتخب کريں۔

## **اپنے فون کی مرموزکاری کريں**

**احتياط:** اگر آپ اپنا مرموز کاری کوڈ بھول جاتے ہيں تو آپ اپنے فون يا ميموری کارڈ پر اسٹور کرده ڈيٹا کو بحال نہيں کر سکتے ہيں۔ آپ کی فائلوں کی مرموز کاری کرنے ميں ايک گھنٹہ يا اس سے زياده لگ سکتا ہے۔ اپنے فون کو پلگ لگا کر چھوڑ ديں اور کارروائی ميں دخل اندازی نہ کرنے کے ليے محتاط رہيں۔

<span id="page-50-0"></span>مرموز کاری آپ کے فون پر اکاؤنٹس، ترتيبات، ايپس اور فائلوں کی حفاظت کرتی ہے، اس ليے اگر آپ کا فون چوری ہو جاتا ہے تو لوگ ان تک رسائی حاصل نہيں کر سکتے ہيں۔

**آپ کو يہ خصوصيت استعمال کرنے کی ضرورت نہيں پڑنی چاہيے** ليکن اپنے فون کی مرموز کاری کرنے اور جب بھی آپ اپنا فون آن کريں تو PIN يا پاس ورڈ کا تقاضہ کرنے کے ليے، ايپس > **ترتيبات** > **سيکيورٹی** > **فون کی مرموز کاری کريں** کو تھپتھپائيں۔

بیک اپ لیں اور بحال کریں<br>اسے تلاش کریں: ایس (:::) > ﷺ ترتیبت > بیک اپ لیں اور دوبارہ ترتیب دیں > میر ے **ڈيٹا کا بيک اپ ليں**، پھر سوئچ کو آن کرنے کے ليے اسے تھپتھپائيں

آپ کے Google اکاؤنٹ کے ڈيٹا کا آن الئن بيک اپ ليا جاتا ہے۔ اگر آپ اپنے فون کو دوباره ترتيب ديتے ہيں يا اسے تبديل کرتے ہيں تو روابط، ايونٹس اور اکاؤنٹ کے ساتھ مطابقت پذير ديگر تفصيالت کو بحال کرنے کے ليے بس اپنے Google اکاؤنٹ ميں الگ ان کريں۔

کوئی ايپ دوباره انسٹال کرتے وقت بيک اپ ليے ہوئے ڈيٹا کو بحال کرنے کے ليے، ايپس > **ترتيبات** > **بيک اپ ليں اور دوباره ترتيب ديں** > **خودکار بحالی** کو تھپتھپائيں۔

اکاؤنٹ کے ساتھ مطابقت پذيری کرنے والی چيز منتخب کرنے کے ليے، ايپس > **ترتيبات** > **اکاؤنٹس** > **Google** کو تھپتھپائيں، اپنا Google اکاؤنٹ تھپتھپائيں اور مطابقت پذيری کرنے کے ليے چيزوں کو چيک کريں۔

**نوٹ:** متنی پيغامات، کال الگز اور آپ کے فون پر اسٹور کرده آئٹمز کو بحال نہيں کيا جائے گا۔ اپنی Play Google اسٹور ايپس بحال کرنے کے ليے،"**اپنی ايپس کا دھيان رکھيں** " ديکھيں۔

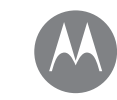

**حفاظت کريں**

**حفاظت کريں فوری شروعات: اپنے فون کا تحفظ کريں اسکرين الک اسکرين پر پن لگانا SIM کارڈ الک اپنے فون کی مرموزکاری کريں بيک اپ ليں اور بحال کريں دوباره ترتيب ديں فون چوری ہوگيا؟**

## **دوباره ترتيب ديں**

<span id="page-51-0"></span>اپنا فون فيکٹری کی ترتيبات پر دوباره ترتيب دينے اور اپنے فون پر موجود سبھی ڈيٹا کو مٹانے کے ليے، ايپس > **ترتيبات** > **بيک اپ ليں اور دوباره ترتيب ديں** > **فيکٹری ڈيٹا ری سيٹ** > **فون دوباره ترتيب ديں** کو تھپتھپائيں۔

**وارننگ:** آپ کے فون پر موجود سبھی ڈاؤن لوڈ کرده ايپس اور صارف ڈيٹا کو حذف کر ديا جائے گا۔ کالؤڈ ميں موجود ڈيٹا کو حذف نہيں کيا جائے گا۔

## **فون چوری ہوگيا؟**

آپ کے فون ميں Manager Device Android ہے۔ اپنے آلہ کی چوروں سے حفاظت کرنے کے ليے آپ اپنے آلہ کو دور سے مقفل کر سکتے يا دوباره ترتيب دے سکتے ہيں۔ ديکھيں۔ www.google.com/android/devicemanager ،ليے کے تفصيالت

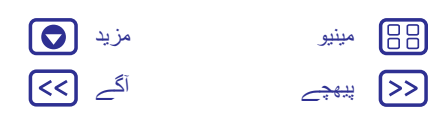

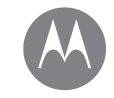

 $\sqrt{25}$ 

**مزيد چاہتے ہيں؟** وہاں ہميشہ مزيد ہوتا ہے

#### **مزيد چاہتے ہيں؟ مدد اور بہت کچھ حاصل کريں**

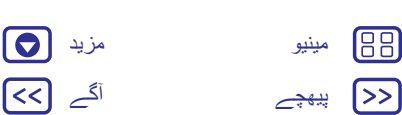

ৰে।

#### **مدد اور بہت کچھ حاصل کريں** جوابات، اپ ڈيٹس اور معلومات حاصل کريں:

- **• مدد يہاں ہے:** تفصيلی ٹيوٹوريلز، طريقوں، اکثر پوچھے گئے سواالت حاصل کرنے يا ان لوگوں کے ساتھ چيٹ کرنے کے ليے جو آپ کے فون پر ہی مدد کر سکتے ہيں ايپس > **مدد** کو تھپتھپائيں۔
- **• ہر چيز کے لئے G Moto**: mymotog/com.motorola.www پر پی سی سافٹ ويئر، صارف گائيڈز وغيره حاصل کريں۔
- **:• لوازمات** اپنے فون کے لئے mobility/com.motorola.www پر لوازمات حاصل کريں۔
- **• ايپس حاصل کريں:** ايپس > **Play اسٹور** ايپس خريدنے اور ڈاؤن لوڈ کرنے کے ليے کو تھپتھپائيں۔
	- **• ہميں تالش کرنے کا طريقہ يہ ہے:** خبريں:
	- www.youtube.com/motorola YouTube™
	- www.facebook.com/motorola Facebook™
		- www.twitter.com/moto Twitter
	- www.google.com/+Motorola/posts Google+™

**ميری قانونی، حفاظتی اور ريگوليٹری معلومات کہاں ہيں؟** اس اہم معلومات تک آپ کو بہتر رسائی فراہم کرنے کے ليے، ہم نے فون کی ترتيبات مينو سے اور ويب پر مواد کو قابل رسائی بنا ديا ہے۔ اپنا آلہ استعمال کرنے سے پہلے ان مواد کا جائزه ليں۔ کسی منسلک فون سے مواد تک رسائی حاصل کرنے کے ليے، **ترتيبات** > **قانونی معلومات** پر جائيں اور ايک موضوع منتخب کريں۔ ويب پر مواد تک رسائی حاصل کرنے کے ليے، ملاحظہ کريں www.motorola.com/device-legal-

## <span id="page-52-1"></span>**کريش بحالی**

<span id="page-52-2"></span><span id="page-52-0"></span>اگر آپ کا فون ٹچز اور بٹن دبانے کا جواب دينا بند کر ديتا ہے تو ايک ريبوٹ کو آزمائيں— پاور بٹن کو اس وقت تک دبائيں اور پکڑ کر رکھيں جب تک اسکرين سياه نہيں ہو جاتی اور آپ کا فون ری اسٹارٹ نہيں ہو جاتا۔

### **سروس اور اصالحات**

اگر آپ کے سواالت ہيں يا مدد درکار ہے تو ہم مدد کرنے کے ليے يہاں ہيں۔ support/com.motorola.www پر جائيں، جہاں آپ کئی کسٹمر کيئر کے اختيارات ميں سے منتخب کر سکتے ہيں۔

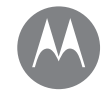

[مینیو](#page-0-2)

88

[پیھچے](#page-52-2) آگے

## <span id="page-53-0"></span>کاپی رائٹ اور ٹريڈ مارکس LLC Mobility Motorola **کاپی رائٹ اور ٹريڈ مارکس** W. Merchandise Mart Plaza 222 16th Floor Chicago, IL 60654 www.motorola.com **نوٹ:** اپنا پروڈکٹ مذکوره باال پتہ پر نہ بھيجيں۔ اگر آپ کو اپنا پروڈکٹ اصالحات، تبديلی يا وارنٹی سروس کے ليے واپس کرنے کی ضرورت ہے تو براه کرم اس پر Motorola کسٹمر سپورٹ سينٹر پر رابطہ کريں: www.motorola.com/support کچھ خصوصيات، سروسز اور ايپليکيشنز نيٹ ورک پر مبنى ہيں اور ہوسکتا ہے سبھی علاقوں ميں دستياب نہ ہوں؛ اضافی شرائط،<br>ضوابط اور/يا چار جز عائد ہو سکتے ہيں۔ تفصيلات کے ليے اپنے سروس فراہم کننده سے رابطہ کريں۔ سیهی خصوصوت): فعالیت اور پروتکت کی تیکر خصوصوتک، اسی طرح اس کانیڈ میں سُامل معلومات تاز دار بن نستیاب معلومات<br>پر منبی بین اور پر نشگ کے رقت درست خیال کی جاتی ہیں۔ Motorola کسی بھی معلومات یا خصوصیات میں بغیر نوٹس یا<br>ضرورت **نوٹ:** اس گائيڈ ميں موجود تصاوير صرف مثال ہيں۔ MOTOROLA اسٹائل والا M لوگو ، MOTO اور MOTO علامات کی فیملی Motorola Trademark Holdings, LLC کے ٹريڈ مارکس يا رجسٹر کردہ ٹريڈ مارکس ہيں۔ Google ,Android, Google Play اور ديگر نشانات Google Inc کے<br>ٹريڈ مارکس ہيں۔ microSD لوگو SD-3C, LLC کا ٹريڈ مارک ہے۔ ديگر سبھی پروٹکٹ يا سروس نام اپنے متعلقہ مالکان کی ملکيت ہيں۔ © 2016 Motorola Mobility LLC. Moto G :ڈی آئی پروڈکٹ <sup>4</sup> Moto G اور 4 Plus .<br>مينوئل نمبر : 68018162034-A 0